# **PENGEMBANGAN APLIKASI HIVET! KONSULTASI**  *ONLINE* **DAN JANJI TEMU DENGAN DOKTER HEWAN MENGGUNAKAN METODE** *LEAN SOFTWARE DEVELOPMENT*

<span id="page-0-0"></span>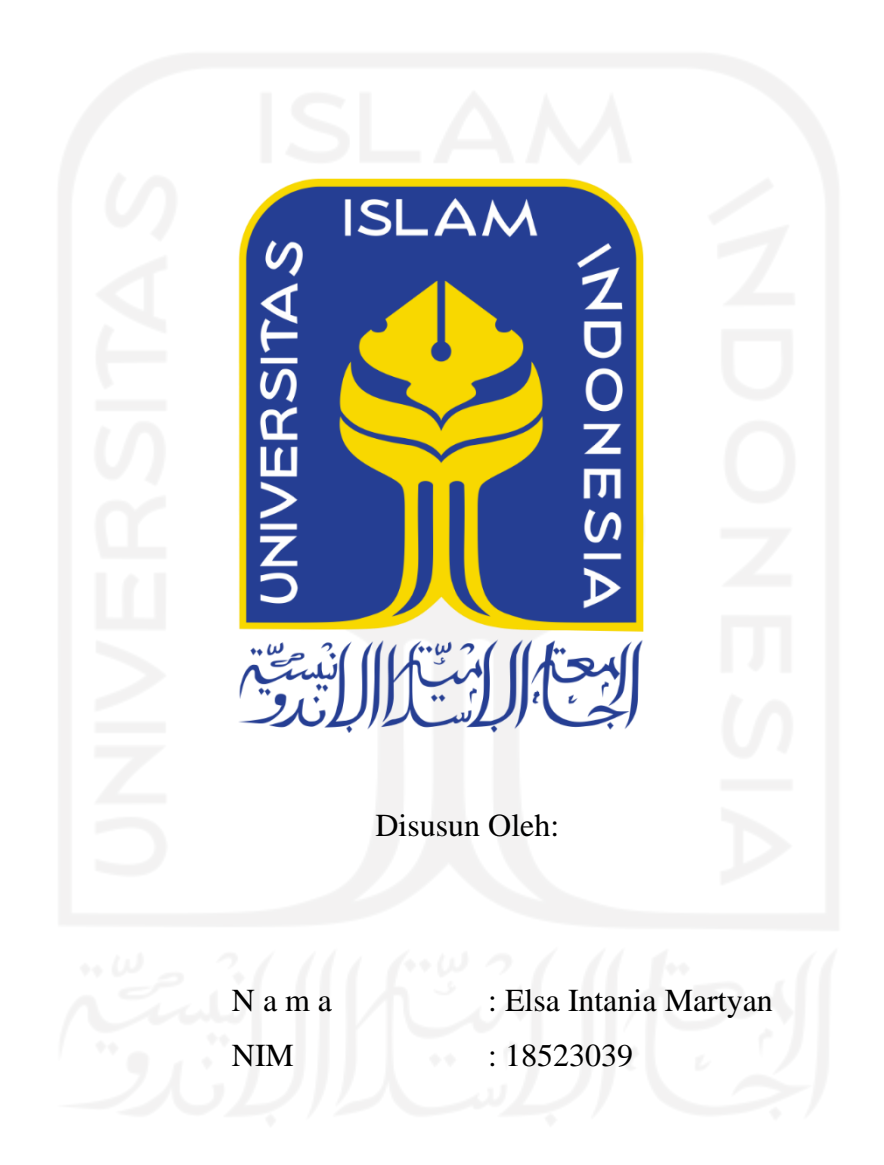

**PROGRAM STUDI INFORMATIKA – PROGRAM SARJANA FAKULTAS TEKNOLOGI INDUSTRI UNIVERSITAS ISLAM INDONESIA**

# **HALAMAN PENGESAHAN DOSEN PEMBIMBING**

# <span id="page-1-0"></span>**PENGEMBANGAN APLIKASI HIVET! KONSULTASI**  *ONLINE* **DAN JANJI TEMU DENGAN DOKTER HEWAN MENGGUNAKAN** *LEAN SOFTWARE DEVELOPMENT*

**TUGAS AKHIR**

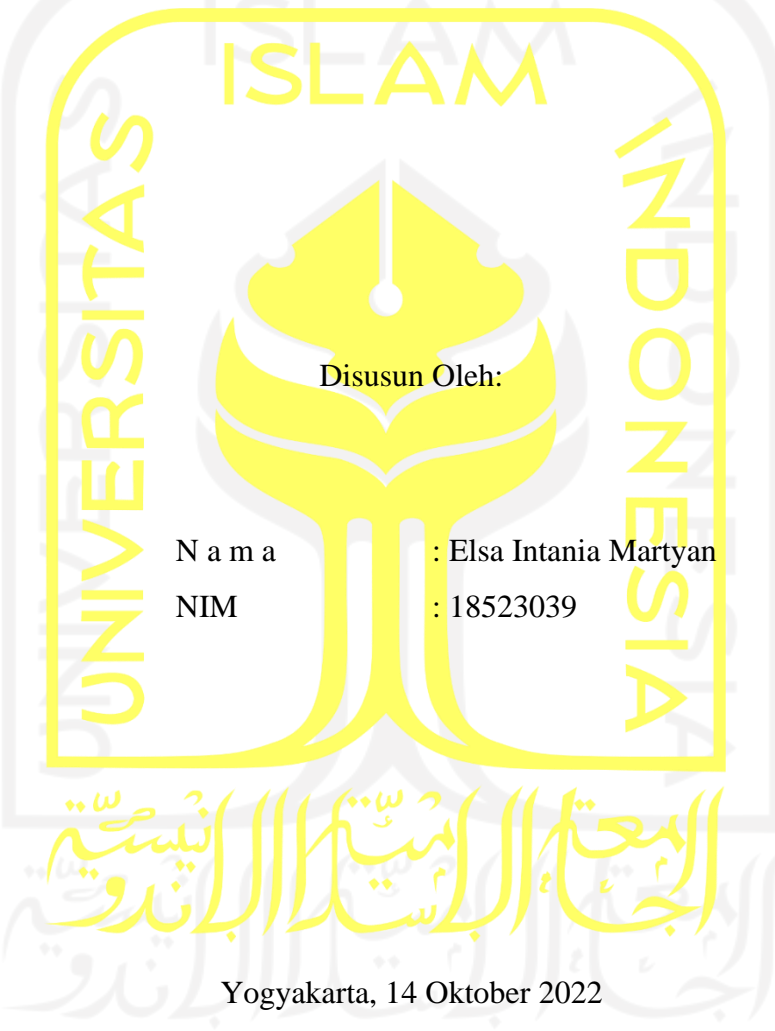

Pembimbing,

ralin

( Dr. R. Toduh Dirgahayu., S.T.,  $M$ Sc)

# **HALAMAN PENGESAHAN DOSEN PENGUJI**

# <span id="page-2-0"></span>**PENGEMBANGAN APLIKASI HIVET! KONSULTASI**  *ONLINE* **DAN JANJI TEMU DENGAN DOKTER HEWAN MENGGUNAKAN METODE** *LEAN SOFTWARE DEVELOPMENT*

# **TUGAS AKHIR**

Telah dipertahankan di depan sidang penguji sebagai salah satu syarat untuk memperoleh gelar Sarjana Komputer dari Program Studi Informatika – Program Sarjana di Fakultas Teknologi Industri Universitas Islam Indonesia

Yogyakarta, 14 Oktober 2022

 $\sqrt{2}$  ,  $\sqrt{2}$  ,  $\sqrt{2}$  ,  $\sqrt{2}$ 

 $\overline{\mathcal{A}}$ 

alm

 $\overline{\phantom{a}}$ 

Tim Penguji

Dr. Raden Teduh Dirgahayu, S.T., M.Sc.

**Anggota 1** Chandra Kusuma Dewa, S.Kom., M.Cs., Ph.D.

**Anggota 2**

Dr. Syarif Hidayat, S.Kom., M.I.T.

Ketua Program Studi Informatika – Program Sarjana

Mengetahui,

Fakultas Teknologi Industri sLAMUniversitas Islam Indonesia **IAKARTA** ( Dhomas Hatta Fudholi, S.T., M.Eng., Ph.D )

#### **HALAMAN PERNYATAAN KEASLIAN TUGAS AKHIR**

<span id="page-3-0"></span>Yang bertanda tangan di bawah ini:

Nama : Elsa Intania Martyan

NIM : 18523039

Tugas akhir dengan judul:

# **PENGEMBANGAN APLIKASI HIVET! KONSULTASI** *ONLINE* **DAN JANJI TEMU DENGAN DOKTER HEWAN MENGGUNAKAN METODE** *LEAN SOFTWARE DEVELOPMENT*

Menyatakan bahwa seluruh komponen dan isi dalam tugas akhir ini adalah hasil karya saya sendiri. Apabila di kemudian hari terbukti ada beberapa bagian dari karya ini adalah bukan hasil karya sendiri, tugas akhir yang diajukan sebagai hasil karya sendiri ini siap ditarik kembali dan siap menanggung risiko dan konsekuensi apapun.

Demikian surat pernyataan ini dibuat, semoga dapat dipergunakan sebagaimana mestinya.

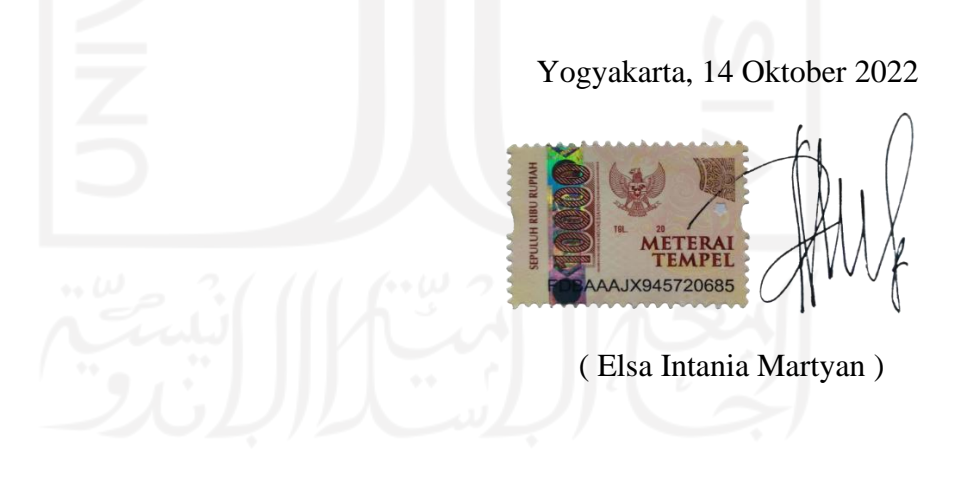

#### **HALAMAN PERSEMBAHAN**

<span id="page-4-0"></span>Segala puji bagi Allah SWT atas nikmat dan karunia-Nya saya sebagai penulis mampu menyelesaikan tugas akhir ini dengan lancar. Laporan tugas akhir ini saya persembahkan kepada kedua orang tua saya, serta adik dan keluaga yang terus memberikan semangat dan dukungan tiada henti yang menjadi motivasi untuk menyelesaikan tugas akhir ini.

Kepada Bapak Dr. R. Teduh Dirgahayu., S.T., M.Sc selaku dosen pembimbing yang telah membimbing saya menyelesaikan tugas akhir ini. Kepada teman-teman tim perintisan bisnis SEA.id, Salma Aufa dan Afsha Rahmadani yang telah bekerja sama dan terus mendukung dan memotivasi saya dalam menyelesaikan laporan tugas akhir ini.

Kepada semua pihak yang telah mendukung penyelesaian laporan tugas akhir ini, saya ucapkan terima kasih, semoga Allah SWT selalu memberikan kesehatan dan perlindungan kepada kita semua.

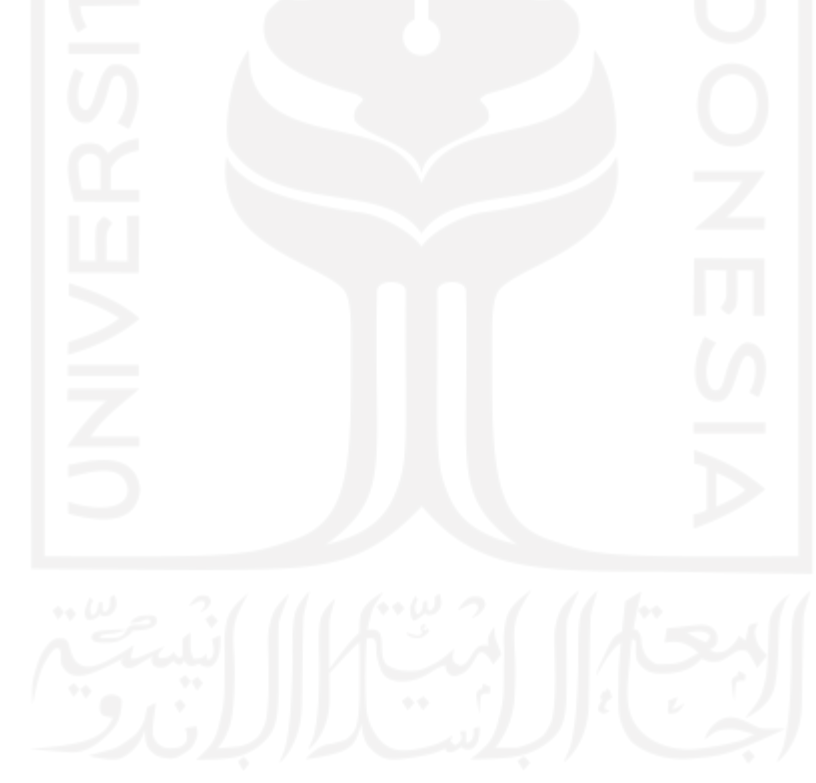

# **HALAMAN MOTO**

<span id="page-5-0"></span>"Menurut Sang Penyair, kita jangan takut pada gelap. Gelap adalah bagian dari kehidupan kita sehari-hari. Pada setiap gelap ada terang meski hanya secercah, meski hanya di ujung lorong, demikian ujarnya." – Biru Laut

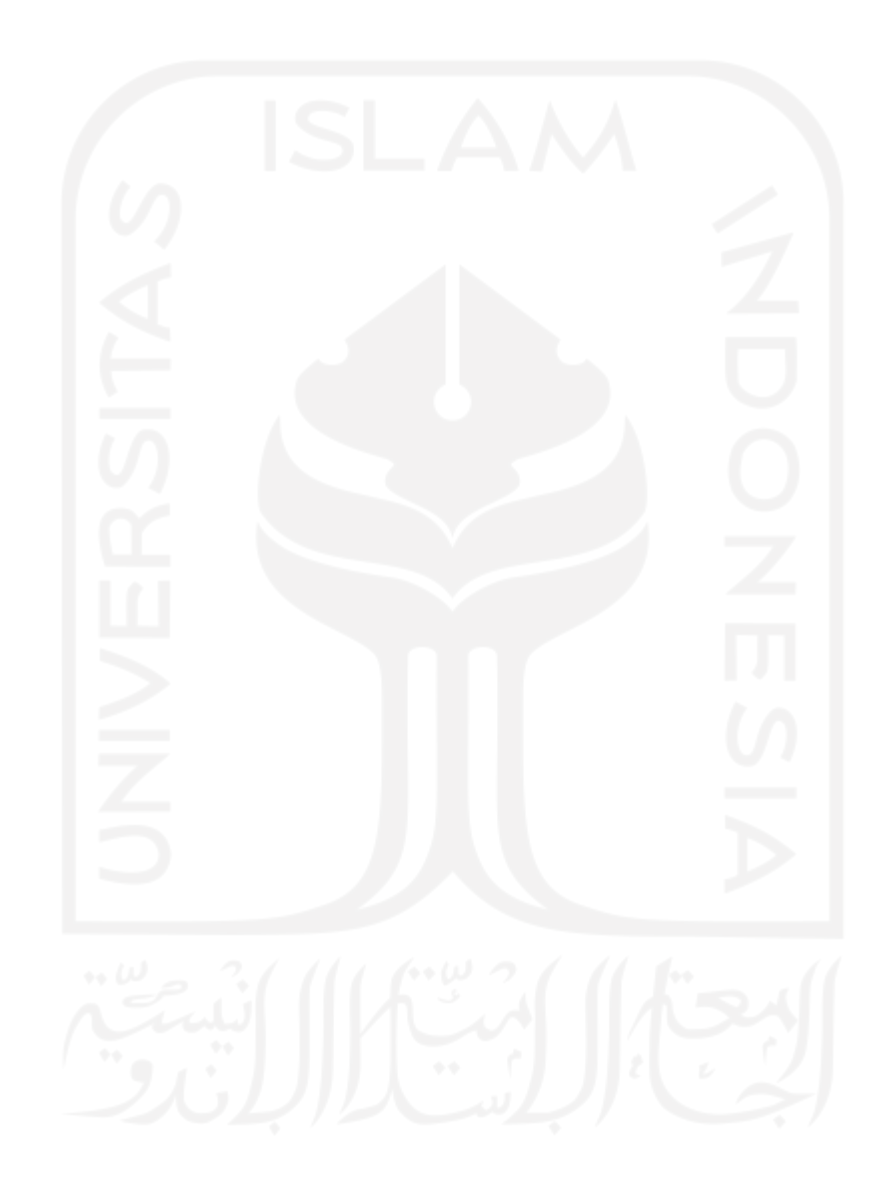

#### **KATA PENGANTAR**

<span id="page-6-0"></span>Segala puja puji bagi Allah SWT yang sudah memberikan rahmat serta ridho-Nya kepada penulis sehingga bisa menyelesaikan tugas akhir dengan judul "Pengembangan Aplikasi HiVet! Konsultasi *Online* Dan Janji Temu Dengan Dokter Hewan Menggunakan Metode *Lean Software Development*" dengan baik. Penyusunan laporan ini dimaksudkan untuk memenuhi Tugas Akhir sebagai syarat menyelesaikan studi serta memperoleh gelar Sarjana Komputer Strata Satu (S1) pada Program Studi Informatika Universitas Islam Indonesia.

Penulis sangat menyadari bahwa laporan ini tidak dapat terselesaikan tanpa dukungan dari berbagai pihak baik itu dukungan moral maupun materil. Oleh karena itulah penulis mengucapkan terima kasih untuk semua pihak yang membantu penulis menyelesaikan Tugas Akhir ini, terutama kepada:

- 1. Kedua orang tua terkasih yang selalu memberikan dukungan moril dan materil, doa serta selalu memotivasi penulis dalam menyelesaikan Tugas Akhir.
- 2. Bapak Dhomas Hatta Fudholi, S.T., M.Eng., PH.D selaku Kaprodi Infromatika UII.
- 3. Bapak Dr. R. Teduh Dirgahayu., S.T., M.Sc selaku dosen pembimbing yang selalu membimbing penulis dalam menyelesaikan Tugas Akhir ini.
- 4. Bapak Ibu dosen Program Studi Informatika Fakultas Teknologi Industri UII yang telah memberikan banyak ilmu serta pengalaman yang sangat berharga.
- 5. Rekan rekan tim perintisan bisnis SEA.id yaitu Salma Aufa A. dan Afsha Rahmadani yang telah berjuang bersama dan saling menyemangati dalam menyelesaikan Tugas Akhir ini.
- 6. Para responden pengujian HiVet! yang telah berkenan meluangkan waktunya untuk berkontribusi dalam pengisian kuesioner aplikasi HiVet!.
- 7. Rekan-rekan Jurusan Informatika UII angkatan 18.
- 8. Rekan RPL 1 yang bersedia menjadi tempat diskusi dan memberikan banyak bantuan dalam penyelesaian Tugas Akhir ini.
- 9. Beng, Utung dan Mongmong yang selalu menghibur penulis dan menjadi penyemangat dalam menyelesaikan Tugas Akhir.
- 10. Semua pihak yang telah berperan banyak dalam penyusunan Tugas Akhir ini yang tidak dapat penulis sebutkan satu persatu.

Penulis berharap setiap bantuan yang telah diberikan oleh segenap pihak bisa menjadi ladang pahala untuk mereka. Penulis menyadari masih banyak kekurangan dalam penulisan

( Elsa Intania Martyan )

Yogyakarta, 14 Oktober 2022

viii

#### **SARI**

ix

<span id="page-8-0"></span>Pada tahun 2020 dokter hewan yang berada di Indonesia tidak sampai setengah dari jumlah dokter hewan yang diperlukan. Hanya terdapat 20.000 dokter hewan yang ada di Indonesia sementara dibutuhkan setidaknya 70.000 dokter hewan. Hal ini mengakibatkan sulitnya mengakses pelayanan kesehatan hewan di beberapa daerah sebab kurang meratanya penyebaran dokter hewan. Oleh karena itu HiVet! hadir sebagai wadah untuk memudahkan pemilik hewan mengakses layanan kesehatan hewan. HiVet! berperan sebagai penghubung antara pemilik hewan dan dokter hewan untuk saling berkomunikasi secara *online*. Proses pengembangan HiVet! dilakukan menggunakan metode *Lean Software Development*. Metode ini dipilih karena efisien dan menjamin kualitas produk dengan mengikuti prinsip menghasilkan *value* semaksimal mungkin sesuai dengan umpan balik yang diberikan oleh pengguna dengan periode terpendek dan cara paling produktif. Aplikasi HiVet! dikembangkan menggunakan bahasa pemprograman Kotlin dengan Android Studio sebagai perkakas pendukung dalam pengembangan aplikasi. Pengujian aplikasi dilakukan menggunakan metode pengujian *black box* untuk menguji fungsionalitas aplikasi, metode *Sistem Usability Scale* untuk menguji tingkat kebergunaan aplikasi dan metode wawancara untuk mengetahui asumsi pengguna tentang aplikasi HiVet!. Dari hasil pengujian ketiga metode tersebut, aplikasi HiVet! dianggap layak dan dapat memudahkan pemilik hewan mengakses layanan kesehatan hewan secara *online*.

Kata kunci: Konsultasi *Online*, Janji Temu, *Lean Software Development*, HiVet!.

#### **GLOSARIUM**

<span id="page-9-0"></span>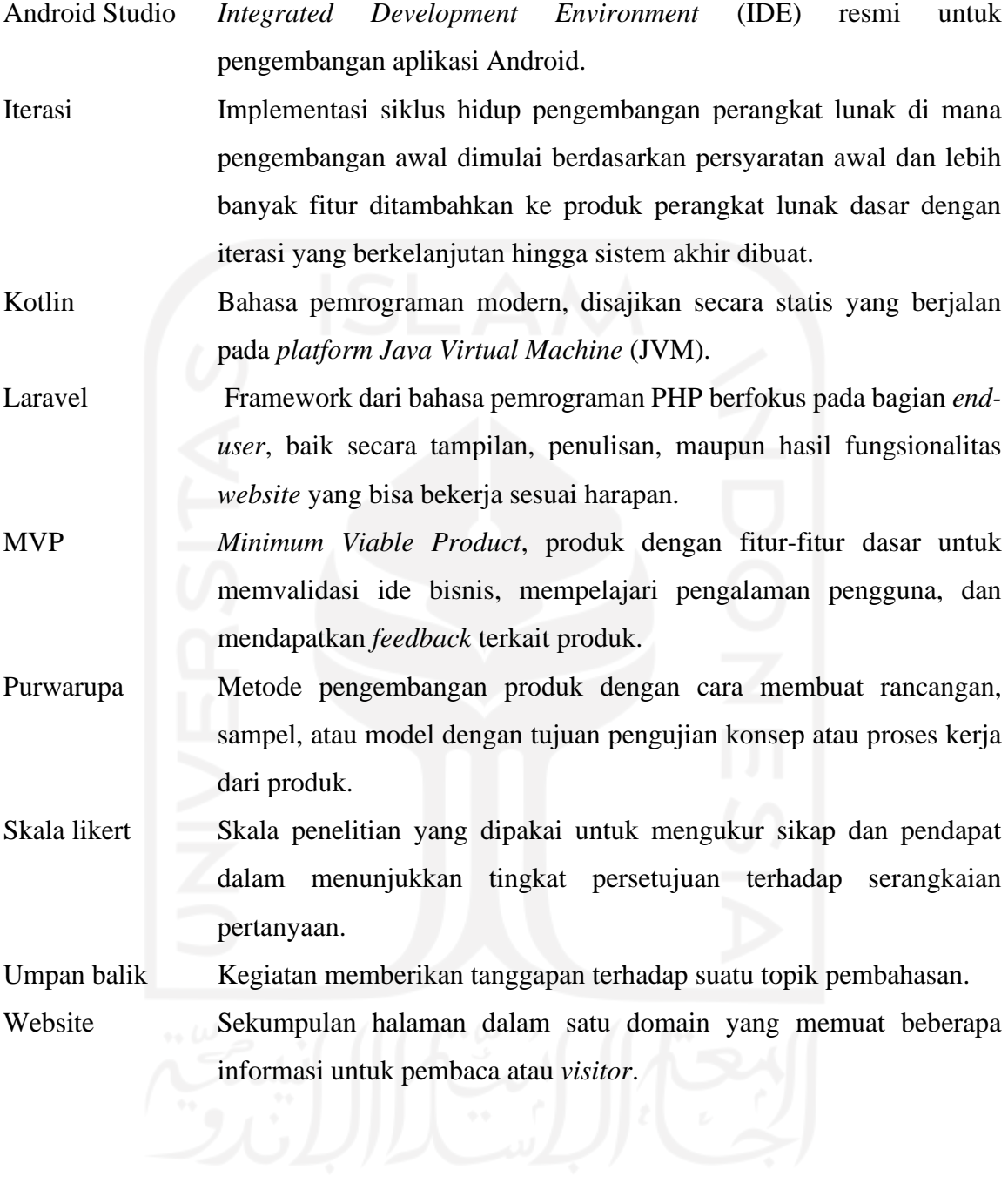

# **DAFTAR ISI**

<span id="page-10-0"></span>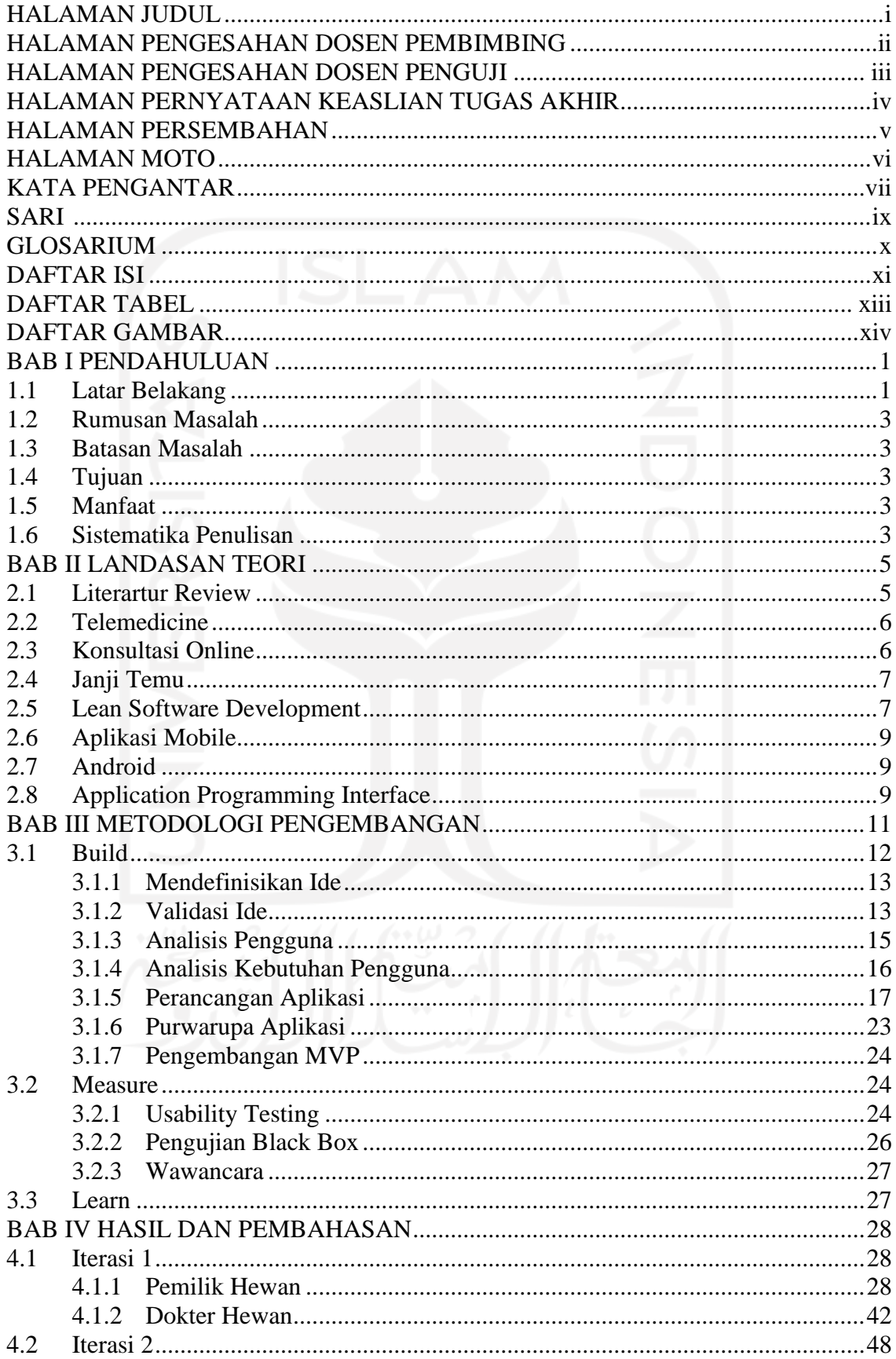

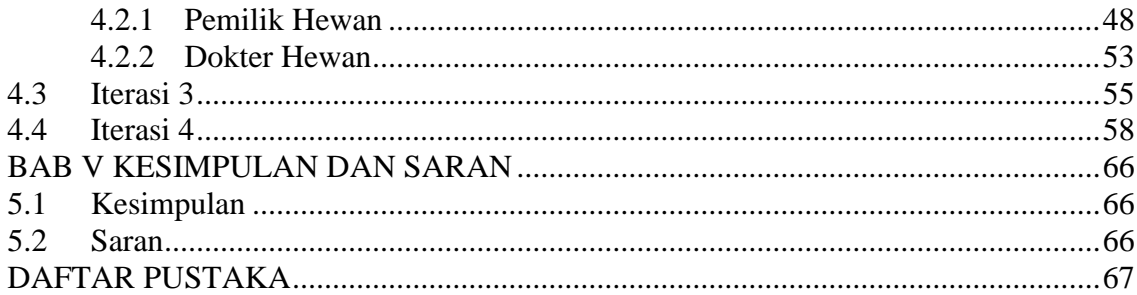

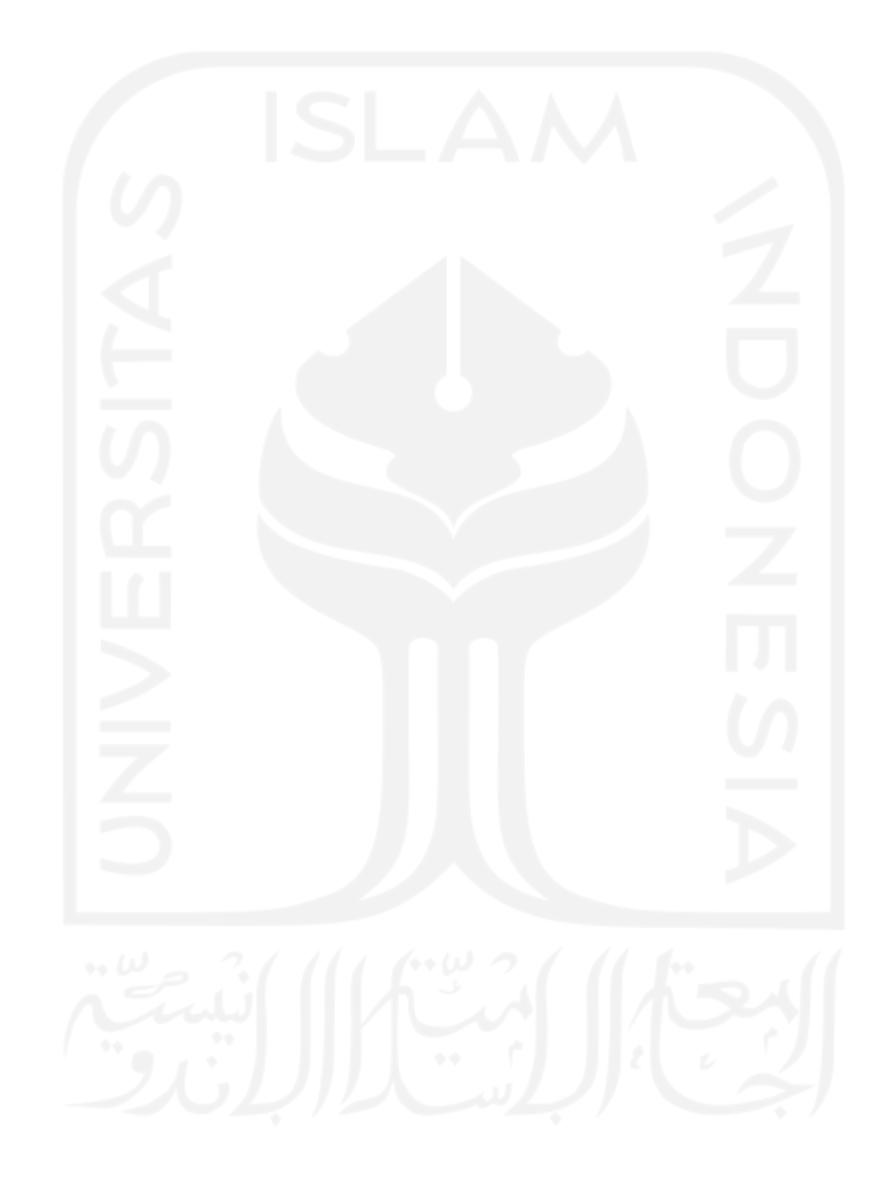

# **DAFTAR TABEL**

<span id="page-12-0"></span>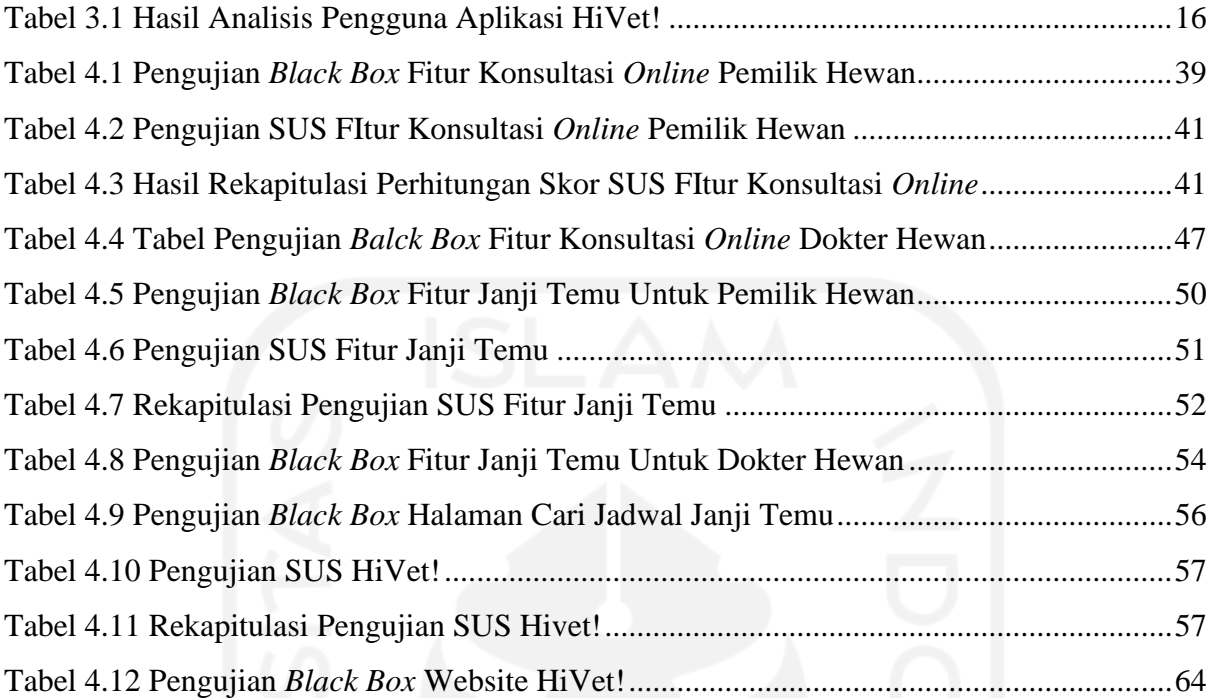

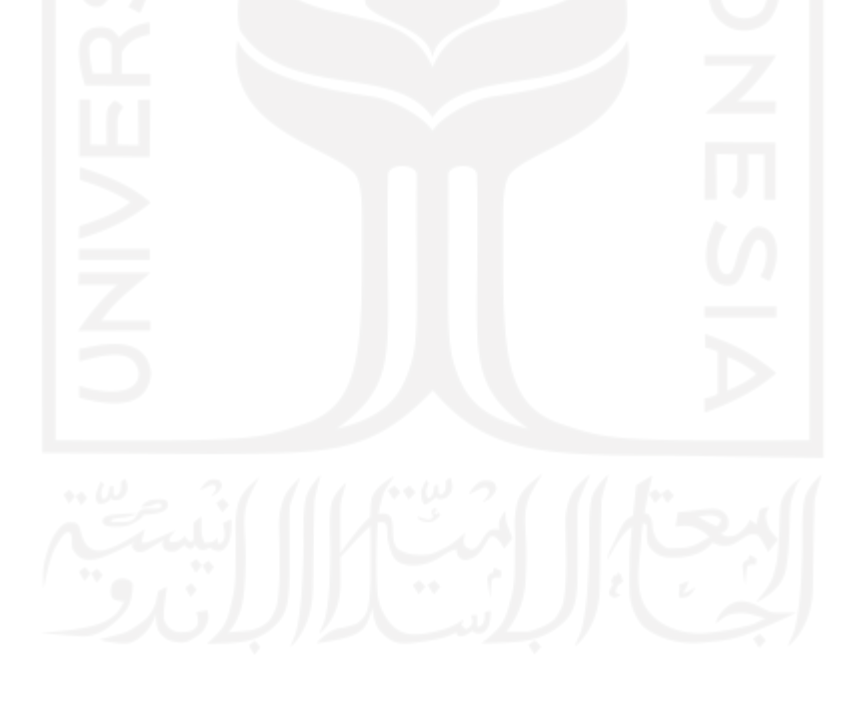

# **DAFTAR GAMBAR**

<span id="page-13-0"></span>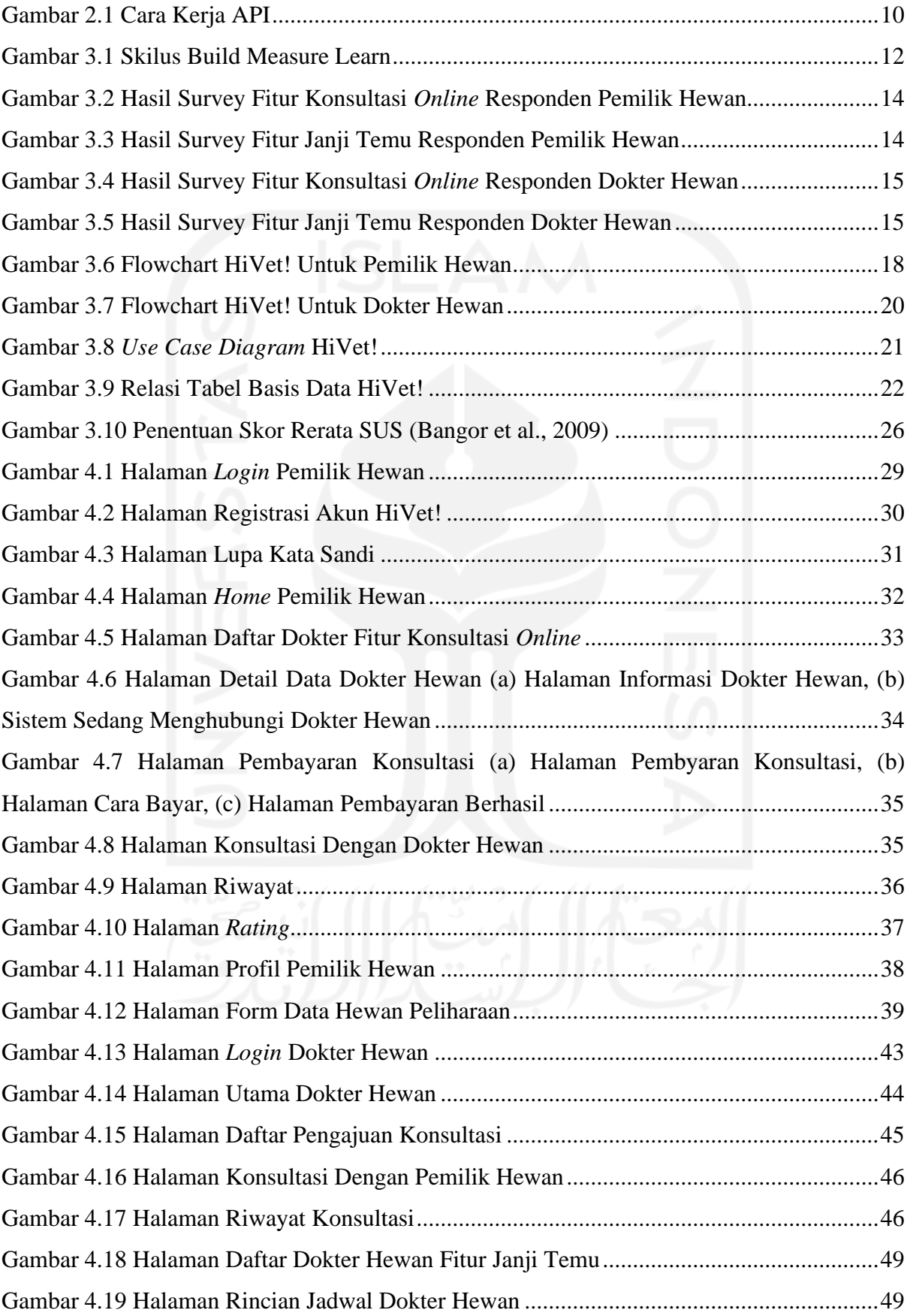

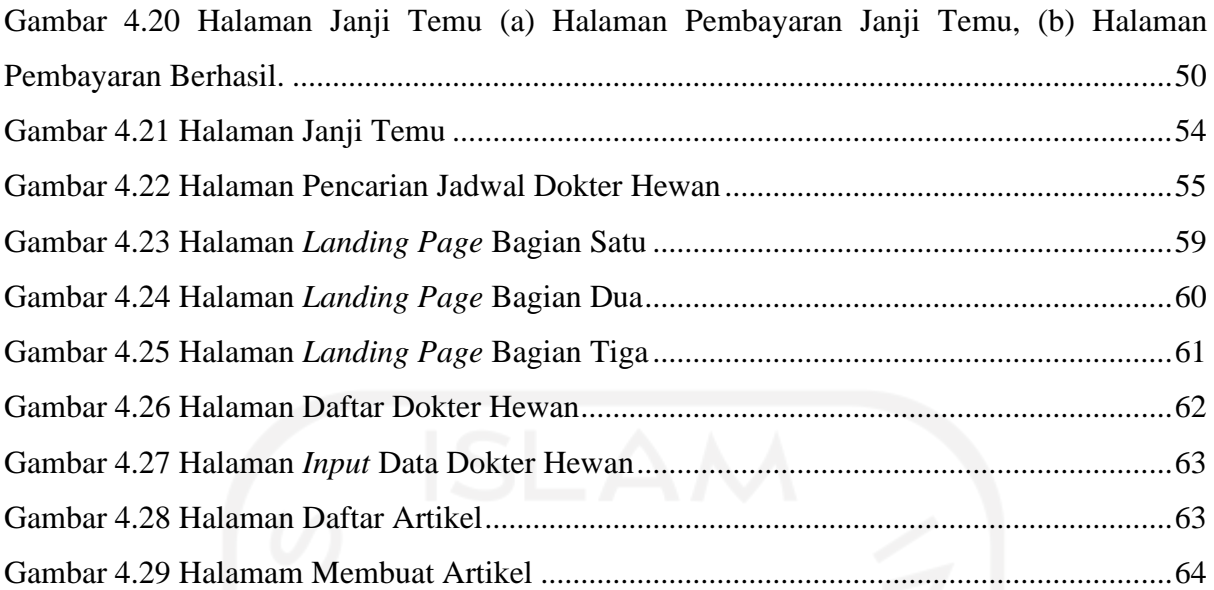

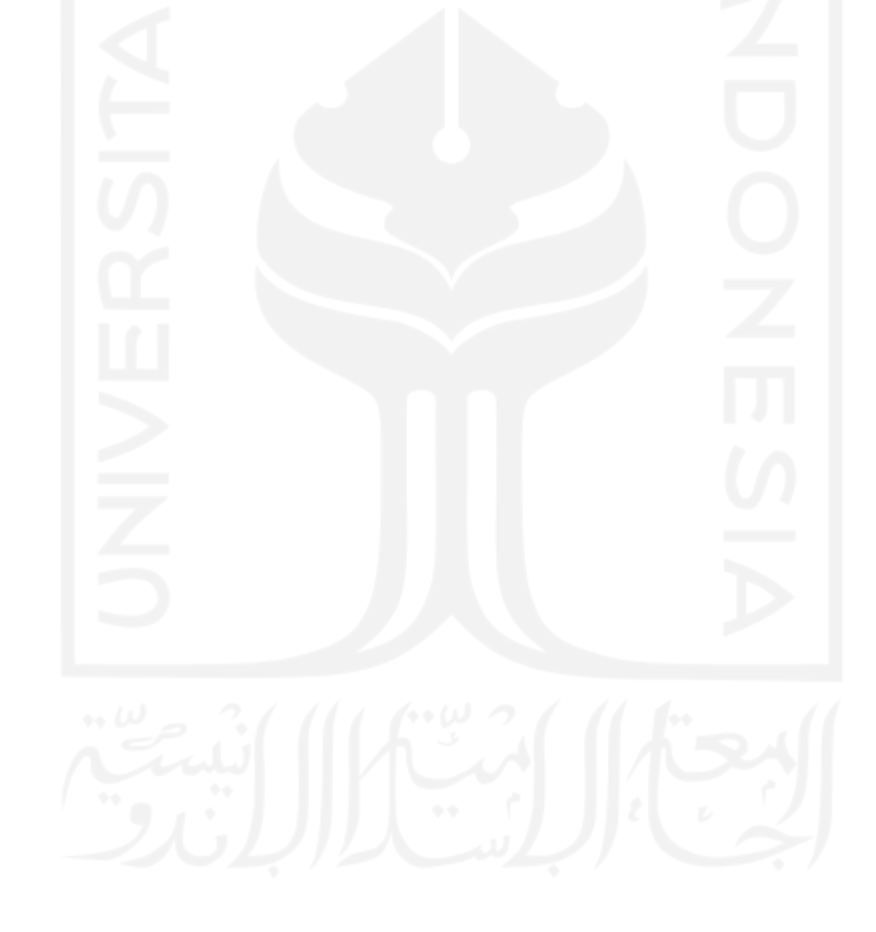

# **BAB I PENDAHULUAN**

#### <span id="page-15-1"></span><span id="page-15-0"></span>**1.1 Latar Belakang**

Hewan peliharaan adalah hewan yang sengaja dipelihara oleh manusia untuk dijadikan teman, sebagai penjaga rumah atau pengusir hama. Terdapat berbagai macam jenis hewan peliharaan, namun biasanya manusia memilih hewan peliharaan karena penampilannya yang menarik, kesetiaannya, atau keunikannya. Dalam memelihara hewan, pemilik dituntut untuk berkomitmen dalam menjamin kesehatan dan kesejahteraan hewan peliharaanya. Namun, dari survei internal Royal Canin di tahun 2018 dan 2020 memaparkan bahwa 3 dari 4 orang pemilik hewan peliharaan tidak pernah membawa peliharaannya untuk diperiksa ke dokter hewan. Hal tersebut menunjukan bahwa terdapat masalah kesehatan hewan peliharaan yakni belum terjaminnya kesehatan hewan peliharaan (Mihardi, 2021).

Banyak faktor yang menyebabkan pemilik hewan tidak membawa hewan peliharaannya ke dokter hewan salah satunya adalah tidak adanya dokter hewan di wilayah mereka. Persebaran klinik hewan hanya terpusat di kota-kota besar saja. Menurut Persatuan Dokter Hewan Indonesia atau PDHI total dokter hewan yang berada di Indonesia tidak sampai setengah dari jumlah dokter hewan yang diperlukan. Pada tahun 2020, hanya terdapat 20.000 dokter hewan yang ada di Indonesia sementara dibutuhkan setidaknya 70.000 dokter hewan berdasarkan populasi penduduk Indonesia (Perhimpunan Dokter Hewan Indonesia, 2020). Terlebih lagi penerapan peraturan pembatasan sosial berskala besar (PSBB) selama pandemi COVID-19 membuat jam praktik dokter hewan menjadi terbatas. Akibat pandemi COVID-19 pemerintah Indonesia memberlakukan peraturan PPKM (Pemberlakuan Pembatasan Kegiatan Masyarakat) darurat di daerah Jawa – Bali. Sehubungan dengan itu, klinik hewan mulai mengubah prosedur pelayanannya yakni adanya pembatasan pelayanan kesehatan harian (Tanggerang Kota, 2021).

*Telemedicine* dianggap dapat mengatasi masalah layanan kesehatan hewan di Indonesia. *Telemedicine* merupakan layanan kesehatan jarak jauh yang memberikan diagnosa dan perawatan klinis layaknya bertemu langsung dengan dokter. Pada praktiknya *telemedicine* menggunakan teknologi komunikasi berupa pesan teks, gambar atau video sebagai media pertukaran informasi dalam memberikan perawatan jarak jauh. Banyak negara maju yang telah menerapkan *telemedicine* sebagai solusi dari pembatasan kontak fisik selama pandemi (Galiero et al., 2020). Pada penelitian tentang persepsi dokter hewan, khususnya dokter hewan praktisi hewan kecil, berkenaan dengan *telemedicine* menyatakan bahwa sebagian besar responden yang telah mengimplementasikan *telemedicine* berpendapat bahwa *telemedicine* memiliki dampak yang baik pada layanan kesehatan (Aulia et al., 2021). Pada penelitian sebelumnya yang dilakukan oleh (Nugroho, 2019), menjelaskan bahwa urgensi pengembangan telemedis untuk mengoptimalkan serta perluasan akses jangkauan layanan kesehatan bagi masyarakat. Penelitian oleh (Hervina et al., 2021), konsultasi jarak jauh melalui *teledentistry* atau perawatan gigi jarak jauh yang merupakan bagian dari tekemedis dapat memfasilitasi keterbatasan tatap muka langsung dalam melakukan konsultasi dan edukasi kesehatan gigi dan mulut pada masa pandemi Covid-19. *Telemedicine* menawarkan kemudahan bagi pemilik hewan, terutama yang berada di wilayah dengan jumlah dokter hewan terbatas untuk mendapatkan layanan kesehatan bagi hewan peliharaannya. Menurut Managing Director di Good Doctor Technology Indonesia, sejak pandemi COVID-19 terjadi kenaikan penggunaan *telemedicine* sebesar empat puluh kali lipat dalam dua tahun terakhir. Menilik dari sisi investasi dan pendapatan, *telemedicine* meningkat hampir dua kali lipat dibanding tahun 2019 yakni masa pra-COVID (Dinisari, 2022).

Melihat minimnya jumlah dokter hewan di Indonesia dan perkembangan *telemedicine* maka tim perintisan bisnis SEA.id, *startup* yang bergerak dalam bidang kesehatan hewan mengembangkan sebuah produk bisnis bernama HiVet!. HiVet! adalah sebuah aplikasi yang mempermudah pemilik bewan melakukan konsultasi dan janji temu online dengan dokter hewan. HiVet! diharapkan dapat berkontribusi dalam upaya pemerataan kesehatan hewan dengan memberikan kemudahan akses bagi pemilik hewan dalam berkomunikasi dengan dokter hewan secara daring.

Dalam pengembangan HiVet! digunakan metode *Lean Software Development* sebagai metode pengembangan HiVet!. *Lean Software Development* (LSD) adalah metode agile yang memiliki prinsip menghilangkan inefisiensi, mengoptimasi waktu serta sumber daya dan melibatkan pengguna dalam pengembangannya agar produk benar-benar dapat menyelesaikan masalah pengguna (M. Poppendieck, 2016). Metode ini dianggap yang paling cocok karena efisien dan menjamin kualitas produk dengan mengikuti prinsip menghasilkan *value* semaksimal mungkin sesuai dengan umpan balik yang diberikan oleh pengguna dengan periode terpendek dan cara paling produktif.

#### <span id="page-17-0"></span>**1.2 Rumusan Masalah**

Bardasarkan latar belakang yang telah dipaparkan sebelumnya, rumusan masalah yang diangkat adalah bagaimana membangun aplikasi berbasis Android bernama HiVet! untuk membantu pemilik hewan mengakses layanan kesehatan hewan sebagai solusi upaya pemerataan layanan kesehatan hewan di Indonesia.

# <span id="page-17-1"></span>**1.3 Batasan Masalah**

Diperlukan batasan-batasan yang jelas agar pengembangan aplikasi ini lebih terarah dan tidak melebar dari permasalahan yang akan diselesaikan. Batasan masalah pada pengembangan ini adalah sebagai berikut:

- a. Aplikasi diimplementasikan pada perangkat bergerak dengan sistem operasi Android.
- b. Aplikasi memiliki dua fitur utama yaitu konsultasi *online* dan janji temu.
- c. Aplikasi dikembangkan dalam bentuk *Minimum Viable Product* (MVP).

#### <span id="page-17-2"></span>**1.4 Tujuan**

Tujuaan pengembangan adalah untuk mengembangkan sebuah aplikasi bernama HiVet! guna menghubungkan pemilik hewan dan dokter hewan agar dapat saling berkomunikasi tanpa terkendala batasan jarak dan waktu, menggunakan metode pengembangan *Lean Software Development* (LSD).

#### <span id="page-17-3"></span>**1.5 Manfaat**

Hasil pengembangan aplikasi HiVet! diharapkan dapat ikut serta membantu pemerataan akses kesehatan hewan, menyediakan wadah untuk dokter hewan dan pemilik hewan agar dapat saling berkomunikasi tanpa terkendala batasan jarak dan waktu.

# <span id="page-17-4"></span>**1.6 Sistematika Penulisan**

Sistematika laporan dibagi kedalam lima bagian untuk memberikan gambaran umum

## **a. BAB I PENDAHULUAN**

Bab ini membahas mengenai latar belakang pengembangan aplikasi, rumusan dan batasan masalah, tujuan serta manfaat pengembangan aplikasi serta sistematika penulisan laporan.

# **b. BAB II LANDASAN TEORI**

Bab ini berisikan landasan atau dasar dasar teori yang digunakan dalam pengembangan aplikasi HiVet!. Teori yang dibahas mengenai *telemedicine, Lean Software Development, Blackbox testing* dan beberapa teori lainnya yang mendukung pengembangan aplikasi HiVet!.

# **c. BAB III METODOLOGI PENGEMBANGAN**

Pada bab ini mendeskripsikan tahapan dalam menyelesaikan masalah yang telah dipaparkan sebelumnya menggunakan metode *Lean Software Development* (LSD).

# **d. BAB IV HASIL DAN PEMBAHASAN**

Bab ini membahas hasil pengembangan aplikasi yang telah dilakukan oleh tim SEA,id. Pembahasan pada bab ini meliputi dokumentasi pengembangan, penjelasan tentang aplikasi yang telah dikembangkan menggunakan metode *Lean Software Development* dan pengujian menggunakan metode *blackbox testing*.

# **e. BAB V PENUTUP**

Pada bab ini berisi kesimpulan dan saran dari hasil pengembangan aplikasi yang telah dilakukan. Kesimpulan didapatkan dari hasil pengembangan aplikasi serta validasi yang diperoleh dari pengujian aplikasi oleh pengguna.

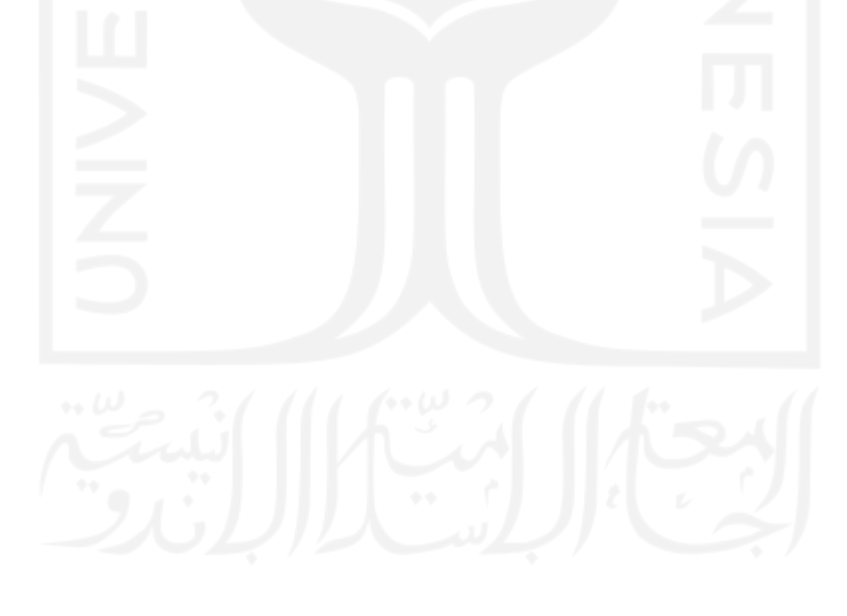

# **BAB II LANDASAN TEORI**

#### <span id="page-19-1"></span><span id="page-19-0"></span>**2.1 Literartur Review**

Pada penelitian sebelumnya yang dilakukan oleh (Nugroho, 2019), menjelaskan bahwa urgensi pengembangan telemedis untuk mengoptimalkan serta perluasan akses jangkauan layanan kesehatan bagi masyarakat. Dengan perluasan akses jangkauan layanan kesehatan, masyarakat dapat melakukan minimalisasi pengeluaran biaya tak langsung untuk mengakses layanan kesehatan. Adanya telemedis dapat membantu dalam peningkatan pelayanan kesehatan bagi masyarakat.

Pada penelitian tentang persepsi dokter hewan, khususnya dokter hewan praktisi hewan kecil, berkenaan dengan *telemedicine* menyatakan bahwa sebagian besar responden yang telah mengimplementasikan *telemedicine* berpendapat bahwa *telemedicine* memiliki dampak yang baik pada layanan kesehatan (Aulia et al., 2021).

Penelitian oleh (Hervina et al., 2021), konsultasi jarak jauh melalui *teledentistry* dapat memfasilitasi keterbatasan tatap muka langsung dalam melakukan konsultasi dan edukasi kesehatan gigi dan mulut pada masa pandemi Covid-19. *Teledentistry* membantu dokter gigi dalam memprioritaskan pasien yang membutuhkan tindakan *emergency* dan apabila memerlukan tindakan langsung dapat memberikan perawatan dengan cepat dan tepatkarena telah mendapat gambaran sebelumnya mengenai kasus yang akan ditangani.

Penelitian yang dilakukan (Azizah & Putra, 2019), pasien harus melalui fase pendaftaran secara langsung dan menunggu sesuai dengan nomor antrian yang diperoleh untuk mendapatkan akses layanan perawatan. Terdapat cara lain yang dapat ditempuh dengan melakukan pemesanan pendaftaran layanan melalui telepon. Akan tetapi, terdapat kendala yang dihadapi karena cara tersebut sulit dilakukan karena nomor antrian sudah tidak tersedia. Oleh karena itu, sistem pemesanan dapat menjadi solusi untuk efektivitas serta efisiensi waktu pasien saat melakukan pemesanan layanan perawatan.

Berdasarkan penelitian-penelitian terdahulu, penulis mengembangkan aplikasi HiVet! sebagai aplikasi yang menjembatani pemilik hewan dalam mengakses kesehatan hewan. Pada pengembangan aplikasi HiVet! akan disediakan dua fitur utama yaitu konsultasi dan janji temu online.

#### <span id="page-20-0"></span>**2.2 Telemedicine**

Peraturan Menteri Kesehatan Republik Indonesia Nomor 20 Tahun 2019 tentang penyelenggaraan pelayanan *telemedicine* antar fasilitas pelayanan kesehatan pasal 1 mendefinisikan *telemedicine* sebagai pelayanan medis jarak jauh yang dilakukan oleh profesional kesehatan dengan memanfaatkan teknologi telekomunikasi untuk kepentingan peningkatan kesehatan individu atau komunitas. Pelayanan ini meliputi edukasi serta konsultasi untuk menegakkan diagnosis, terapi dan atau untuk pencegah penyakit (Indonesian Ministry of Health, 2019).

*Telemedicine* atau dalam bahasa indonesia disebut telemedis sejatinya bukan hal baru. Banyak *startup* seperti Halodoc, Alodokter, KlikDokter dan lainnya yang menawarkan layanan konsultasi *online*, janji temu, hingga pengantaran obat. Terutama sejak pandemi, penggunaan telemedis menunjukan prospek yang baik. Dari survey yang dilakukan oleh (Arora et al., 2022), meski pandemi covid-19 telah usai, pengguna layanan digital di Indonesia diperkirakan tetap akan menggunakan telemedis.

Telemedis juga digunakan dalam dunia kesehatan hewan. Telemedis dapat membantu pemilik hewan peliharaan untuk secara proaktif mengelola kesehatan hewan peliharaan mereka dengan cara yang nyaman dan praktis sesuai dengan arahan dari dokter hewan. Seperti halnya pada telemedis kesehatan manusia, telemedis pada kesehatan hewan pun memiliki fungsi yang sama.

Pada perusahaan atau *startup* yang bergerak di bidang telemedis, terdapat aturan bahwa perusahaan atau *startup* bukan sebuah penyelenggara pelayanan kesehatan. Perusahaan atau *startup* telemedis hanya *platform* komunikasi yang berperan menyedikan wadah untuk pasien dan dokter saling berkomunikasi (Oktavira, 2019).

# <span id="page-20-1"></span>**2.3 Konsultasi Online**

Berdasarkan Peraturan Menteri Kesehatan Nomor 20 Tahun 2019 tentang penyelenggaraan *telemedicine* antar fasilitas kesehatan mendefinisikan konsultasi *online* klinis sebagai pelayanan konsultasi yang dilakukan secara jarak jauh untuk membantu menegakkan diagnosis dan atau memberi pertimbangan atau saran tata laksana (Indonesian Ministry of Health, 2019). Terlepas dari kenyataan bahwa aturan tersebut secara eksklusif mengatur konsultasi *online* antara fasilitas pelayanan kesehatan. Dalam praktiknya, pasien dapat menggunakan teknologi informasi untuk berkonsultasi dengan dokter secara langsung melalui konsultasi *online*. Konsultasi dapat dilaksanakan dalam bentuk tertulis, video atau panggilan

suara. Pasien dapat berkonsultasi dengan dokter hewan kapan pun dan di mana pun tanpa terhalang batasan jarak (Alodokter, 2021).

Namun konsultasi *online* tidaklah dapat menggantikan konsultasi secara langsung. Pasalnya konsultasi *online* hanya mengandalkan keluhan pasien dan foto atau video yang dilampirkan oleh pasien sehingga terdapat kemungkinan tidak maksimalnya diagnosis yang ditegakkan karena terbatasnya informasi. Selain itu, jenis obat yang dapat diresepkan pada konsultasi *online* juga terbatas (Prawiroharjo et al., 2019).

#### <span id="page-21-0"></span>**2.4 Janji Temu**

Janji temu merupakan istilah yang digunakan untuk menjelaskan saat pengunjung sudah menjadwalkan waktu untuk suatu layanan di tempat tertentu. Janji temu memudahkan pengunjung melakukan reservasi secara *online* tanpa harus datang langsung ke klinik. Dengan janji temu, pengunjung dapat kemudian datang sesuai waktu yang telah ditentukan sehingga pengunjung tidak perlu lama mengantre dan tidak terjadinya penumpukan antrean di klinik (Azizah & Putra, 2019).

### <span id="page-21-1"></span>**2.5 Lean Software Development**

*Lean Software Development* (LSD) adalah sebuah metode agile yang memiliki prinsip mengeliminasi hal-hal yang tidak diperlukan dan mengoptimasi waktu pengembangan serta sumber daya (Simplilearn, 2021). Tidak seperti metode konvensional, *lean software development* memberikan *guideline* untuk membuat produk dengan fitur seminimal mungkin yang biasa disebut *Minimum Viable Product* (MVP) yang bertujuan untuk menguji hipotesis pengembang terhadap user (Janes & Succi, 2014). Cara kerja *lean software development* adalah "*Build-measure-learn*". *Build Measure Learn* adalah suatu siklus berulang. Singkatnya, *startup* atau pengembang harus paham apa yang perlu dipelajari, selanjutnya mengidentifikasi apa yang dibutuhkan melalui eksperimen-eksperimen untuk menguji asumsi. Dengan menguji asumsi, pengembang akan mendapat *insight* bahwa pengembang telah berada pada jalur yang benar. Selanjutnya pengembang mempelajari preferensi pengguna, apa yang disukai dan tidak disukai pengguna, kemudian melakukan iterasi berdasarkan umpan balik yang telah diberikan pengguna (B. M. Poppendieck & Poppendieck, 2003). Tujuan metode ini lebih mengacu kepada mempelajari kebutuhan *user* melalui respon yang didapat.

Berikut cara kerja *Lean Software Development* :

#### *a. Build*

Pada tahap ini, pengembang akan mengumpulkan data untuk merumuskan gagasan tentang kebutuhan pengguna yang ingin diselesaikan oleh layanan atau produk yang dikembangkan. Untuk itu, metode yang solid diperlukan oleh pengembang untuk pengumpulan data sehingga data tersebut dapat diandalkan dan ditindaklanjuti. Terdapat banyak metode dalam pengumpulan data, seperti wawancara langsung dengan calon pengguna, melakukan survei melalui kuesioner, serta mengumpulkan, membaca, mencatat, dan menganalisis data yang didapatkan dari sumber literatur atau sumber pustaka. Metode paling umum yang digunakan adalah wawancara dan survei. Setelah mengetahui kebutuhan pengguna, pengembang membangun sebuah *Minimum Viable Product* (MVP) yang akan diujikan kepada calon pengguna untuk memastikan produk telah sesuai dengan kebutuhan pengguna.

*b. Measure*

Dalam tahap ini, pengembang melakukan pengujian MVP yang dikembangkan pada tahap sebelumnya. Hasil pengujian ini adalah umpan balik dari pengguna. Umpan balik tersebut dikumpulkan dan kemudian dibandingkan dengan hipotesis yang telah dibuat. Dengan cara ini, pengembang dapat mengetahui preferensi setiap pengguna yang dapat membantu dalam mengeliminasi hal-hal yang tidak sesuai dengan kebutuhan pengguna. Umpan balik dari pengguna juga dijadikan sebagai pedoman dalam memperbaiki dan menyempurnakan aplikasi.

*c. Learn*

Pada tahap selanjutnya, hasil yang didapatkan pada tahap measure kemudian dianalisis lebih lanjut. Hasil analisis digunakan untuk menentukan langkah selanjutnya dalam mengembangkan aplikasi yang sesuai dengan kebutuhan pengguna. Fokus pada tahap ini adalah menangkap informasi yang relevan untuk memperbaiki produk agar sesuai dengan kebutuhan pengguna. Selanjutnya, pengembang dapat menentukan bagaimana kelanjutan pengembangan aplikasi. Terdapat dua jalur pada tahap ini, yaitu *pivot* dan *persevere*. *Pivot* berarti pengembang akan beralih ke pendekatan atau ide baru. *Persevere* berarti pengembang telah berada pada jalur yang benar dan dapat melanjutkan pengembangan aplikasi sesuai dengan perancangan yang telah dibuat.

#### <span id="page-23-0"></span>**2.6 Aplikasi Mobile**

Aplikasi *mobile* atau bisa disebut aplikasi seluler adalah tipe aplikasi perangkat lunak yang dirancang untuk disematkan pada perangkat bergerak seperti ponsel pintar, tablet dan jam tangan digital. Aplikasi seluler dapat dipasang sebelumnya pada perangkat seluler maupun diunduh melalui tempat pendistribusiannya. Aplikasi seluler memungkinkan penggunanya terhubung ke jaringan internet yang sebelumnya hanya dapat diakses melalui PC dan notebook. Melalui aplikasi seluler pengguna dapat mengakses berbagai informasi melalui ponsel pintar yang terkoneksi dengan jaringan internet (Wang et al., 2013).

Pada perkembangannya aplikasi seluler telah terintegrasi dengan GPS, kompas dan fiturfitur lain yang terdapat pada perangkat bergerak. Hal ini memungkinkan aplikasi seluler untuk melakukan pekerjaan rumit seperti menunjukkan lokasi atau menentukan arah (Jadhav et al., 2016). Performa aplikasi seluler tentunya tidak lepas dari perangkat dimana aplikasi tersebut berjalan. Terdapat keterbatasan pada masing-masing perangkat seperti kecepatan mengeksekusi sebuah perintah yang bergantung pada kecepatan *processor* (Harrison et al., 2013).

### <span id="page-23-1"></span>**2.7 Android**

Android adalah sebuah arsitektur sistem operasi yang didesain secara khusus untuk perangkat bergerak dengan basis kernel Linux. Android merupakan sistem operasi yang paling pesat perkembangannya karena sistemnya yang bersifat *open source* menjadikan banyak orang ikut serta bereksperimen pada pengembangannya (Android Open Source Project, 2022). Dikutip dari (Statista, 2022) per Mei 2022, Android memegang pangsa sekitar 92 persen pasar sistem operasi seluler di Indonesia.

#### <span id="page-23-2"></span>**2.8 Application Programming Interface**

API (*Application Programming Interface*) adalah antarmuka pemrograman yang berupa kumpulan fungsi yang menghubungkan satu aplikasi dengan aplikasi lain (Romadhoni, 2020). API berada diantara aplikasi dan server, bertindak sebagai lapisan perantara yang memproses transfer data antar sistem. Penggunaan API ditujukan untuk saling berbagi data antar aplikasi yang berbeda. Selain itu API dapat menyederhanakan proses pengembangan aplikasi karena pengembang dapat mengakses fungsi yang sama dari aplikasi lain sehingga pengembang tidak harus membuat fungsi yang sama untuk aplikasi berbeda. Ilustrasi cara kerja API dapat dilihat pada [Gambar 2.1](#page-24-0)

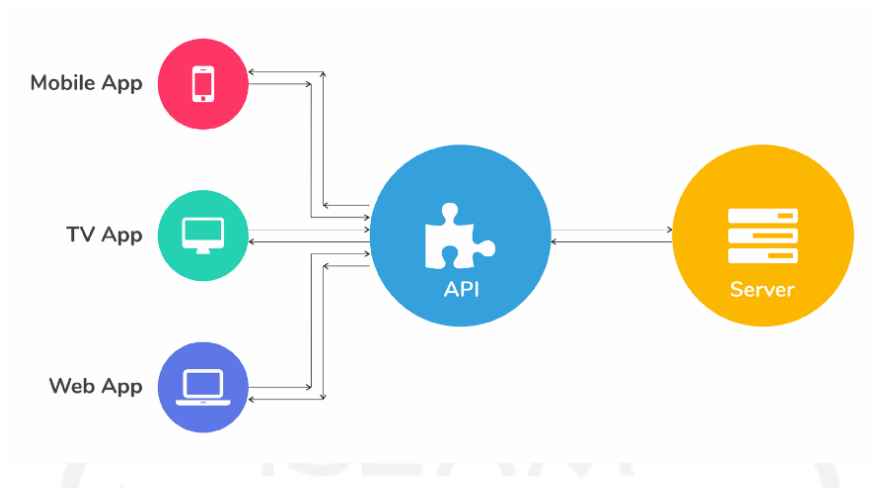

Gambar 2.1 Cara Kerja API

<span id="page-24-0"></span>API memungkinkan perusahaan untuk membuka akses ke sumber daya yang meeka miliki sembari tetap menjaga keamanan dan kontrol. Hal ini telah menjadi aspek yang beharga pada bisnis modern. Berikut adalah beberapa contoh API yang populer digunakan

*1. Universal logins*

Contoh fungsi populer dari API yaitu memungkinkan pengguna untuk masuk ke sebuah website atau aplikasi hanya dengan menggunakan profil akun Facebook atau Google mereka. Fitur ini memungkinkan sebuat website atau aplikasi untuk memanfaatkan API dari salah satu layanan yang lebih populer untuk mengautentikasi pengguna dengan cepat.

*2. Third-party payment processing*

Fungsi ini memungkinkan pengguna untuk membayar produk secara online dengan cepat, fleksibel dan aman. Dengan menggunakan *third-party payment processing* pengembang tidak perlu mengorganisir transaksi secara manual sehingga dapat menghemat waktu pengembangan dan sumber daya.

3. Google Maps

Salah satu contoh paling umum dari API adalah layanan Google Maps. Selain menampilkan peta statis atau interaktif, aplikasi ini menggunakan API dan fitur lain untuk memberi infomasi petunjuk arah atau perhitungan jarak. Penggunaan API memudahkan pengembang untuk mengakses fitur-fitur tersebut melalui aplikasi yang mereka buat sehingga pengembangan aplikasi lebih cepat karena pengembang tidak perlu membuat ulang fitur tersebut.

# **BAB III METODOLOGI PENGEMBANGAN**

<span id="page-25-0"></span>Dalam pengembangan aplikasi HiVet!, pengembang menggunakan Lean Software Development (LSD) yang merupakan metode agile yang berprinsip mengeliminasi hal-hal yang tidak diperlukan serta mengoptimasi waktu pengembangan dan sumber daya. Metode ini dipilih karena memiliki efisiensi yang lebih baik, menjamin kualitas produk, menghasilkan nilai maksimal dalam periode yang cenderung singkat dan produktif.

Siklus "*Build-Measure-Learn*" merupakan prinsip utama yang diterapkan dalam model *lean startup*. Hal pertama yang dilakukan dalam siklus "*Build-Measure-Learn*" adalah identifikasi hipotesis atau ide awal dan mengujinya sesegera mungkin untuk menentukan rencana bisnis yang dilandasi hipotesis tersebut. Pengujian hipotesis atau ide dilakukan dengan menggunakan survei kepada calon pengguna aplikasi, yaitu dokter hewan dan pemilik hewan yang kemudian diterjemahlan ke dalam analisis kebutuhan pengguna. Tahap Build berfokus untuk mengembangkan dan merilis *minimum viable product* (MVP) sesingkat mungkin untuk menguji hipotesis. Tahap Measure mengukur dari hasil tahap Build yaitu pengukuran upaya pengembangan produk telah sesuai dengan data yang dihimpun dari calon pengguna, serta keberlangsungan bisnis yang dibangun. Tahap Learn merumuskan keputusan bisnis yang baru untuk strategi bisnis selanjutnya. Siklus "Build-Measure-Learn" dapat dilihat pada [Gambar 3.1](#page-26-1)

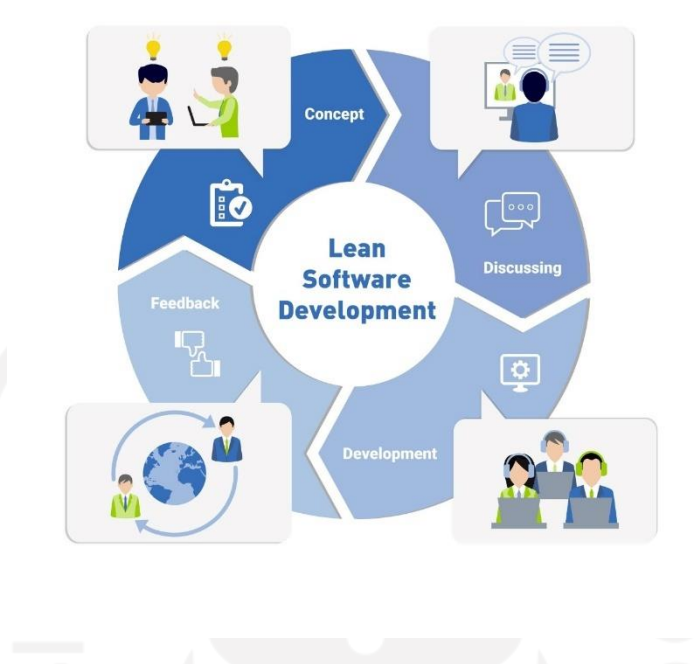

Gambar 3.1 Skilus Build Measure Learn

<span id="page-26-1"></span>Pengembangan dilakukan oleh tim perintisan bisnis SEA,id. Terdapat beberapa karakter dalam tim menjadi pondasi dalam merintis dan mengembangkan *startup* khususnya pada *startup* digital. Tim SEA.id terdiri dari tiga anggota yaitu Salma Aufa A. sebagai Hustler yang bertanggung jawab dalam ideasi dan melakukan riset pasar sekaligus sebagai ketua tim yang bertanggung jawab dalam pengambilan keputusan. Anggota lainnya yaitu Elsa Intania M. sebagai Hacker yang bertanggung jawab pada perancangan, analisis dan pengembangan aplikasi serta Afsha Rahmadani sebagai Hipster yang bertanggung jawab pada desain antarmuka HiVet!.

# <span id="page-26-0"></span>**3.1 Build**

Tujuan dari tahap ini adalah membuat MVP. MVP ini akan digunakan untuk menguji hipotesis tim tentang masalah yang akan diselesaikan oleh produk yang dikembangkan. Pengerjaan pada tahap ini dimulai dengan pengembang mendefinisikan ide kemudian pengembang melakukan validasi ide. Validasi ide dilakukan menggunakan studi literatur dan menyebarkan kuesioner daring. Setelah ide tervalidasi kemudian pengembang melakukan perancangan aplikasi untuk selanjutnya dikembangkan ke dalam bentuk MVP.

#### <span id="page-27-0"></span>**3.1.1 Mendefinisikan Ide**

Tahap ini merupakan tahapan awal dari pengembangan HiVet!. Pada tahap ini dilakukan pendefinisian ide oleh tim perintisan bisnis SEA.id. HiVet! berawal dari pengalaman pribadi anggota tim dalam melakukan konsultasi dengan dokter hewan di masa pandemi. Diterapkannya PSBB atau Peraturan Pembatasan Sosial Berskala Besar menyebabkan sulitnya bertemu dengan dokter hewan dikarenakan jam praktik yang terbatas. Berangkat dari masalah tersebut, tim SEA.id kemudian memiliki ide untuk mengembangkan sebuah kanal telemedis yang dapat mempertemukan pemilik hewan dengan dokter hewan.

### <span id="page-27-1"></span>**3.1.2 Validasi Ide**

Setelah pada tahap sebelumnya tim SEA.id telah memastikan masalah yang ingin diselesaikan dan mem-*breakdown* langkah-langkah yang harus dilakukan untuk merealisasikan ide tersebut maka selanjutnya tim melakukan validasi ide. Validasi ide adalah proses mengumpulkan data dengan melakukan tes untuk menentukan apakah suatu ide layak dikembangkan atau tidak. Suatu ide disebut layak saat tersebut menjawab kebutuhan target pasar. Sebuah ide tanpa pembuktian validitas belum dapat dibuktikan skalabilitasnya.

Proses validasi ide menggunakan dua metode yaitu, studi literatur dan kuesioner. Pada metode studi literatur, tim SEA.id mencari data pendukung tentang masalah pelayanan kesehatan hewan peliharaan dan penyebab munculnya masalah tersebut yang akan diselesaikan oleh aplikasi HiVet!. Dari hasil studi literatur diketahui bahwa pada tahun 2020 terdapat 20.000 dokter hewan sementara setidaknya Indonesia membutuhkan 70.000 dokter hewan berdasarkan populasi penduduk Indonesia (Perhimpunan Dokter Hewan Indonesia, 2020). Pada Agustus 2020 tercatat kota cirebon memiliki tiga dokter hewan dengan rincian satu orang dari Kecamatan Pekalipan dan dua orang lainnya berasal dari Kecamatan Kesambi. Dari data tersebut dapat disimpulkan bahwa Indonesia masih kekurangan dokter hewan (Cirebon Satu Data, 2020).

Dari survei yang dilakukan oleh Rakuten Insight untuk mengetahui kepemilikan hewan peliharaan di Asia didapatkan bahwa sebanyak 47% responden dari Indonesia memilih kucing sebagai hewan peliharaannya, disusul ikan 22%, kemudian burung 18%, dan anjing sebanyak 10% (Rakuten Insight, 2021). Terjadi peningkatan adopsi hewan peliharaan saat pandemi COVID-19 disebabkan masyarakat banyak menghabiskan waktunya di rumah sehingga mengadopsi hewan peliharaan menjadi solusi untuk mengusir rasa sepi dan bosan (Virdhani, 2021).

Akibat pandemi COVID-19 pemerintah Indonesia memberlakukan peraturan PPKM (Pemberlakuan Pembatasan Kegiatan Masyarakat) darurat di daerah Jawa – Bali. Sehubungan dengan itu, klinik hewan mulai mengubah prosedur pelayanannya yakni adanya pembatasan pelayanan kesehatan harian (Tanggerang Kota, 2021).

Selanjutnya tim melakukan survei menggunakan kuesioner yang dibagikan secara online kepada calon pengguna HiVet!. Partisipan terdiri dari 120 responden pemilik hewan dan 9 responden dokter hewan. Data yang diperoleh berupa jawaban dari pertanyaan tentang kendala pemilik hewan dalam berkonsultasi dengan dokter hewan selama pandemi dan kesediaan dokter menggunakan kanal telemedis serta perlu tidaknya HiVet! dikembangkan serta saran responden terhadap HiVet!.

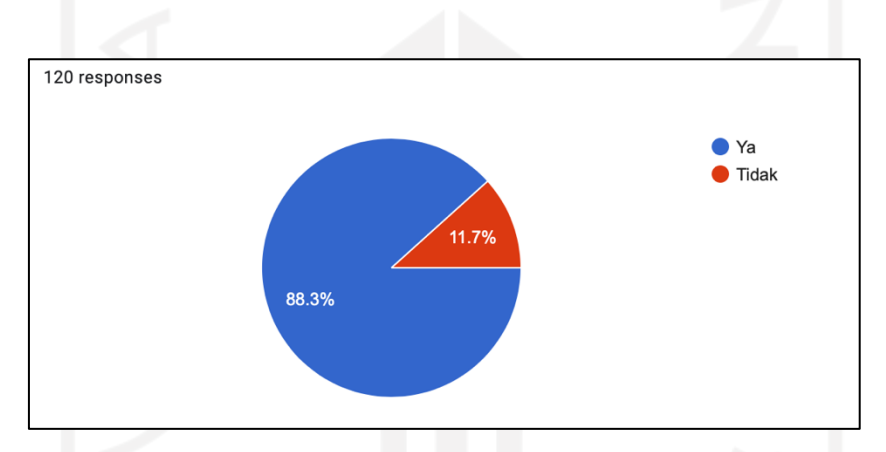

<span id="page-28-0"></span>Gambar 3.2 Hasil Survey Fitur Konsultasi *Online* Responden Pemilik Hewan

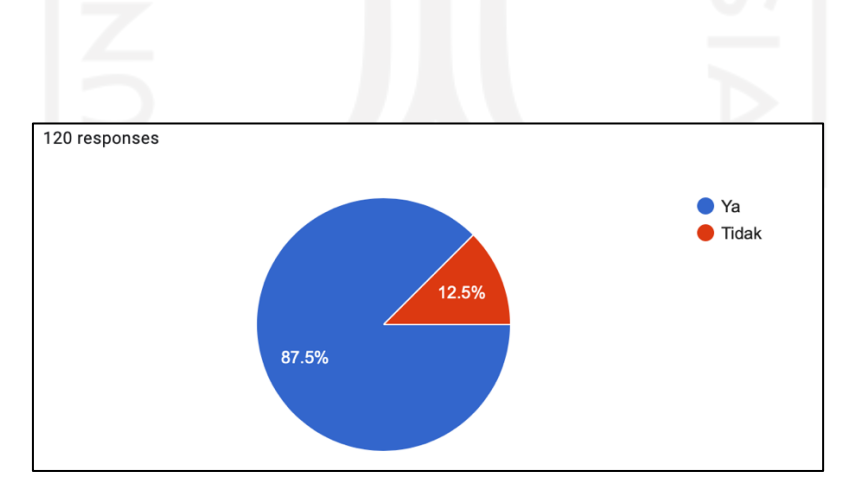

Gambar 3.3 Hasil Survey Fitur Janji Temu Responden Pemilik Hewan

<span id="page-28-1"></span>Dapat dilihat pada [Gambar 3.2](#page-28-0) hasil dari survei yang dilakukan terhadap pemilik hewan memberikan hasil bawah 88% responden pemilik hewan tertarik menggunakan konsultasi *online*. Sementara pada [Gambar 3.3](#page-28-1) sebanyak 87% responden pemilik hewan juga tertarik menggunakan fitur janji temu dengan dokter hewan.

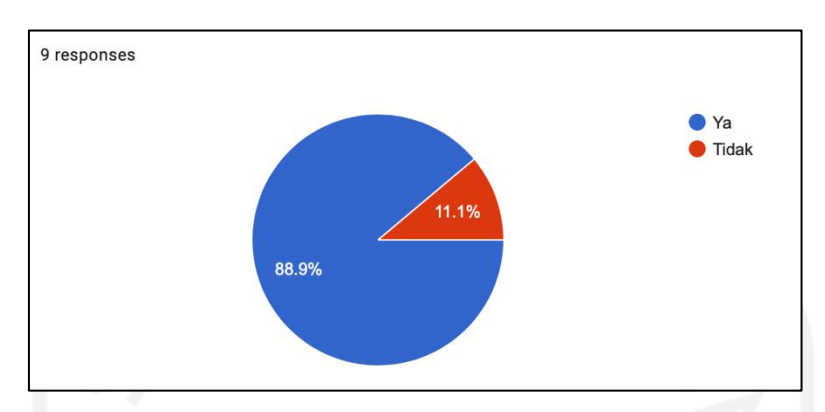

<span id="page-29-1"></span>Gambar 3.4 Hasil Survey Fitur Konsultasi *Online* Responden Dokter Hewan

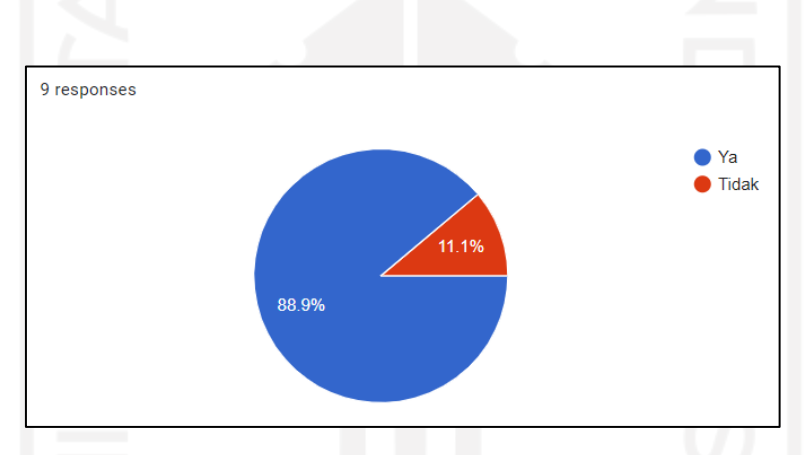

Gambar 3.5 Hasil Survey Fitur Janji Temu Responden Dokter Hewan

<span id="page-29-2"></span>Melihat pada [Gambar 3.4](#page-29-1) hasil survei kepada dokter hewan menunjukan bahwa 88% responden dokter hewan tertarik untuk menggunakan fitur konsultasi *online* dan janji temu. Setelah melihat hasil survei yang dilakukan, selanjutnya pengembang melakukan perancangan aplikasi.

## <span id="page-29-0"></span>**3.1.3 Analisis Pengguna**

Pada tahap ini dilakukan analisis pengguna aplikasi untuk mengetahui aktor yang terlibat atau menggunakan aplikasi HiVet!. Terdapat tiga pengguna utama dalam aplikasi HiVet! yaitu dokter hewan pemilik hewan dan administrator. Analisis pengguna dapat dilihat pada [Tabel](#page-30-1)  [3.1](#page-30-1)

<span id="page-30-1"></span>

| <b>Aktor</b>  | <b>Deskripsi</b>                                                |
|---------------|-----------------------------------------------------------------|
| Pemilik Hewan | Aktor dokter hewan dapat menentukan jadwal janji temu dan       |
|               | jumlah janji temu yang dapat dipesan oleh aktor pemilik hewan.  |
|               | Aktor dokter hewan dapat menerima atau menolak ajuan konsultasi |
|               | dari aktor pemilik hewan.                                       |
| Dokter Hewan  | Aktor pemilik hewan dapat memilih dan melakukan konsultasi      |
|               | dan atau membuat janji temu bersama aktor dokter hewan dengan   |
|               | membayar sejumlah biaya yang telah ditetapkan                   |
| Administrator | Aktor administrator dapat melakukan manipulasi data dokter      |
|               | hewan dan pemilik hewan peliharaan. Aktor administrator dapat   |
|               | memasang iklan berupa artikel pada aplikasi HiVet!              |

Tabel 3.1 Hasil Analisis Pengguna Aplikasi HiVet!

# <span id="page-30-0"></span>**3.1.4 Analisis Kebutuhan Pengguna**

Tujuan dari analisis kebutuhan pengguna adalah untuk mengetahui dan memahami kebutuhan setiap pengguna yang akan diimplementasikan ke dalam sistem. Kebutuhan pengguna didapatkan dengan melakukan survei berupa kuesioner kepada calon pengguna. Dari 9 responden dokter hewan dan 120 responden pemilik hewan didapatkan hasil sebagai berikut:

### **Pemilik Hewan**

- Pemilik hewan dapat mengajukan konsultasi kepada dokter hewan
- Pemilik hewan dapat melakukan pembayaran biaya konsultasi setelah konsultasi disetujui oleh dokter hewan
- Pemilik hewan dapat berkonsultasi via pesan teks dengan dokter hewan
- Pemilik hewan dapat memberikan rating konsultasi yang telah dilakukan
- Pemilik hewan dapat melihat riwayat konsultasi yang telah dilakukan
- Pemilik hewan dapat melakukan reservasi janji temu dengan cara memilih tanggal, daerah dan hewan peliharaan untuk reservasi janji temu
- Pemilik hewan dapat melihat detail data doker hewan yang teredia pada tanggal dan tempat yang diinginkan
- Pemilik hewan dapat melakukan pembayaran biaya reservasi dengan dokter hewan dan mendapatkan pemberitahuan pembayaran berhasil

• Pemilik hewan dapat melihat detail reservasi janji temu bersama dokter hewan

## **Dokter Hewan**

- Dokter hewan dapat melihat detail pengajuan konsultasi
- Dokter hewan dapat menerima atau menolak ajuan konsultasi dari pemilik hewan
- Dokter hewan dapat melayani konsultasi via pesan teks dengan pemilik hewan
- Dokter hewan dapat melihat daftar riwayat konsultasi yang telah dilakukan
- Dokter hewan dapat mengatur jadwal janji temu yang tersedia
- Dokter hewan dapat melihat daftar reservasi janji temu bersama pemilik hewan
- Dokter hewan dapat melihat rincian data reservasi

# **Administrator**

• Admin menambahkan data dokter hewan

# <span id="page-31-0"></span>**3.1.5 Perancangan Aplikasi**

Pada fase ini dilakukan perancangan aplikasi berpatokan pada hasil analisis kebutuhan pengguna yang telah didefinisikan pada tahap sebelumnya.

# **Flowchart**

Pada perancangan aplikasi HiVet! pengembang membuat gambaran alur proses aplikasi yang diterjemahkan kedalam flowchart sebagai petunjuk alur aplikasi yang tengah dikembangkan. Flowchart adalah diagram alir yang menggambarkan langkah-langkah kerja suatu proses yang dihubungkan menggunakan garis atau arah panah. Penggunaan flowchart dapat meringkas dan memperjelas alur sebuah program dan mengurangi kemungkinan kesalahan penafsiran. Flowchart HiVet! untuk pemilik hewan dapat dilihat pada [Gambar 3.6](#page-32-0)

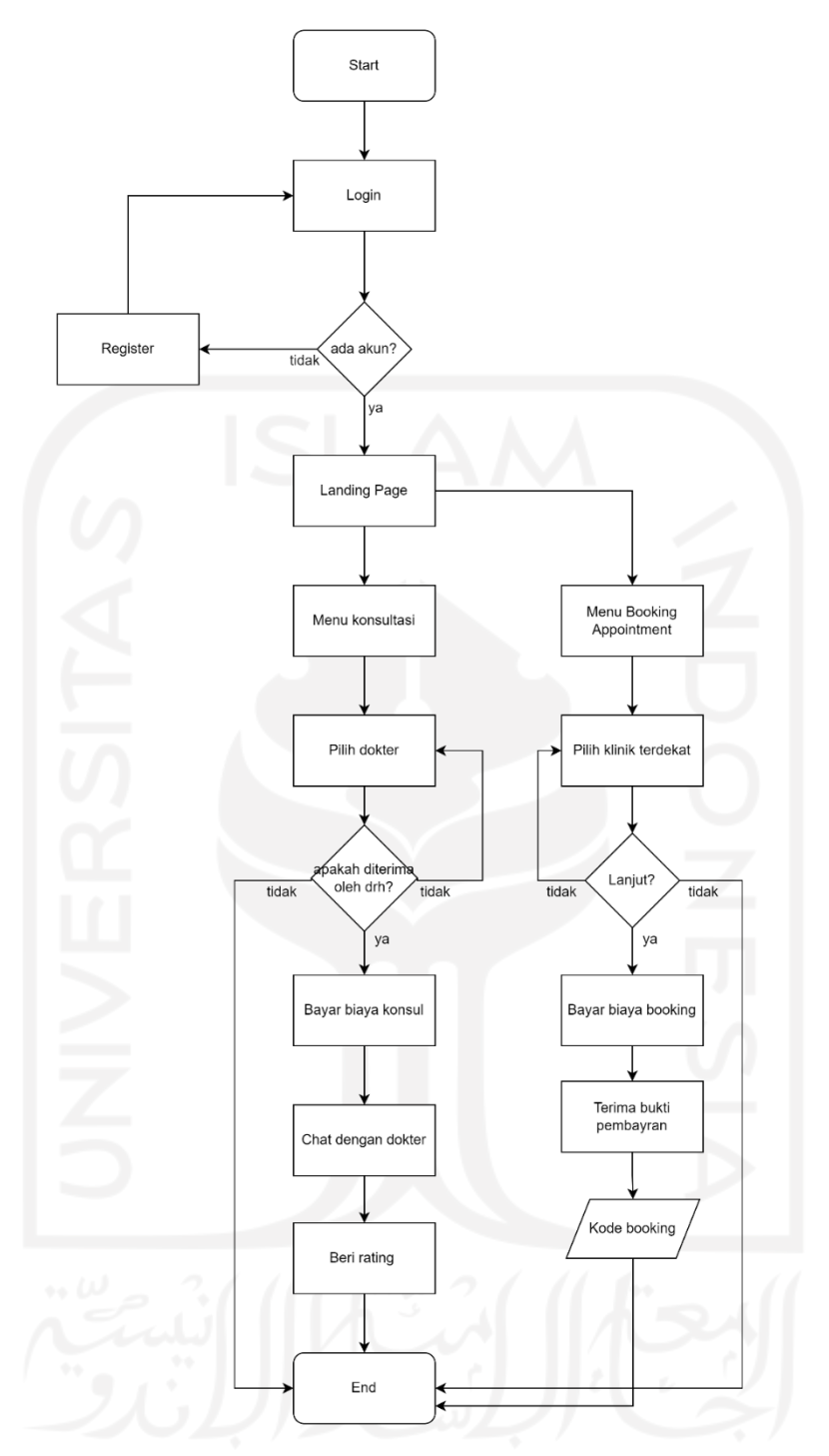

Gambar 3.6 Flowchart HiVet! Untuk Pemilik Hewan

<span id="page-32-0"></span>Flowchart ini menggambarkan alur kerja aplikasi hivet untuk pemilik hewan. Ketika pemilik hewan membuka aplikasi maka pemilik hewan akan diminta untuk *login* ke aplikasi HiVet! terlebih dahulu. Jika tidak memiliki akun maka pemilik hewan dapat membuat akun terlebih dahulu. Setelah login pemilik hewan akan memasuki halaman home. Pada halaman

*home* terdapat dua fitur utama yaitu, konsultasi *online* dan janji temu. Pada halaman *home* juga terdapat informasi singkat tentang pemilik hewan dan beberapa artikel kesehatan hewan.

Jika pemilik hewan ingin melakukan konsultasi dengan dokter hewan, pemilik hewan dapat memilih menu konsultasi kemudian pemilik hewan akan diarahkan kehalaman daftar dokter hewan yang tersedia saat itu. Pada halaman daftar dokter hewan, pemilik hewan dapat melihat data dokter hewan dan dapat memilih ingin berkonsultasi dengan dokter yang mana. Selanjutnya pemilik hewan akan diminta menunggu sampai dokter hewan menerima tawaran konsultasi tersebut. Setelah konsultasi diterima, selanjutnya pemilik hewan harus membayar biaya konsultasi untuk dapat berkonsultasi dengan dokter hewan via pesan teks. Setelah konsultasi selesai maka pemilik hewan dapat memberikan *rating* atas pengalaman berkonsultasi dengan dokter hewan di HiVet!.

Untuk membuat janji temu dengan dokter hewan, pemilik hewan dapat memilih menu janji temu pada halaman *home*. Selanjutnya pemilik hewan akan diminta untuk memilih lokasi dan tanggal janji temu yang diinginkan. Setelah memilih lokasi janji temu maka pemilik hewan dapat melihat daftar dokter hewan yang tersedia pada tanggal dan tempat tersebut. Selanjutnya pilih dokter hewan yang tersedia kemudian lakukan pembayaran dan pemilik hewan akan mendapatkan jadwal dan kode booking janji temu yang telah dilakukan.

Flowchart HiVet! untuk dokter hewan yang menggambarkan alur kerja sistem terdapat pada [Gambar 3.7](#page-34-0)

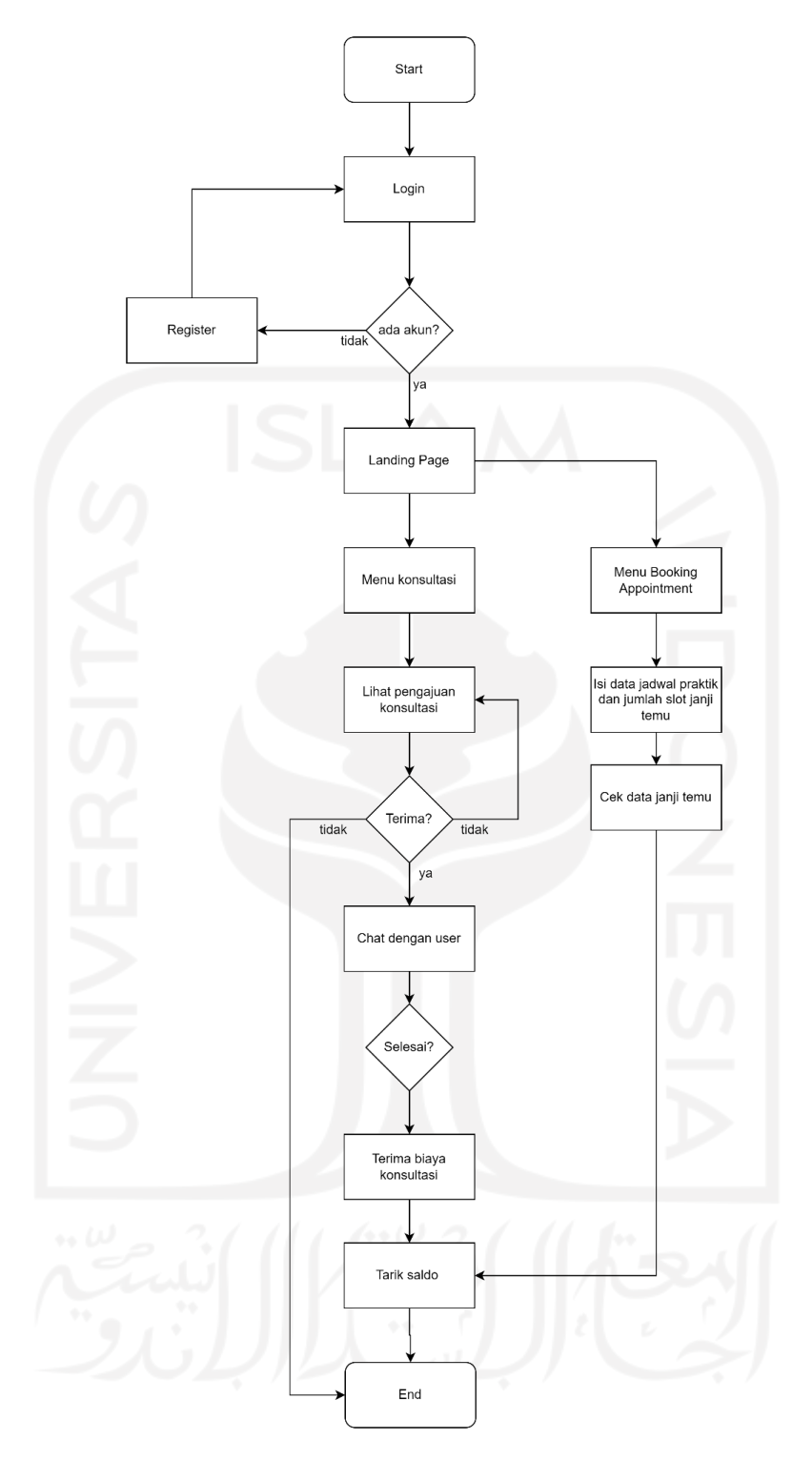

Gambar 3.7 Flowchart HiVet! Untuk Dokter Hewan

<span id="page-34-0"></span>Alur proses HiVet! untuk dokter hewan dimulai dengan dokter hewan *login* ke aplikasi HiVet!. Setelah *login* dokter hewan akan masuk ke halaman *home* yang berisi dua fitur utama yaitu, konsultasi *online* dan janji temu. Untuk mengakses fitur konsultasi, dokter hewan dapat memilih menu konsultasi. Selanjutnya dokter hewan dapat melihat permintaan konsultasi yang

diajukan oleh pemilik hewan. Dokter hewan dapat memilih menerima atau menolak konsultasi yang diajukan, Jika dokter hewan menerima selanjutnya dokter hewan akan diarahkan ke halaman konsultasi dengan pemilik hewan. Konsultasi dilakukan via pesan teks. Saat konsultasi telah berakhir, dokter hewan menekan tombol *end* pada halaman konsultasi untuk mengakhiri konsultasi. Setelah konsultasi berakhir dokter hewan akan menerima biaya konsultasi yang telah dilakukan.

Untuk mengakses fitur janji temu dokter hewan dapat memilih menu janji temu. Kemudian dokter hewan dapat melihat daftar janji temu yang dibuat oleh pemilik hewan dan dokter hewan juga dapat mengatur jadwal janji temu pada halaman yang sama.

#### **Use Case Diagram**

*Use case diagram* merupakan bagian dari diagram UML (*Unified Modelling Language*) yang berfungsi memvisualiasikan interaksi antara pengguna sistem dengan sistemnya. Perancangan *Use Case diagram* HiVet! dapat dilihat pada [Gambar 3.8](#page-35-0)

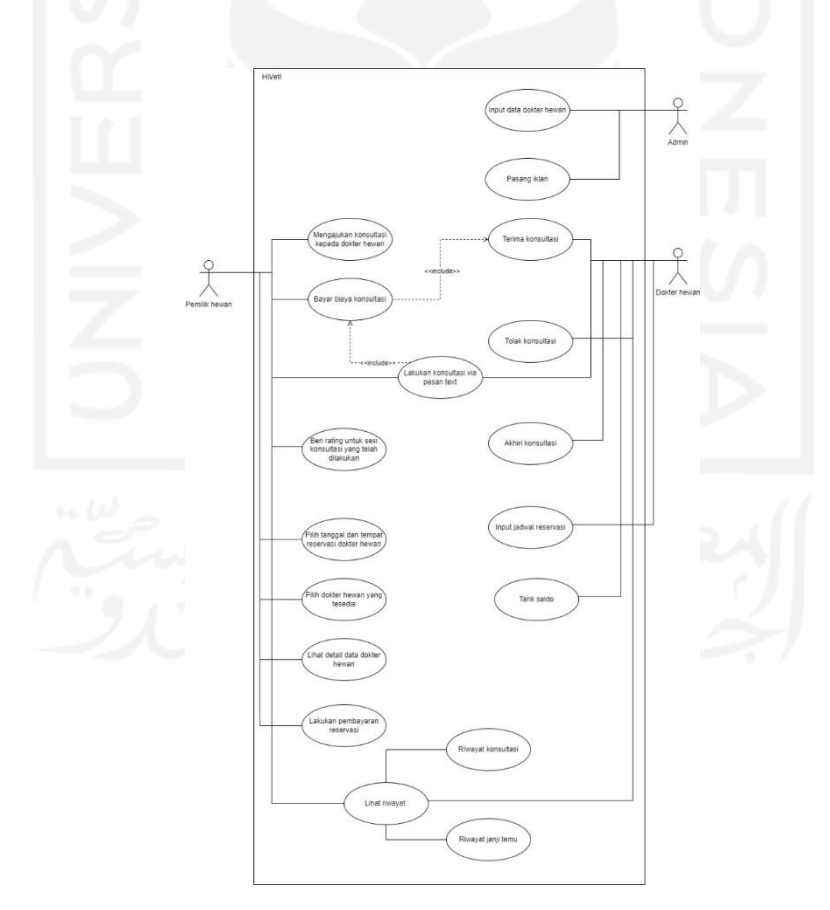

<span id="page-35-0"></span>Gambar 3.8 *Use Case Diagram* HiVet!
Pada [Gambar 3.8](#page-35-0) menunjukan aktifitas setiap aktor dan apa saja yang dapat dilakukan oleh masing-masing aktor terhadap fitur-fitur pada aplikasi HiVet!.

### **Rancangan Basis Data**

Basis data adalah kumpulan data yang diolah menjadi informasi agar bisa diakses, di proses, dikelola, dan diperbarui dengan mudah. Perancangan basis data aplikasi HiVet! dikerjakan berdasarkan kebutuhan pengguna yang telah didefinisikan sebelumnya. Perkakas yang digunakan untuk membuat rancangan relasi basis data HiVet! adalah dbdiagram.io. Rancangan relasi basis data HiVet! digunakan untuk menggambarkan rancangan data secara detil dan terstruktur yang dapat dilihat pada [Gambar 3.9.](#page-36-0)

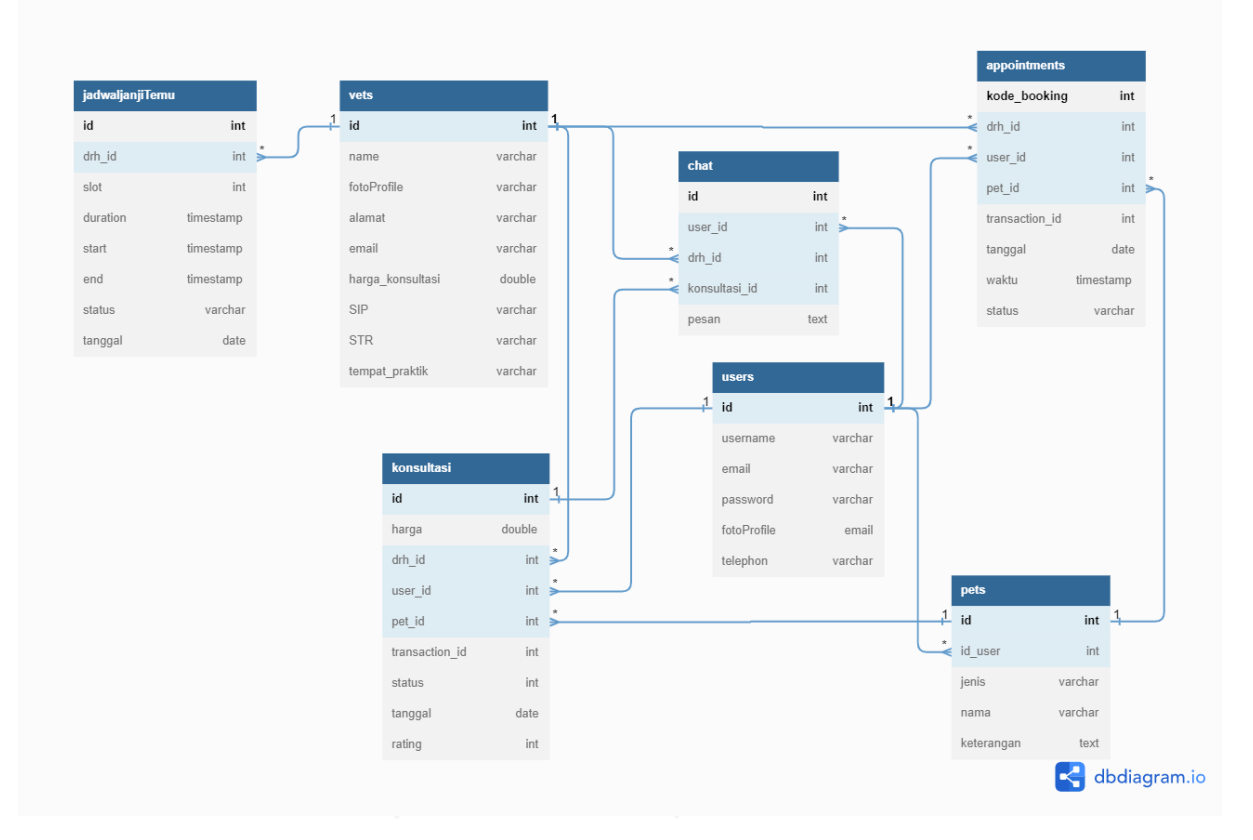

Gambar 3.9 Relasi Tabel Basis Data HiVet!

<span id="page-36-0"></span>Hasil dari relasi tabel pada [Gambar 3.9](#page-36-0) dapat diketahui bahwa HiVet! memiliki 6 entitas. Entitas atau *entity* merupakan elemen yang merepresentasikan suatu objek seperti benda, orang, tempat atau hal lainnya yang disimpan dalam basis data. Setiap entitas memiliki atribut yang berfungsi membedakan karakter antar entitas (Arya, 2022).

Entitas *users* digunakan untuk menyimpan data pengguna pemilik hewan. Entitas *users* memiliki atribut id sebagai kode unik dan atribut *username*, email, *password*, fotoProfile dan *telephone*. Entitas *vets* berfungsi menyimpan data dokter hewan, terdiri dari id sebagai atribut unik dan atribut *name*, email, alamat, fotoProfile, SIP atau Surat Ijin Prakter, STR atau Surat Tanda Registrasi dokter hewan, tempat\_praktik dan harga\_konsultasi.

Entitas *pets* berfungsi untuk mencatat data hewan peliharaan. Entitas ini memiliki atribut id sebagai atribut unik dan atribut nama, jenis. Entitas *pets* berelasi dengan entitas *users* untuk menjelaskan bahwa hewan peliharaan dimiliki oleh pemilik hewan yang tercatat pada entitas *users*.

Entitas jadwaljanjiTemu digunakan untuk mencatat setiap jadwal janji temu yang dibuat oleh dokter hewan, Entitas ini memiliki atribut id sebagai atribut unik dan atribut slot, *duration*, *start*, *end*, tanggal, status, entitas ini berelasi dengan entitas *vets*.

Entitas konsultasi digunakan untuk mencatat setiap konsultasi yang dilakukan dokter hewan dan pemilik hewan. Entitas ini memiliki atribut id sebagai atribut unik dan atribut id\_drh, id\_user, id\_pet, id\_transaction, harga, tanggal dan status. Atribut transaction\_id digunakan untuk mengidentifikasi setiap transaksi pembayaran yang telah dilakukan menggunakan Midtrans. Entitas konsultasi memiliki relasi dengan entitas *vets*, entitas *users* dan entitas *pets* guna mencatat dengan dokter hewan mana pemilik hewan berkonsultasi dan hewan peliharaan mana yang dikonsultasikannya.

Entitas *chat* digunakan untuk menyimpan setiap percakapan antara dokter hewan dan pemilik hewan pada saat sesi konsultasi. Entitas ini memiliki atribut id sebagai atribut utama, user\_id, drh\_id, konsultasi\_id dan pesan. Entitas *chat* berelasi dengan entitas *vets* dan *users* serta entitas konsultasi guna mengetahui siapa yang mengirim dan harus menerima pesan.

Entitas *appointments* berelasi dengan entitas *vets* dan entitas *users* guna mencatat dan mengidentifikasi janji temu yang telah dibuat oleh pemilik hewan dengan dokter hewan. Entitas *appoinments* memiliki artibut id sebagai atribut unik dan atribut tanggal untuk mencatat tanggal janji temu, waktu untuk mencatat waktu janji temu dan status untuk mencatat apakah pemilik hewan status janji temu apakah janji temu tersebut telah dilaksanakan atau belum.

#### **3.1.6 Purwarupa Aplikasi**

Purwarupa atau disebut juga *prototype* adalah model kerja dasar dari sebuah aplikasi atau perangkat lunak yang bertujuan untuk menguji dan mendemonstrasikan proses kerja dari aplikasi yang akan dibangun. Purwarupa HiVet! dibangun oleh *hipster* berdasarkan kebutuhan pengguna yang telah direncanakan sebelumnya.

#### **3.1.7 Pengembangan MVP**

Dalam pembangunan MVP, pengembang harus memahami hipotesis yang dipecahkan menggunakan produk yang dibangun yaitu perancangan dan pembangunan aplikasi berbasis Android dengan fitur Konsultasi *Online* dan Janji Temu dapat menyelesaikan problem yang dihadapi oleh pemilik hewan dan dokter hewan.

Aplikasi HiVet! dikembangkan pada perangkat bergerak berbasis Android. Alasan pengembangan dilakukan dengan basis android mnegacu pada Android yang menguasai pangsa pasar ponsel pintar di Indonesia. Dari laporan perusahaan analitic StatCounter mencatat per Oktober 2022 Android menguasai sebesar 89.77% pangsa pasar *mobile operating system* di Indonesai (StatCounter, 2022). Pada proses pengembangan aplikasi *hacker* bekerja sama dengan *hipster*. *Hipster* membuat disain antarmuka aplikasi dan *prototype* MVP menggunakan Figma. Disain yang dikembangkan oleh *hipster* kemudian dijadikan acuan bagi *hacker* dalam mengembangkan aplikasi HiVet!.

#### **3.2 Measure**

Pada tahap ini pengujian dilakukan disetiap iterasi setelah pengembangan selesai dilakukan. Pengujian dilakukan dengan metode pengujian *Sistem Usability Scale,* pengujian *black box* dan wawancara pada setiap iterasi. Pengujian *black box* dilakukan unutk memastikan aplikasi telah berjalan dengan lancar. Wawancara dilakukan untuk mengetahui secara langsung mengenai tanggapan pengguna setelah mencoba aplikasi HiVet!. Pada metode ini, pengujian dilakukan sesuai dengan skema yang telah dirancang sebelum sistem dibuat.

#### **3.2.1 Usability Testing**

Dalam siklus pengembangan produk, *usability testing* merujuk pada metode pengujian untuk mendapatkan umpan balik dari pengguna potensial tentang produk yang dikembangkan. Metode ini memiliki tujuan untuk mengevaluasi seberapa layak dan mudah pengguna belajar serta menggunakan sistem untuk menyelesaikan masalah mereka (Kaban et al., 2020). Hasil evaluasi kemudian digunakan untuk membantu pengembang dalam membangun aplikasi dengan lebih efektif serta sesuai dengan kebutuhan dan keinginan pengguna.

Pendekatan yang paling banyak digunakan untuk menguji kegunaan aplikasi adalah *Sistem Usability Scale* (SUS). Pada metode ini terdapat tiga aspek dalam pengimplementasiannya yaitu *adjective rating, grade scale* dan *acceptability* yang dilakukan dengan melibatkan pengguna akhir (Ependi et al., 2017). Terdapat sepuluh pertanyaan dan lima pilihan jawaban dengan skala satu sampai lima. Skala satu melambangkan bahwa responden sangat tidak setuju dengan suatu pertanyaan dan skala lima berati responden sangat setuju. (Sauro, 2011).

Untuk mengukur hasil perhitungan evaluasi perspektif pengguna terhadap aplikasi HiVet! menggunakan teknis *system usability scale,* terdapat beberapa aturan dalam perhitungan skor pada kuesionernya:

- 1. Untuk setiap pertanyaan bernomor ganjil, skor setiap pertanyaan yang didapat dari responden akan dikurangi 1
- 2. Untuk setiap pertanyaan bernomor genap, 5 dikurangi skor pertanyaan yang didapat dari responden
- 3. Semua nilai dari hasil aturan 1 dan 2 akan berkisar dari 0–4 (dengan angka 4 yang paling bagus.)
- 4. Skor SUS dari hasil penjumlahan skor setiap pertanyaan kemudian dikali 2,5

Aturan perhitungan skor berlaku untuk setiap responden. Untuk perhitungan selanjutnya, dicari skor rata-ratanya dengan menjumlahkan semua skor dan dibagi dengan jumlah responden untuk mendapatkan skor SUS dari setiap responden. Rumus untuk menghitung skor rata-rata dapat dilihat pada persamaan (3.1).

$$
Skor rata - rata = \frac{Jumlah skor SUS}{Jumlah responden}
$$
 (3.1)

Setelah diketahui nilai rata-rata skor SUS maka selanjutnya menentukan apakah skor SUS yang didapatkan dapat dikategorikan memiiki nilai kebergunaan atau tidak. Pada riset yang dilakukan untuk mempelajari SUS, menyatakan bahwa skor rata-rata nilai SUS adalah 68. Artinya, sistem yang memperoleh skor SUS di atas 68 dapat dianggap layak atau *acceptable*. (Sauro, 2018).

Untuk menentukan hasil apakah aplikasi HiVet! dapat dikategorikan layak atau tidak dapat dilakukan dengan mencocokan nilai skor SUS yang didapatkan dengan ketentuan pemberian nilai akhir SUS seperti pada [Gambar 3.10.](#page-40-0)

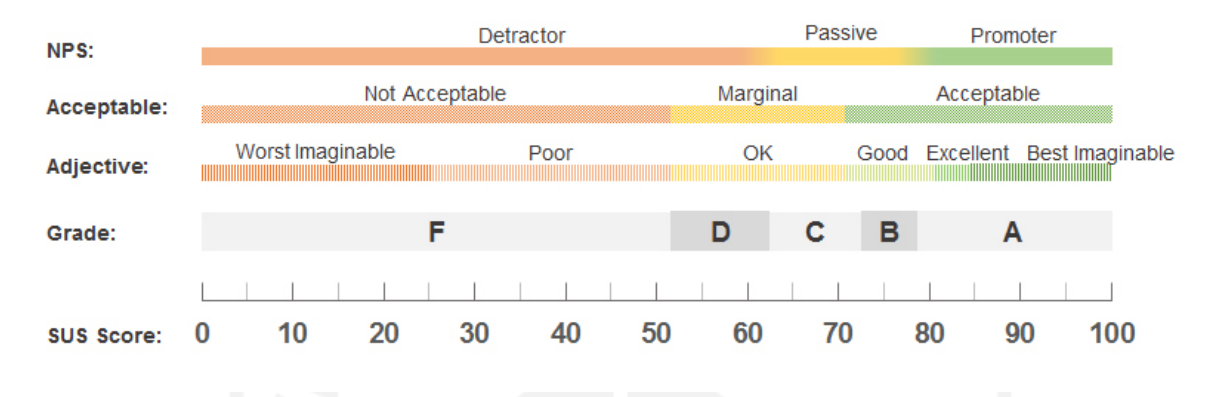

Gambar 3.10 Penentuan Skor Rerata SUS (Bangor et al., 2009)

### <span id="page-40-0"></span>**3.2.2 Pengujian Black Box**

*Black box testing* adalah teknik pengujian untuk menguji fungsionalitas tanpa memperhatikan struktur kode pada perangkat lunak yang diuji. *Blackbox* testing dilakukan setelah perangkat lunak selesai dibuat dengan tujuan untuk menguji apakah perangkat lunak telah berfungsi dengan baik. Metode pengujian ini hanya *focus* pada keluaran yang dihasilkan terhadap masukan dan kondisi eksekusi yang dipilih (Nidhra, 2012). Pengujian ini penting untuk menemukan kesalahan pada aplikasi sebelum dirilis secara resmi. Terdapat tiga tipe blackbox *testing*, yaitu:

### *1. Functional testing*

*Functional testing* merupakan proses pengujian terhadap fitur atau fungsi spesifik sebuah perangkat lunak. *Functional testing* berfokus pada aspek-aspek paling penting dari sebuah perangkat lunak.

### *2. Non-functional testing*

Tujuan dari non-fungsional *testing* adalah memastikan bahwa perangkat lunak dapat dijalankan dengan baik pada perangkat dan ukuran layar serta sistem operasi yang berbedabeda.

### *3. Regression testing*

Black box testing tipe ini merupakan pengujian untuk mengetahui apakah terjadi kemunduran saat versi perangkat lunak diperbarui. Pada tipe ini, pengujian dilakukan baik pada aspek fungsional maupun nonfungsional.

### **3.2.3 Wawancara**

Metode wawancara *user* adalah salah satu teknik pengumpulan data dengan cara berinteraksi lansung dengan calon pengguna produk. Dalam proyek HCI (Human Computer Interaction) wawancara tidak sekadar dilakukan pada tahap awal pengumpulan data, namun juga dilakukan saat evaluasi purwarupa maupun evaluasi saat produk akhir sudah selesai (Lazar et al., 2017). Pengembang melakukan wawancara dengan pengguna untuk mendapatkan hasil yang lebih khusus mengenai pro dan kontra dari produk yang dikembangkan. Hasil wawancara kemudian dianalisis secara detil untuk mengetahui kendala dan kebutuhan pengguna serta evaluasi kepuasan user.

### **3.3 Learn**

Pelaksanaan fase learn ini pengembang melakukan analisis dari hasil setiap pengujian pada masing-masing tahap iterasi. Dari pengujian yang dilakukan pengembang dapat mengetahui apakah aplikasi telah menyelesaikan permasalahan yang dialami pengguna. Dari tahap ini pengembang dapat memutuskan untuk menghapus fitur yang tidak diminati oleh pengguna atau menambahkan fitur yang dirasa dibutuhkan oleh pengguna.

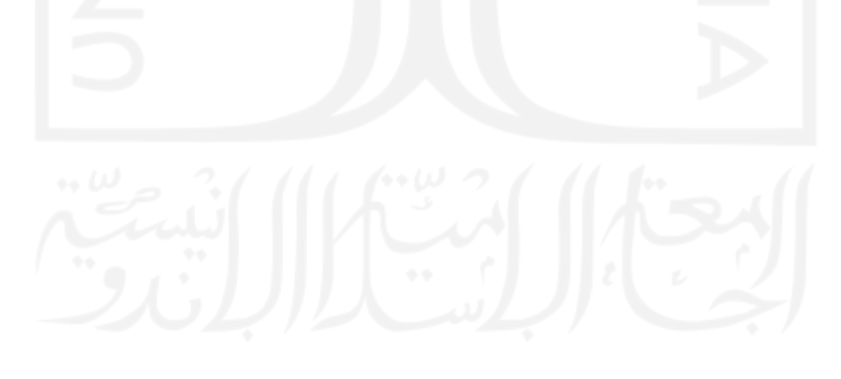

# **BAB IV HASIL DAN PEMBAHASAN**

Tahap pengembangan aplikasi HiVet! dengan menerapkan metode *Lean Software Development* dilakukan dalam beberapa fase iterasi. Pada setiap iterasinya dilakukan pengujian untuk mendapatkan umpan balik dari pengguna. Hasil dari proses iterasi kemudian dievaluasi lebih lanjut sebagai pertimbangan dalam mengembangkan aplikasi yang sesuai dengan kebutuhan pengguna.

Implementasi sistem menggunakan perkakas Android Studio dengan bahasa pemrograman Kotlin. Aplikasi HiVet! bekerja dengan memanfaatkan beberapa teknologi di antaranya adalah Firebase Authentication, Firebase Storage, Firebase Realtime Database dan Midtrans. Firebase Authentication digunakan untuk menangani aksi saat pengguna *login* atau membuat akun. Firebase Storage digunakan untuk menyimpan foto *profile* pengguna. Firebase Realtime Database digunakan untuk menyimpan data-data pengguna aplikasi HiVet!. Firebase Realtime Database dipilih karena sifatnya yang realtime sehingga semua pengguna yang menggunakan database HiVet! akan tersinkron secara otomatis. Midtrans digunakan untuk membuat pembayaran dari order yang telah dilakukan oleh pengguna.

Hasil dari iterasi yang dilakukan diperoleh aplikasi HiVet! untuk pemilik hewan, aplikasi HiVet! untuk dokter hewan dan halaman website sebagai sarana promosi dan mengelola data pengguna aplikasi.

### **4.1 Iterasi 1**

Pada tahap iterasi yang pertama, pengembang mulai mengimplementasikan purwarupa ke dalam bentuk aplikasi. Pada iterasi ini pengembangan difokuskan kepada fitur konsultasi *online* yang dianggap sebagai fokus utama dalam aplikasi HiVet!. Pada tahap ini implementasi fitur konsultasi dibagi menjadi fitur konsultasi bagi pemilik hewan dan fitur konsultasi bagi dokter hewan.

#### **4.1.1 Pemilik Hewan**

#### **a. Halaman Login**

Sebelum mengakses fitur yang tersedia pada aplikasi HiVet! pemilik hewan harus melakukan *login* terlebih dahulu. Jika pemilik hewan belum memiliki akun maka pemilik hewan dapat mengakses halaman *login* dengan menekan tulisan daftar sekarang. Pada halaman *login* pemilik hewan diminta untuk memasukan email dan kata sandi untuk selanjutnya dilakukan autentifikasi data oleh sistem. Apabila email dan kata sandi yang dimasukan benar maka pemilik hewan akan dialihkan ke halaman *home*. Halaman *login* dapat dilihat pada gambar [Gambar 4.1](#page-43-0)

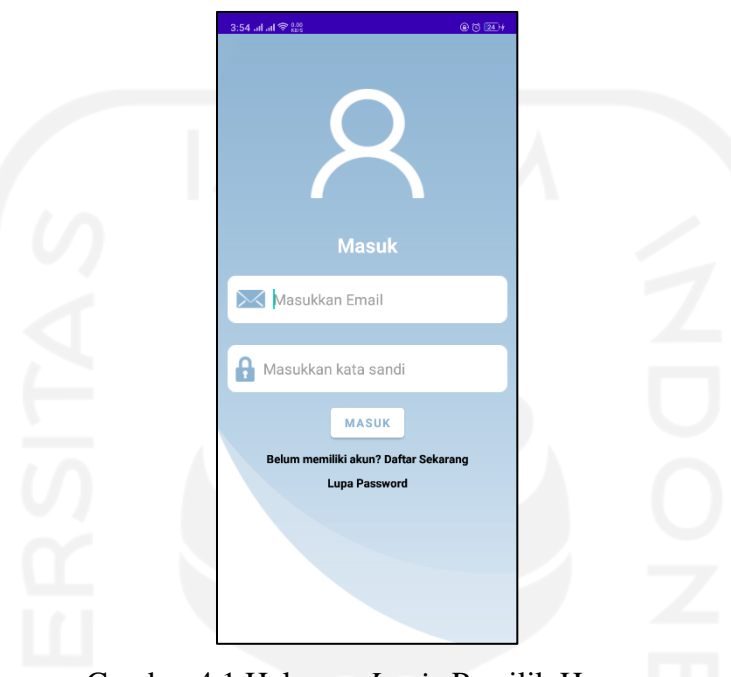

Gambar 4.1 Halaman *Login* Pemilik Hewan

### <span id="page-43-0"></span>**b. Halaman Register**

Pada halaman register, pemilik hewan dapat membuat akun dengan cara mengisi data nama lengkap, alamat email serta kata sandi. Setelah akun berhasil dibuat, pemilik hewan dapat *login* menggunakan akun yg telah didaftarkan. Halaman register dapat dilihat pada [Gambar 4.2](#page-44-0)

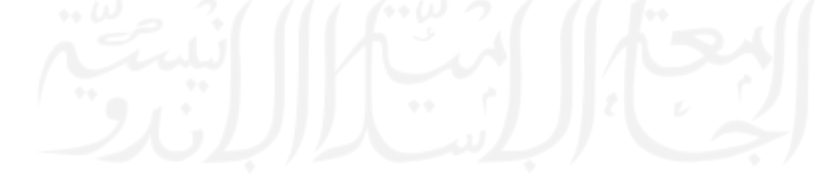

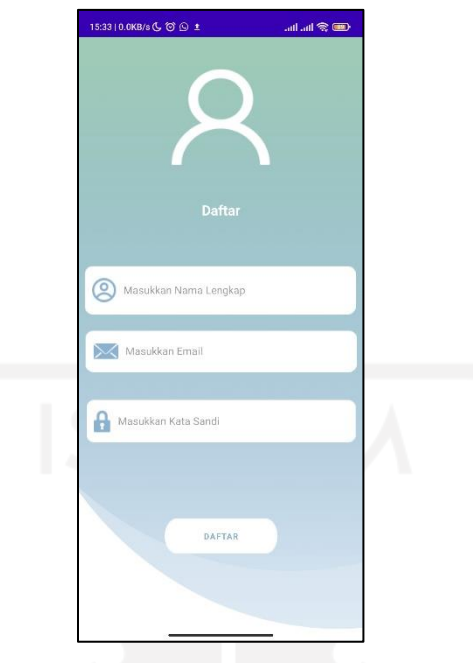

Gambar 4.2 Halaman Registrasi Akun HiVet!

## <span id="page-44-0"></span>**c. Halaman Lupa Kata Sandi**

Saat pemilik hewan lupa kata sandi akun mereka, pemilik hewan dapat mengatur ulang kata sandi mereka dengan mengakses halaman lupa kata sandi. Pada halaman ini pemilik hewan akan diminta untuk memasukkan email yang telah terdaftar. Kemudian aplikasi akan mengirim email pengaturan ulang kata sandi. Halaman lupa kata sandi dapat dilihat pada [Gambar 4.3](#page-45-0)

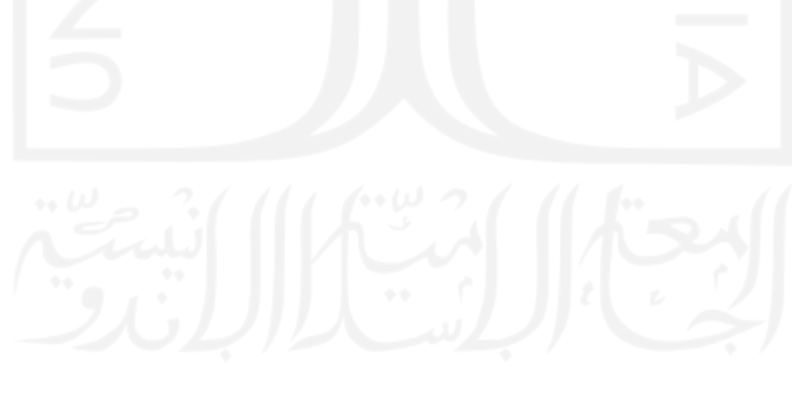

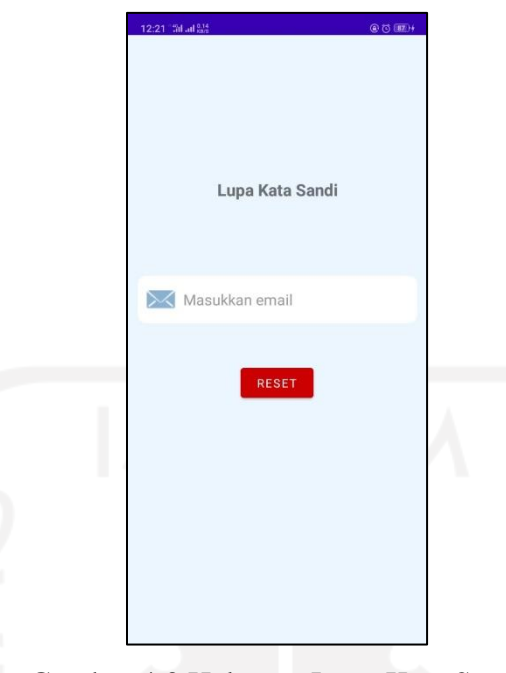

Gambar 4.3 Halaman Lupa Kata Sandi

### <span id="page-45-0"></span>**d. Halaman Home**

Halaman *home* merupakan halaman yang muncul pertama kali setelah pemilik hewan login. Pada bagian atas halaman *home* terdapat beberapa informasi seperti nama dan foto *profile* pemilik hewan. Selain itu terdapat dua menu utama yaitu konsultasi dan janji temu. Pada menu konsultasi pemilik hewan dapat memilih dokter hewan untuk melakukan konsultasi kesehatan hewan peliharaannya. Menu janji temu digunakan untuk membuat janji temu dengan dokter hewan. Pada bagian bawah halaman home terdapat empat menu tambahan guna memudahkan pengguna menjangkau menu lainnya. Menu tambahan tersebut yaitu:

- 1. Menu *Home*.
- 2. Menu riwayat yang dapat digunakan untuk mengakses riwayat konsultasi dan janji temu.
- 3. Menu *profile* yang digunakan untuk melihat data pemilik hewan.
- 4. Menu *log out* yang digunakan untuk keluar dari aplikasi.

Implementasi halaman *home* dapat dilihat pada [Gambar 4.4](#page-46-0)

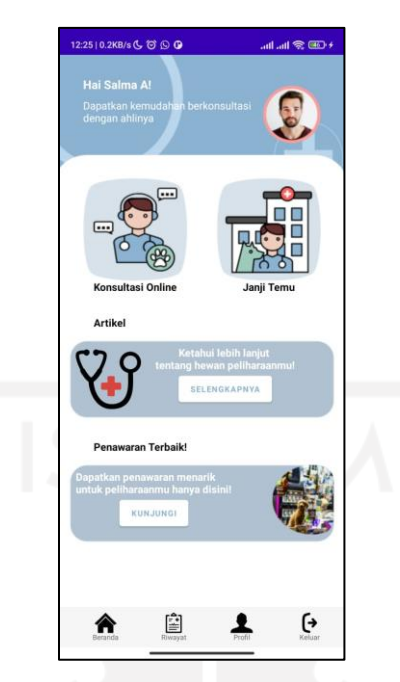

Gambar 4.4 Halaman *Home* Pemilik Hewan

## <span id="page-46-0"></span>**e. Fitur Konsultasi**

Pada fitur konsultasi, pemilik hewan terlebih dahulu memilih dokter hewan untuk berkonsultasi. Pemilik hewan dapat melihat data dokter hewan seperti nama, foto *profile* dan biaya per sesi konsultasi. Untuk melakukan konsultasi pemilik hewan dapat menekan tombol konsultasi kemudian pemilik hewan akan dialihkan ke halaman rincian data dokter hewan yang telah dipilih. Halaman daftar dokter hewan dapat dilihat pada gambar [Gambar 4.5](#page-47-0)

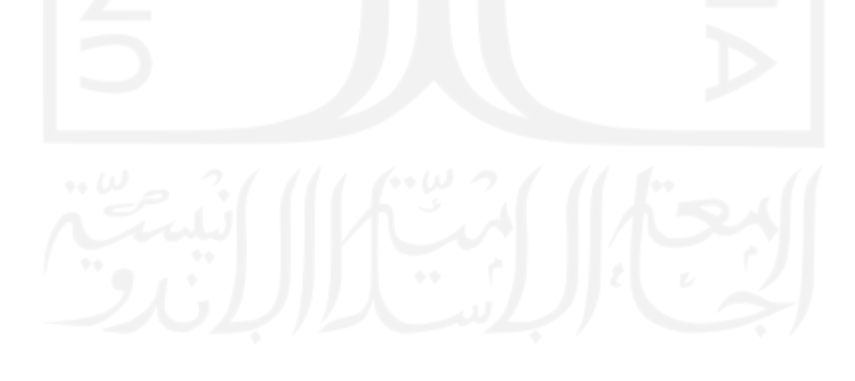

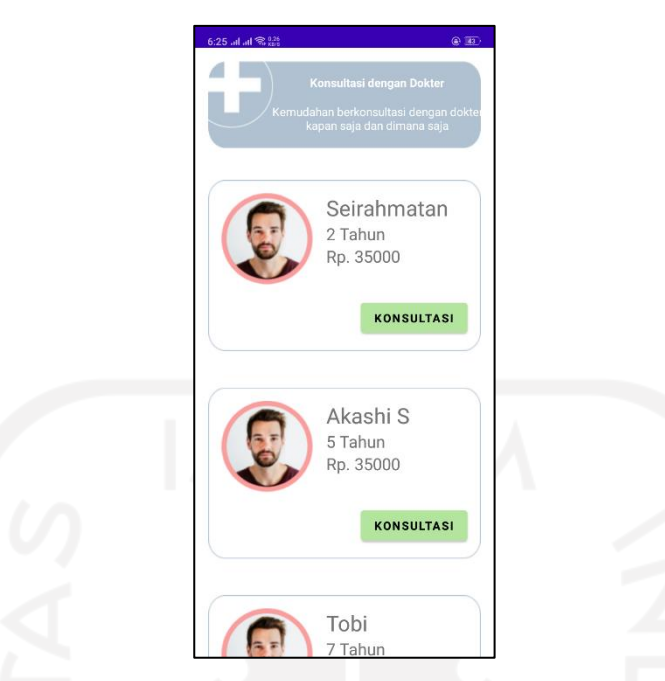

Gambar 4.5 Halaman Daftar Dokter Fitur Konsultasi *Online*

<span id="page-47-0"></span>Halaman rincian merupakan halaman yang berisi data diri dokter hewan. Pada bagian atas terdapat nama dan foto dokter hewan. Pada bagian bawahnya terdapat data pengalaman praktik dokter hewan dan nomor Surat Tanda Registrasi (STR). Nomor STR menunjukan bahwa dokter hewan adalah dokter hewan yang memiliki kompetensi dan diakui pemerintah. Terdapat total biaya yang harus dibayarkan oleh pemilik hewan untuk berkonsultasi. Pemilik hewan dapat menekan tombol konsultasi untuk melanjutkan proses memilih dokter hewan. Implementasi halaman rincian data dokter hewan dapat dilhat pada [Gambar 4.6](#page-48-0)

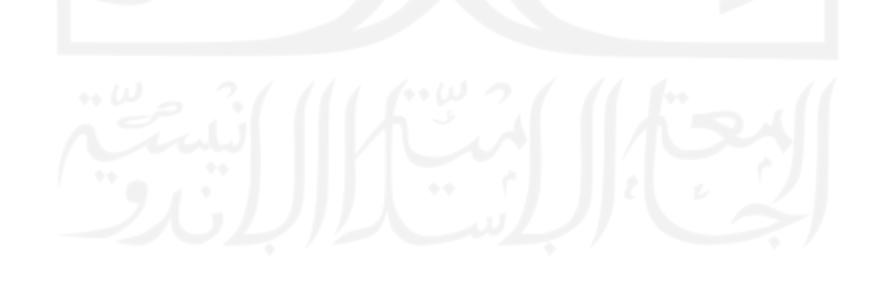

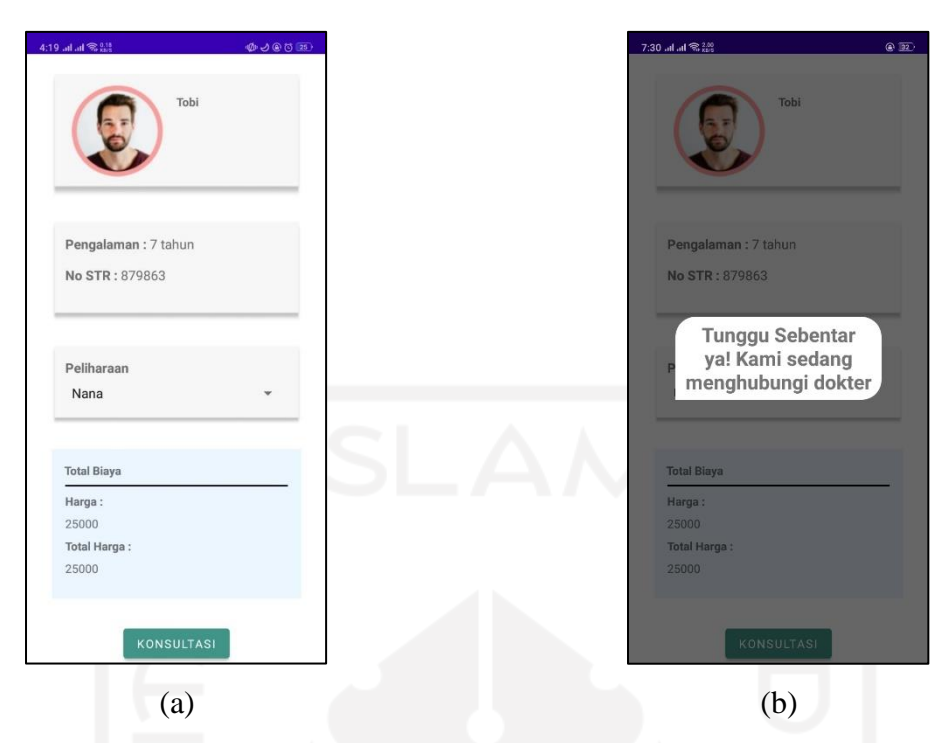

<span id="page-48-0"></span>Gambar 4.6 Halaman Detail Data Dokter Hewan (a) Halaman Informasi Dokter Hewan, (b) Sistem Sedang Menghubungi Dokter Hewan

Setelah menekan tombol konsultasi, sistem akan menghubungkan pemilik hewan dengan dokter hewan. Apabila dokter hewan menerima pengajuan konsultasi yang dilakukan pemilik hewan maka pemilik hewan akan diarahkan menuju halaman pembayaran. Jika dokter hewan tidak merespon maka pengajuan konsultasi dibatalkan dan pemilik hewan dapat memilih dokter hewan lain.

Halaman pembayaran berisi rincian data pembayaran yang harus dilakukan oleh pemilik hewan. Pada halaman pembayaran pengguna dapat melihat kembali rincian pembayaran dan dapat memilih metode pembayaran yang telah disediakan. Proses pembayaran menggunakan payment gateway midtrans. Halaman pembayaran dapat dilihat pada [Gambar 4.7](#page-49-0)

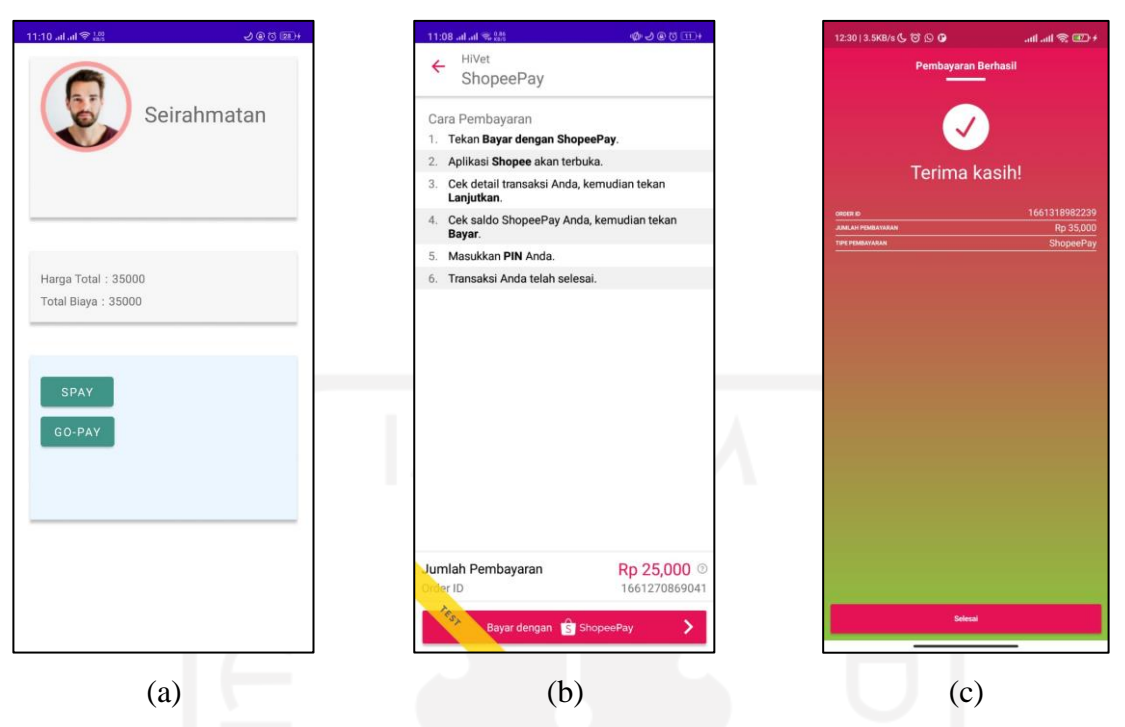

Gambar 4.7 Halaman Pembayaran Konsultasi (a) Halaman Pembyaran Konsultasi, (b) Halaman Cara Bayar, (c) Halaman Pembayaran Berhasil

<span id="page-49-0"></span>Setelah pembayaran berhasil pemilik hewan akan dialihkan ke halaman konsultasi. Pada halaman ini pemilik hewan dapat berkonsultasi dengan dokter hewan. Halaman konsultasi dapat dilihat pada [Gambar 4.8.](#page-49-1)

<span id="page-49-1"></span>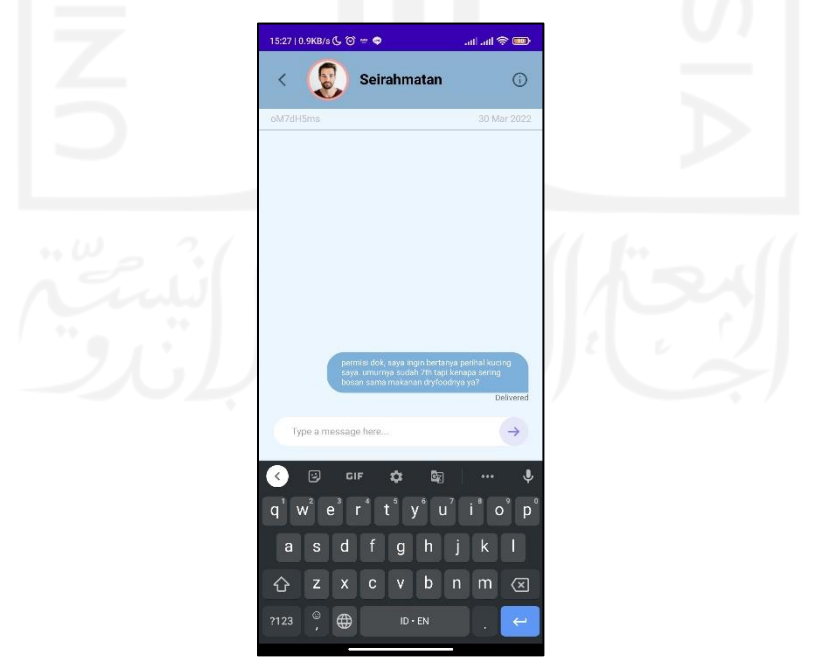

Gambar 4.8 Halaman Konsultasi Dengan Dokter Hewan

Cara kerja fitur konsultasi online pada HiVet! yaitu pesan dikirim dari pengirim pesan ke layanan server firebase realtime database untuk kemudian diteruskan kepada penerima. Pada aplikasi terdapat pesan "*delivered*" sebagai respon bahwa aplikasi telah terkirim. Saat penerima pesan telah membaca pesan yang dikirim maka aplikasi akan mengirimkan respon berupa keterngan "*read*" yang menendakan pesan telah dibaca oleh penerima.

#### **f. Menu Riwayat**

Pada menu riwayat pemilik hewan dapat melihat riwayat konsultasi yang telah atau sedang dilakukan. Terdapat informasi nama dokter hewan dan status konsultasi. Jika pemilik hewan belum membayar biaya konsultasi maka tombol status akan bertuliskan "Bayar". Saat tombol status bertuliskan "*Chat*", maka artinya konsultasi sedang berlangsung. Tombol konsultasi akan bertuliskan "Selesai" saat konsultasi telah selesai. Jika tombol status bertuliskan "Ditolak" maka artinya pengajuan konsultasi ditolak oleh dokter hewan. Menu riwayat dapat dilihat pada [Gambar 4.9](#page-50-0)

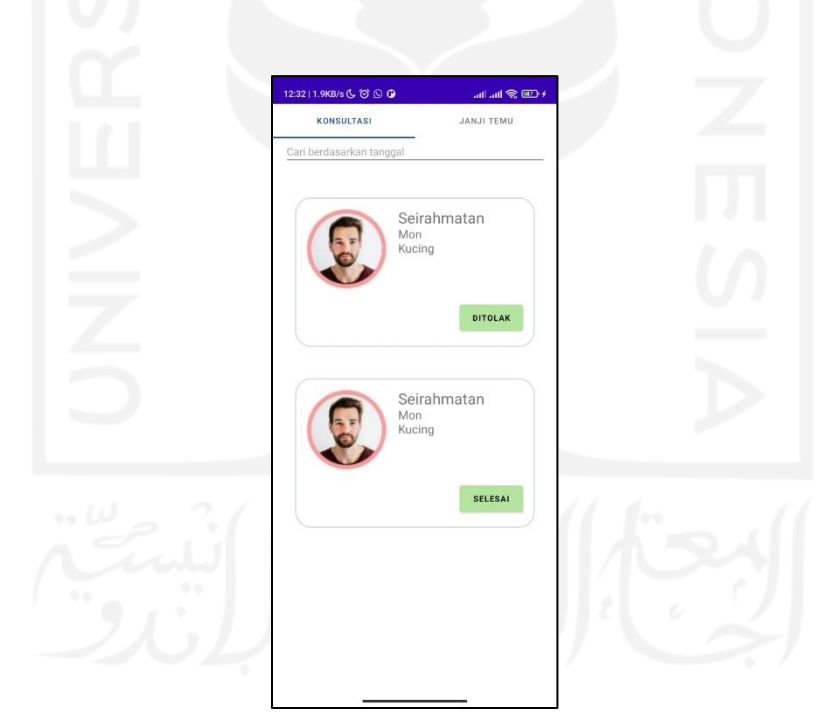

Gambar 4.9 Halaman Riwayat

### <span id="page-50-0"></span>g. Halaman *Rating*

Setelah konsultasi selesai maka pemilik hewan dapat memberikan penilaian terhadap pelayanan dokter hewan selama sesi konsultasi berlangsung. Indikator penilaian ditampilkan dalam bentuk bintang dengan skala satu sampai lima. Halaman *rating* dapat dilihat pada gambar [Gambar 4.10](#page-51-0)

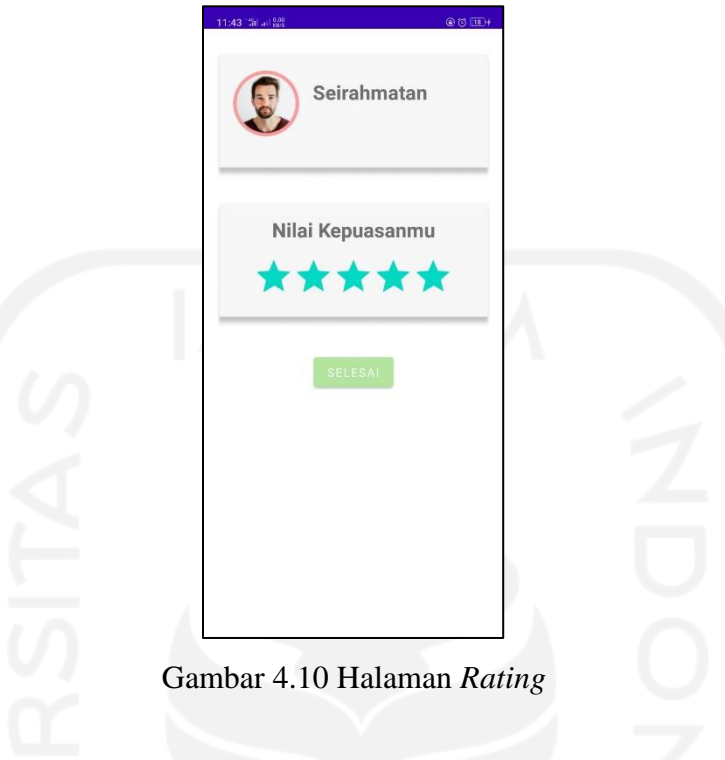

## <span id="page-51-0"></span>h. Halaman Profil Pemilik Hewan

Pada halaman profile terdapat informasi singkat tentang pemilik hewan dan data hewan peliharaan. Pemilik hewan dapat menyunting data mereka dengan cara menekan tombol sunting pada pojok kanan atas halaman profil pemilik hewan. Halaman profil pemilik hewan dapat dilihat pada [Gambar 4.11](#page-52-0)

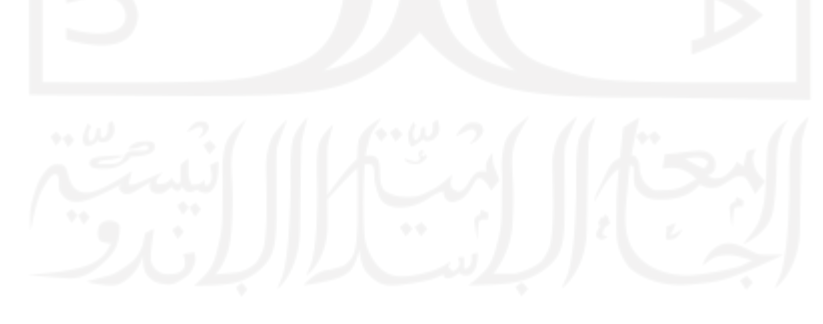

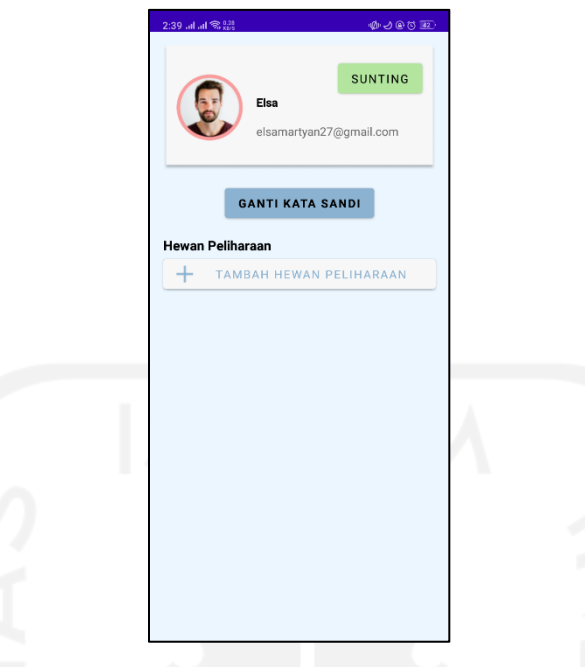

Gambar 4.11 Halaman Profil Pemilik Hewan

## <span id="page-52-0"></span>i. Fitur Pencatatan Data Hewan Peliharaan

Pemilik hewan dapat mencatat data hewan peliharaan mereka dengan mengakses menu profile pada halaman home. Selanjutnya pemilik hewan akan dialihkan menuju halaman profile. Untuk menambah data hewan peliharaan pemilik hewan dapat menekan tombol tambah hewan peliharaan pada halaman profil. Kemudian sistem akan menampilkan halaman formulir pengisian data hewan peliharaan.

Pada formulir data hewan peliharaan, pemilik hewan harus mengisi nama, jenis hewan, berat badan dan informasi tambahan mengenai hewan peliharaannya seperti ras hewan atau nomor stambum (nomor akta kelahiran hewan). Kemudian pemilik hewan menekan tombol "SIMPAN" untuk menyimpan data hewan peliharaan. Form pengisian data hewan peliharaan dapat dilihat pada [Gambar 4.12](#page-53-0)

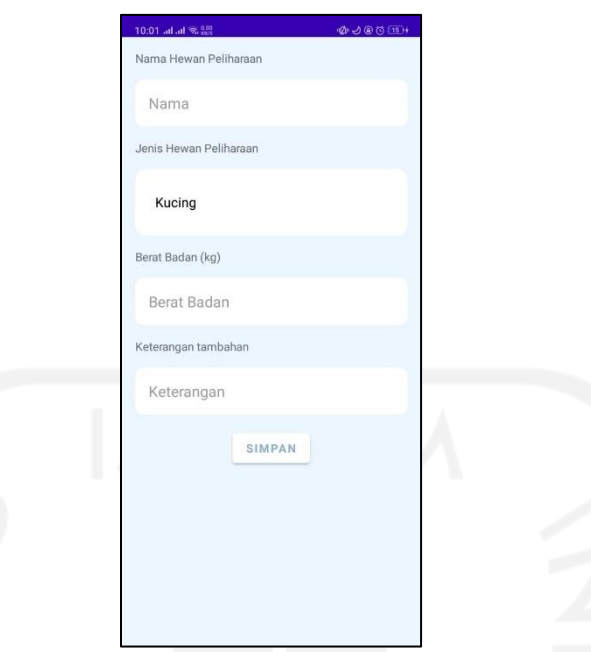

Gambar 4.12 Halaman Form Data Hewan Peliharaan

## <span id="page-53-0"></span>**Pengujian Black box**

Pengujian aplikasi HiVet! untuk pemilik hewan menggunakan metode *black box* dilakukan dengan cara menguji setiap fungsi yang dimiliki oleh aplikasi HiVet! tanpa memperhatikan stuktur internal program. Pengujian black box pada aplikasi HiVet! fitur konsultasi *online* untuk pemilik hewan dapat dilihat pada [Tabel 4.1.](#page-53-1)

<span id="page-53-1"></span>

| No.            | <b>Skenario</b>                   | Reaksi yang diharapkan   | <b>Hasil</b> |
|----------------|-----------------------------------|--------------------------|--------------|
| 1.             | Menekan menu konsultasi pada      | daftar<br>Menampilkan    | Berhasil     |
|                | halaman home                      | dokter hewan             |              |
| 2.             | tombol "konsultasi"<br>Menekan    | Menuju halaman rincian   | Berhasil     |
|                | pada salah satu data dokter hewan | data dokter hewan        |              |
|                | yang ada di daftar dokter hewan   |                          |              |
| 3              | Memilih jenis hewan yang akan     | Sistem menampilkan jenis | Berhasil     |
|                | dikonsultasikan bersama dokter    | hewan yang dapat dipilih |              |
|                | hewan                             |                          |              |
| $\overline{4}$ | tombol<br>"konsultasi"<br>Menekan | Data<br>permintaan       | Berhasil     |
|                | pada rincian data dokter hewan    | konsultasi tersimpan di  |              |
|                |                                   | basis data dengan status |              |

Tabel 4.1 Pengujian *Black Box* Fitur Konsultasi *Online* Pemilik Hewan

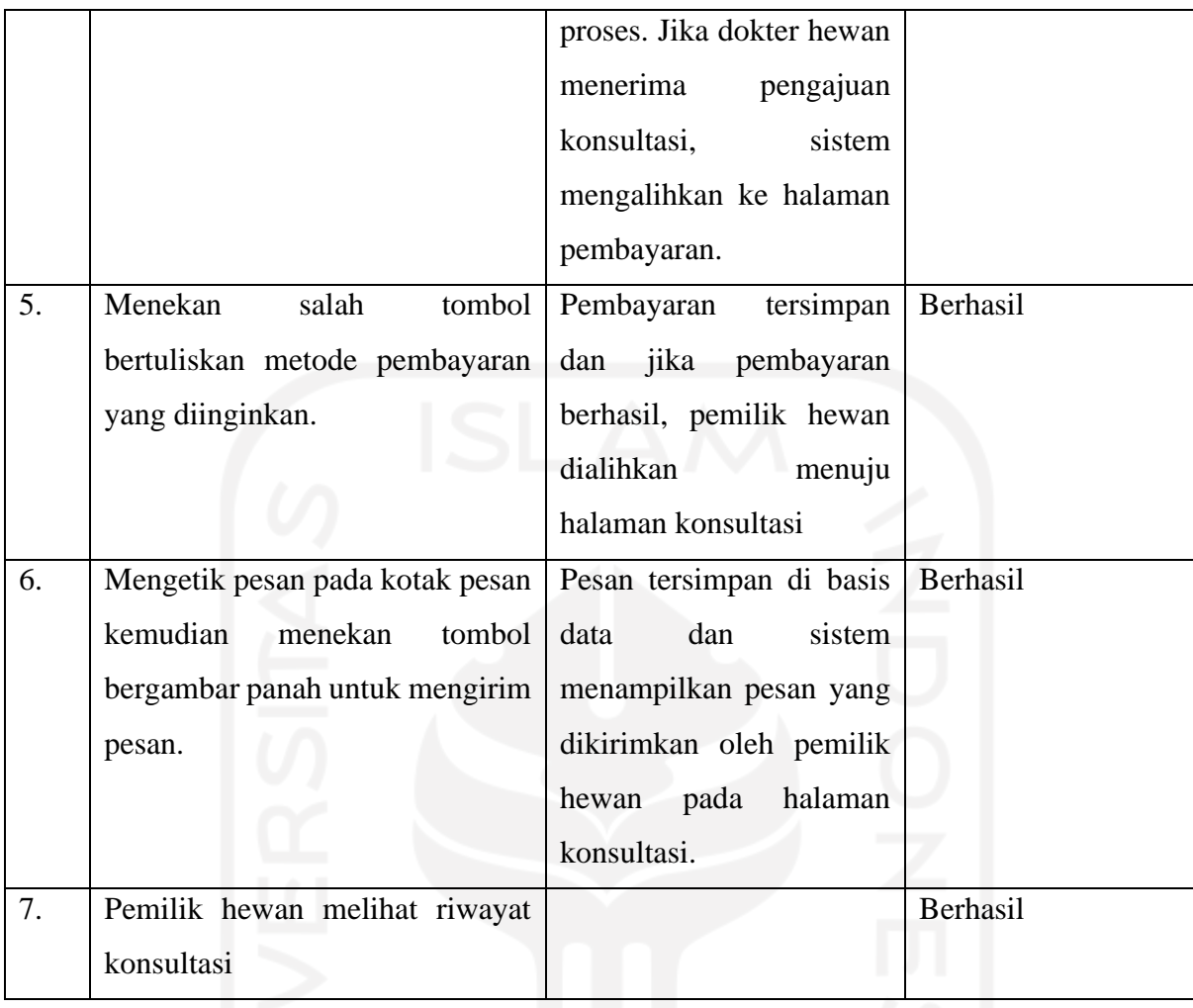

Berdasarkan pengujian yang telah dilakukan, didapatkan hasil bahwa aplikasi dapat menjalankan fungsinya dengan benar, maka dapat disimpulkan bahwa fitur konsultasi pada aplikasi HiVet! untuk pemilik hewan dapat berjalan dengan baik dan layak digunakan.

### **Pengujian SUS**

Pengujian SUS dilakukan dengan membagikan kuesioner beserta aplikasi kepada para responden untuk melakukan uji coba aplikasi. Dari hasil pembagian kuesioner, didapatkan responden sebanyak 4 orang. Tersedia lima pilihan jawaban menggunakan skala likert 1 sampai 5 dengan gradasi Sangat Tidak Setuju (STS), Tidak Setuju (TS), Netral (N), Setuju (S), dan Sangat Setuju (SS). Hasil pengujian aplikasi yang dilakukan oleh para responden seperti pada [Tabel 4.2.](#page-55-0)

<span id="page-55-0"></span>

| No. | Pertanyaan                                                       | <b>STS</b>   | <b>TS</b>      | $\mathbf R$    | S              | <b>SS</b> |
|-----|------------------------------------------------------------------|--------------|----------------|----------------|----------------|-----------|
| 1.  | Saya befikir saya akan sering menggunakan fitur konsultasi       |              |                | $\overline{2}$ | $\overline{2}$ |           |
|     | online                                                           |              |                |                |                |           |
| 2.  | Saya merasa fitur konsultasi <i>online</i> rumit untuk digunakan | $\mathbf{1}$ | 3              |                |                |           |
| 3.  | Saya merasa fitur konsultasi online mudah digunakan              |              |                | $\mathbf{1}$   |                | 3         |
| 4.  | Saya merasa membutuhkan bantuan dari orang teknis                |              | 3              |                | $\mathbf{1}$   |           |
|     | dalam menggunakan fitur konsultasi online                        |              |                |                |                |           |
| 5.  | Saya merasa fitur konsultasi online pada aplikasi HiVet!         |              |                |                | 3              |           |
|     | telah berjalan dengan semestinya                                 |              |                |                |                |           |
| 6.  | Saya merasa banyak hal yang tidak konsisten pada fitur           | 1            | 3              |                |                |           |
|     | konsultasi online                                                |              |                |                |                |           |
| 7.  | Saya merasa mayoritas pengguna akan memahami cara                |              |                | 1              | 3              |           |
|     | menggunakan fitur ini dengan cepat                               |              |                |                |                |           |
| 8.  | Saya merasa alur konsultasi online pada aplikasi HiVet!          |              | $\overline{2}$ |                | 1              |           |
|     | membingungkan                                                    |              |                |                |                |           |
| 9.  | Saya merasa tidak ada hambatan dalam menggunakan fitur           |              | 1              |                | $\overline{2}$ | 1         |
|     | konsultasi online                                                |              |                |                |                |           |
| 10. | Saya harus belajar banyak hal terlebih dahulu sebelum saya       |              | 3              |                | $\mathbf{1}$   |           |
|     | dapat menggunakan fitur ini                                      |              |                |                |                |           |

Tabel 4.2 Pengujian SUS FItur Konsultasi *Online* Pemilik Hewan

## **Hasil Rekapitulasi perhitungan skor SUS**

Hasil pengujian kemudian dihitung dengan menggunakan rumus yang telah ditetapkan untuk memperoleh skor SUS. Rekapitulasi hasil kuesioner *System Usability Scale* (SUS) ditampilkan pada [Tabel 4.3](#page-55-1)

Tabel 4.3 Hasil Rekapitulasi Perhitungan Skor SUS FItur Konsultasi *Online*

<span id="page-55-1"></span>

| <b>Responden</b> | Pertanyaan |                      |                |              |                               |             |    |                |            | <b>Skor</b> |            |
|------------------|------------|----------------------|----------------|--------------|-------------------------------|-------------|----|----------------|------------|-------------|------------|
|                  | <b>P1</b>  | P <sub>2</sub>       | P <sub>3</sub> | <b>P4</b>    | P <sub>5</sub>                | <b>P6</b>   | P7 | P <sub>8</sub> | P9         | <b>P10</b>  | <b>SUS</b> |
| $R1$             | C          | $\sim$<br>لہ         | 4              | ⌒            | 4                             | ⌒<br>◄<br>ر |    |                | $\sqrt{2}$ | 3           | 80,0       |
| R <sub>2</sub>   | Ć          | $\sqrt{2}$<br>$\sim$ | 4              | 2            | ⌒<br>$\overline{\phantom{0}}$ | 3<br>ر      |    | 4              | 4          | 3           | 82,5       |
| R <sub>3</sub>   | ി<br>∠     | $\overline{4}$       | 4              | $\mathbf{c}$ | ⌒<br>$\overline{\phantom{0}}$ | ⌒<br>≺<br>ت | ⌒  | ⌒              | ◠          | $\mathbf 3$ | 77,5       |

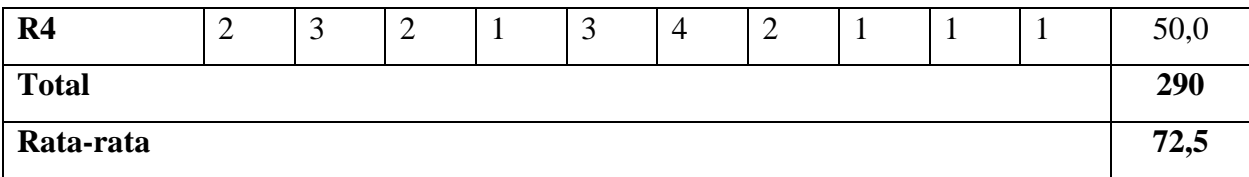

Dari rekapitulasi hasil pengujian SUS didapatkan skor SUS sebesar 72,5 yang masuk dalam kategori B. Kategori B menggambarkan penilaian subjektif pengguna bahwa pengguna merasa aplikasi HiVet! dianggap baik dan layak serta dapat memenuhi kebutuhan pengguna dalam berkonsultasi dengan dokter hewan secara *online*.

### **Wawancara**

Setelah pengujian *black box* dan pengujian SUS, dilakukan wawancara kepada dua orang pemilik hewan yang menggunakan aplikasi HiVet! untuk mengetahui pendapat mereka mengenai aplikasi HiVet!. Wawancara dilakukan via *online* menggunakan Zoom. Hasil dari wawancara yang dilakukan adalah

- 1. Pemilik hewan merasa informasi tentang dokter hewan kurang lengkap
- 2. Pemilik hewan merasa perlu adanya fitur kirim foto saat berkonsultasi dengan dokter hewan untuk memudahkan pemilik hewan dalam menjelaskan kondisi hewan peliharaan.
- 3. Pemilik hewan merasa alur konsultasi agak membingungkan karena tidak adanya petunjuk untuk mencatat data hewan peliharaan saat ingin berkonsultasi dengan dokter hewan.

### **4.1.2 Dokter Hewan**

#### **a. Halaman Login**

Sebelum mengakses fitur utama HiVet!, dokter hewan harus login terlebih dahulu. Pada halaman login, dokter hewan akan diminta untuk memasukkan email dan kata sandi akun yang telah diberikan oleh administrator HiVet! saat dokter hewan mendaftarkan diri. Halaman *login* dapat dilihat pada [Gambar 4.13](#page-57-0)

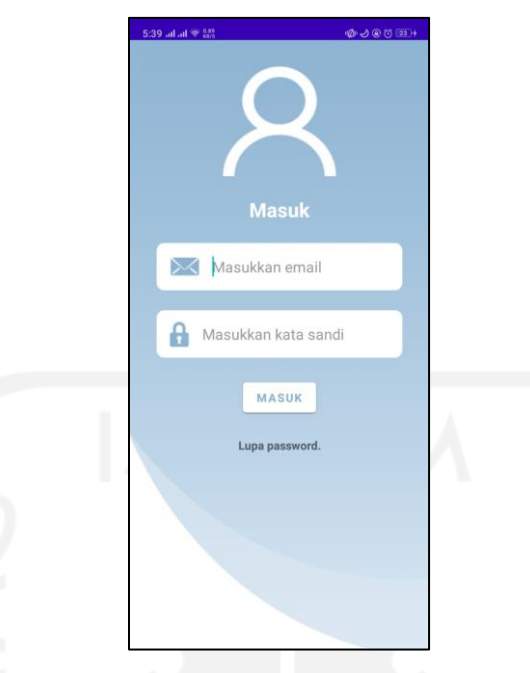

Gambar 4.13 Halaman *Login* Dokter Hewan

### <span id="page-57-0"></span>**b. Halaman Home**

Halaman *home* adalah halaman yang akan muncul pada saat dokter hewan berhasil *login* ke aplikasi HiVet!. Halaman ini berisi informasi singkat dokter hewan, informasi saldo dan menu-menu yang ada pada aplikasi HiVet!. Terdapat dua menu utama yang disediakan oleh Hivet! yaitu konsultasi online dan janji temu. Menu konsultasi *online* digunakan untuk melihat pengajuan konsultasi yang diajukan oleh pemilik hewan, sedangkan menu janji temu digunakan untuk mencatat jadwal praktik dan melihat janji temu yang telah dibuat oleh pemilik hewan. Pada bagian *bottom navigation* terdapat empat menu tambahan yaitu *home,* riwayat untuk melihat riwayat konsultasi, *profile* untuk melihat data lengkap dokter hewan dan *logout* untuk keluar dari aplikasi. Halaman *home* dapat dilihat pada [Gambar 4.14](#page-58-0)

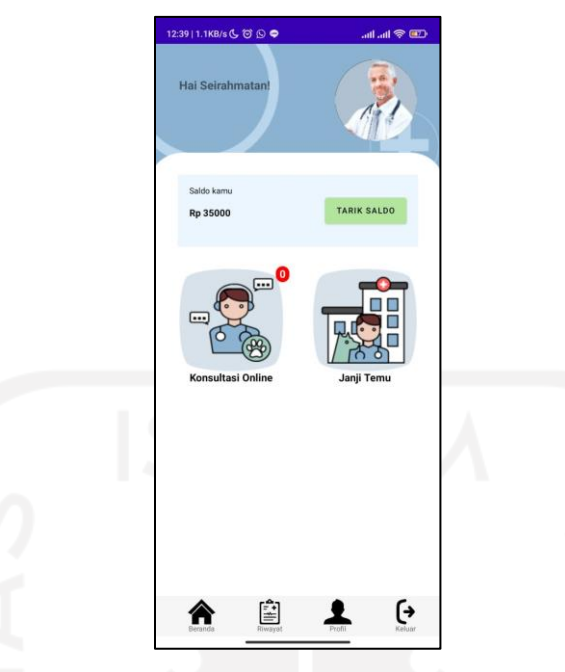

44

Gambar 4.14 Halaman Utama Dokter Hewan

## <span id="page-58-0"></span>**c. Menu Konsultasi**

Pada menu ini, dokter hewan dapat melihat pengajuan konsultasi yang dilakukan oleh pemilik hewan. Pada masing-masing pengajuan, terdapat foto *profile*, nama pemilik hewan, jenis hewan dan nama hewan. Dokter hewan dapat memilih menerima atau menolak pengajuan. Apabila dokter hewan menerima pengajuan konsultasi, maka dokter hewan akan diminta menunggu pemilik hewan untuk membayar biaya konsultasi sebelum diarahkan ke halaman konsultasi. Halaman daftar pengajuan konsultasi dapat dilihat pada [Gambar 4.15](#page-59-0)

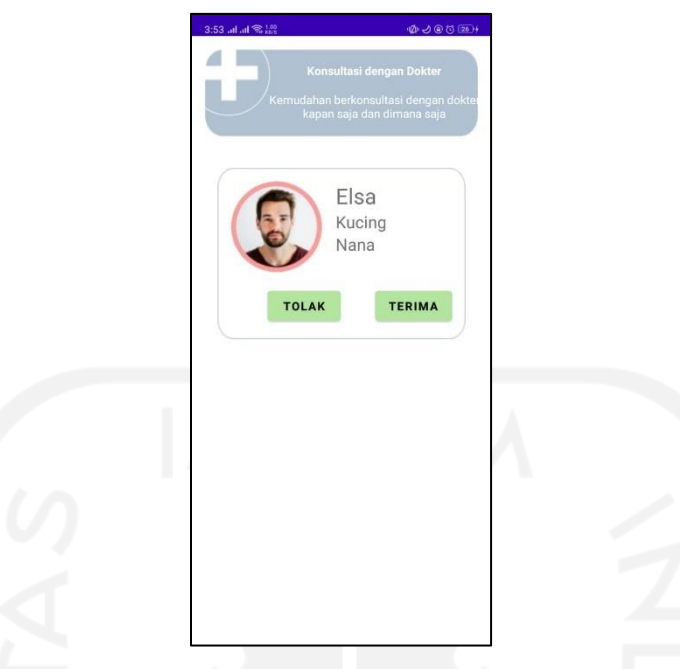

Gambar 4.15 Halaman Daftar Pengajuan Konsultasi

<span id="page-59-0"></span>Halaman konsultasi akan muncul saat pemilik hewan telah melakukan pembayaran biaya konsultasi. Pada bagian kiri atas halaman terdapat informasi foto *profile* dan nama pemilik hewan. Dokter hewan dapat berkomunikasi dengan pemilik hewan via pesan teks. Saat konsultasi telah selesai, dokter hewan dapat mengakhiri konsultasi dengan menekan tombol *"END"* pada sisi kanan atas halaman konsultasi. Halaman konsultasi dapat dilihat pada gambar [Gambar 4.16](#page-60-0)

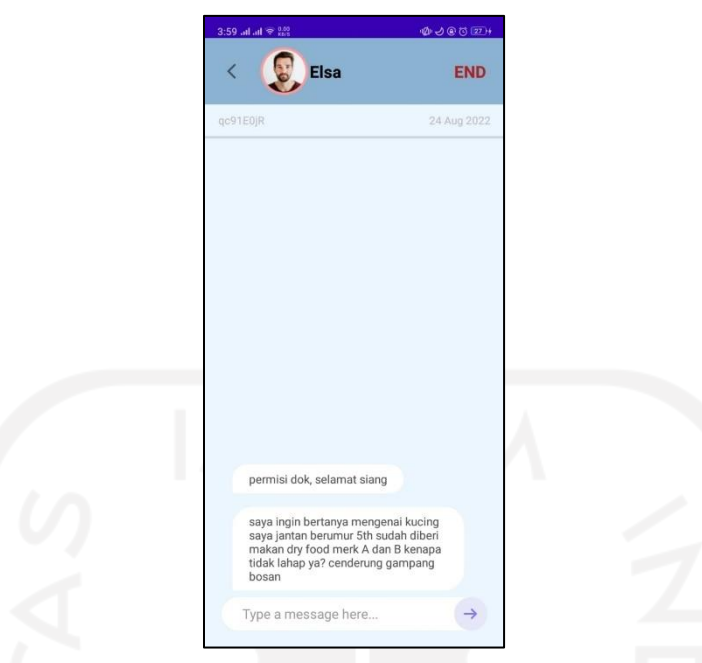

Gambar 4.16 Halaman Konsultasi Dengan Pemilik Hewan

<span id="page-60-0"></span>Untuk melihat riwayat konsultasi, dokter hewan dapat mengakses menu riwayat yang ada pada bagian bawah halaman konsultasi. Menu konsultasi berisi pengajuan konsultasi, konsultasi yang sedang atau telah berlangsung. Menu konsultasi dapat dilihat pada [Gambar](#page-60-1)  [4.17.](#page-60-1)

<span id="page-60-1"></span>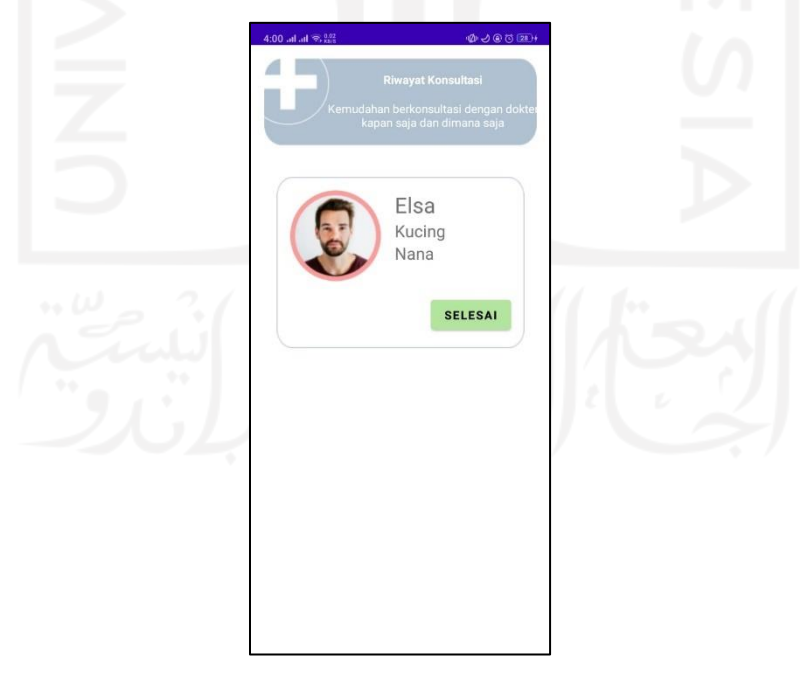

Gambar 4.17 Halaman Riwayat Konsultasi

# **Pengujian Black box**

Pengujian fitur konsultasi *online* untuk dokter hewan pada aplikasi HiVet! menggunakan metode pengujian black box dengan cara menguji fungsi-fungsi pada aplikasi. Pengujian *black box* dapat dilihat pada [Tabel 4.4.](#page-61-0)

<span id="page-61-0"></span>

| No.              | <b>Skenario</b>                  | Reaksi yang diharapkan       | <b>Hasil</b> |
|------------------|----------------------------------|------------------------------|--------------|
| 1.               | Mengakses menu konsultasi pada   | Sistem menampilkan daftar    | Berhasil     |
|                  | halaman home                     | pengajuan konsultasi         |              |
| 2.               | Menekan tombol "Terima" pada     | Sistem akan menampilkan      | Berhasil     |
|                  | salah satu pengajuan konsultasi  | pemberitahuan<br>untuk       |              |
|                  | pada daftar pengajuan konsultasi | menunggu pemilik hewan       |              |
|                  |                                  | menyelesaikan pembayaran     |              |
|                  |                                  | sebelum<br>dialihkan<br>ke   |              |
|                  |                                  | halaman konsultasi.          |              |
| 3.               | Menekan tombol "Tolak" pada      | konsultasi<br>akan<br>Status | Berhasil     |
|                  | salah satu pengajuan konsultasi  | berubah menjadi ditolak dan  |              |
|                  | pada daftar pengajuan konsultasi | permohonan konsultasi tidak  |              |
|                  |                                  | lagi ditampilkan pada menu   |              |
|                  |                                  | konsultasi                   |              |
| $\overline{4}$ . | Mengetikkan pesan pada kotak     | Pesan disimpan di basis data | Berhasil     |
|                  | pesan kemudian menekan tombol    | kemudian<br>sistem           |              |
|                  | bergambar anak panah untuk       | menampilkan pesan yang       |              |
|                  | mengirim pesan                   | telah dikirim                |              |
| 5.               | Menekan tombol "END"<br>untuk    | Sistem menampilkan alert     | Berhasil     |
|                  | mengakhiri konsultasi            | konfirmasi,<br>dokter<br>dan |              |
|                  |                                  | hewan dialihkan ke halaman   |              |
|                  |                                  | riwayat.                     |              |
| 6.               | Menekan<br>riwayat pada<br>menu  | Sistem menampilkan daftar    | Berhasil     |
|                  | halaman home.                    | riwayat konsultasi<br>yang   |              |
|                  |                                  | sedang berjalan, menunggu    |              |
|                  |                                  | pembayaran, ditolak<br>dan   |              |
|                  |                                  | telah selesai.               |              |

Tabel 4.4 Tabel Pengujian *Balck Box* Fitur Konsultasi *Online* Dokter Hewan

Berdasarkan hasil pengujian yang telah dilakukan, didapatkan hasil bahwa fitur konsultasi *online* dapat menjalankan fungsinya dengan benar, maka dapat disimpulkan bahwa fitur konsultasi pada aplikasi HiVet! untuk dokter hewan dapat berjalan dengan baik dan layak digunakan.

### **4.2 Iterasi 2**

Iterasi kedua difokuskan dalam pengembangan fitur janji temu dengan dokter hewan. Fitur janji temu dengan dokter hewan merupakan fitur utama HiVet! lainnya. Pada fitur ini pemilik hewan dapat membuat janji temu dengan dokter hewan yang tersedia pada aplikasi HiVet!. Dengan menggunakan fitur ini, dokter hewan dapat menghindari terjadinya penumpukan antrean pada klinik dan sekaligus mempromosikan kliniknya. Manfaat lain dari fitur ini yaitu memberikan efisiensi waktu bagi pemilik hewan peliharaan dalam membuat janji temu dengan dokter hewan.

### **4.2.1 Pemilik Hewan**

### a. **Menu Janji Temu**

Untuk membuat janji temu dengan dokter hewan, dapat mengakses menu janji temu pada halaman home. Kemudian sistem akan menampilkan daftar jadwal dokter hewan yang tersedia. Pada halaman daftar dokter hewan yang tersedia terdapat informasi mengenai nama, foto profile, nama klinik dan domisili dokter hewan. Untuk membuat janji temu, pemilik hewan dapat menekan tombol reservasi. Halaman daftar dokter hewan dapat dilihat pada [Gambar 4.18](#page-63-0) dan halaman untuk melihat rincian jadwal janji temu dapat dilihat pada [Gambar 4.19.](#page-63-1)

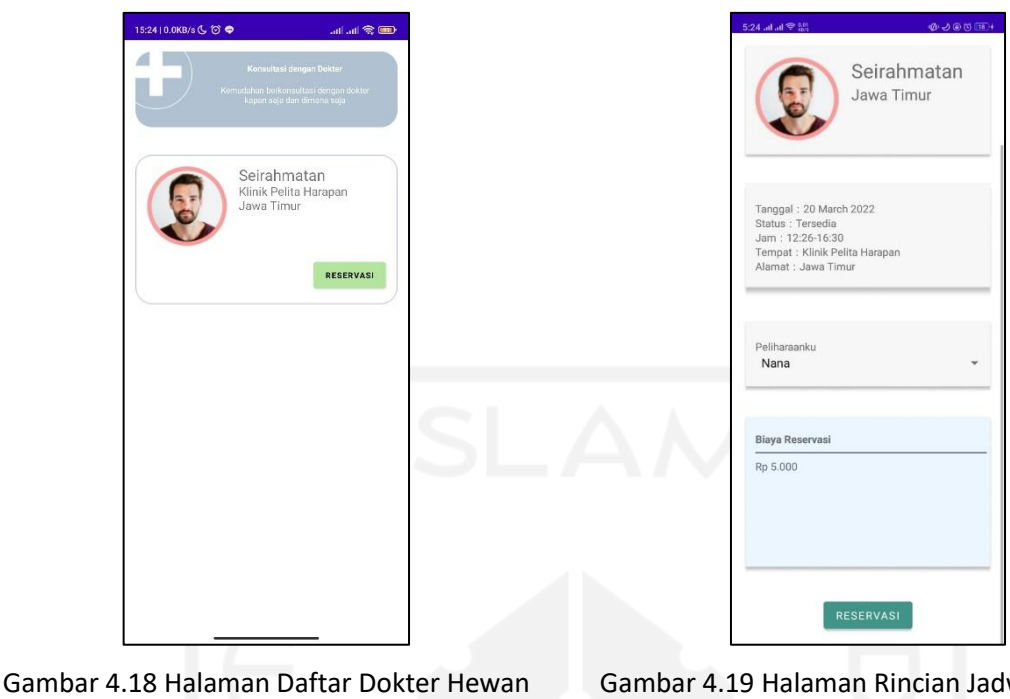

<span id="page-63-0"></span>Fitur Janji Temu

<span id="page-63-1"></span>Gambar 4.19 Halaman Rincian Jadwal Dokter Hewan

Halaman pembayaran berisi rincian janji temu yang dibuat. Untuk setiap pemesanan janji temu, pemilik hewan akan dikenakan biaya sebesar Rp. 5000 untuk biaya layanan aplikasi. Biaya yang dibayarkan oleh pemilik hewan belum termasuk kedalam biaya pemeriksaan oleh dokter hewan. Biaya dokter hewan dibayarkan pada saat datang ke lokasi. Untuk melakukan pembayaran janji temu HiVet! menyediakan pembayaran dengan ShopeePay dan Gopay guna memudahkan pengguna dalam melakukan pembayaran. Setelah melakukan pembayaran, pemilik hewan akan mendapatkan kode reservasi untuk ditunjukan kepada klinik dokter hewan saat hari kunjungan. Halaman pembayaran janji temu dapat dilihat pad[aGambar 4.20.](#page-64-0)

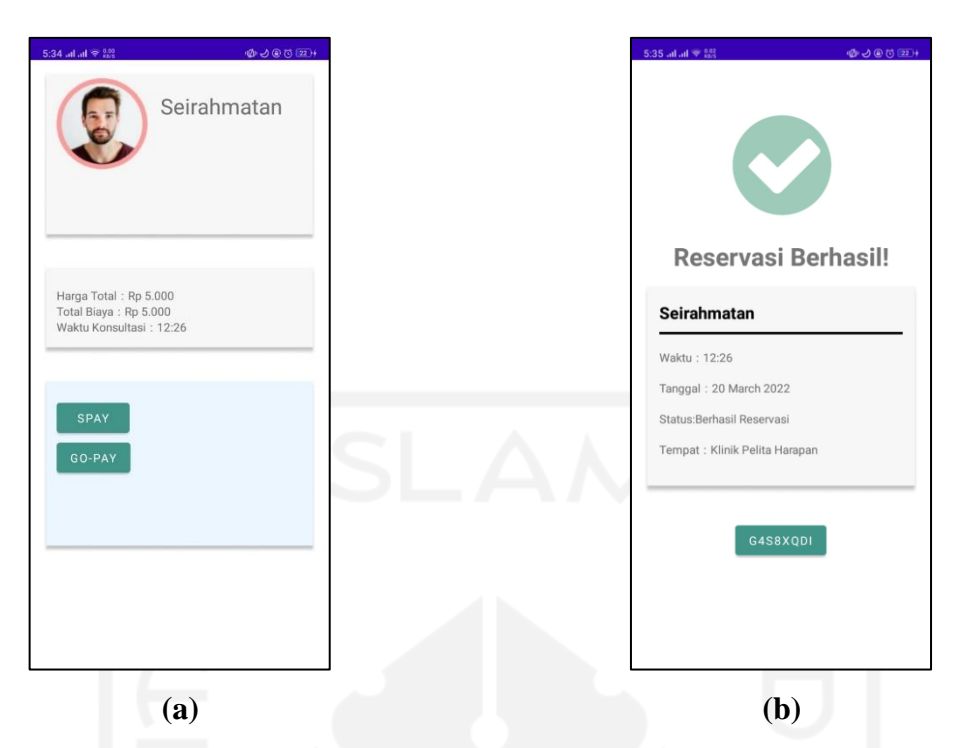

<span id="page-64-0"></span>Gambar 4.20 Halaman Janji Temu (a) Halaman Pembayaran Janji Temu, (b) Halaman Pembayaran Berhasil.

### **Pengujian Black box**

Pengujian fitur janji temu untuk pemilik hewan pada aplikasi HiVet! menggunakan metode pengujian *black box* dengan cara menguji setiap fungsi pada aplikasi. Pengujian *black box* dapat dilihat pada [Tabel 4.5.](#page-64-1)

<span id="page-64-1"></span>

| No. | <b>Skenario</b>                       | Reaksi yang diharapkan     | <b>Hasil</b> |
|-----|---------------------------------------|----------------------------|--------------|
| 1.  | Memilih menu janji temu pada halaman  | Menampilkan halaman janji  | Berhasil     |
|     | home                                  | temu                       |              |
| 2.  | Mengisi daerah dan tanggal janji temu | Menampilkan daftar dokter  | Berhasil     |
|     | pada halaman janji temu kemudian      | hewan yang tersedia pada   |              |
|     | menekan tombol "Selanjutnya"          | tanggal dan tempat yang    |              |
|     |                                       | telah dipilih              |              |
| 3.  | Menekan tombol "Reservasi" pada       | rincian<br>Menampilkan     | Berhasil     |
|     | salah satu dokter hewan yang ada di   | tersedia<br>jadwal<br>yang |              |
|     | daftar                                | beserta data dokter hewan. |              |

Tabel 4.5 Pengujian *Black Box* Fitur Janji Temu Untuk Pemilik Hewan

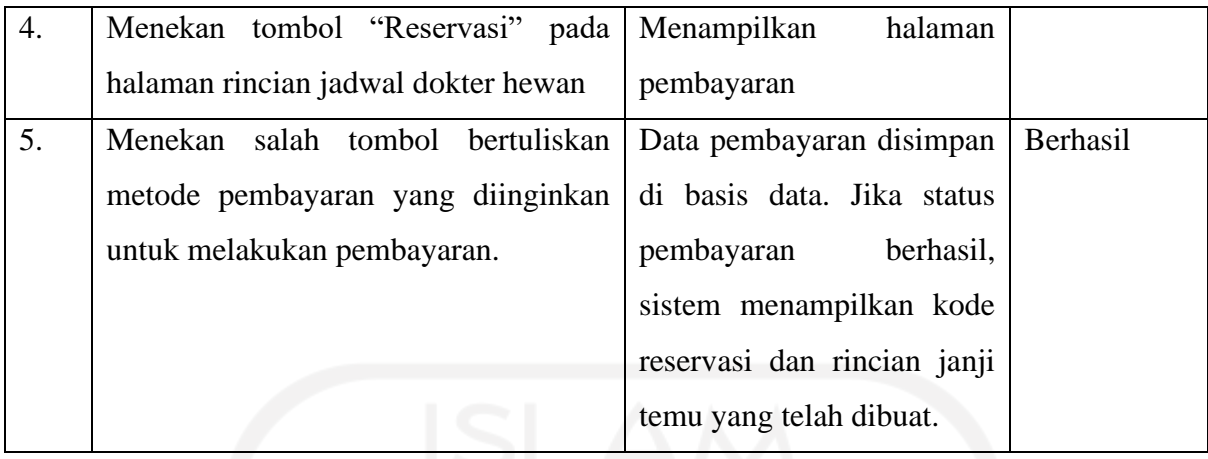

Berdasarkan hasil pengujian yang telah dilakukan, diperoleh hasil bahwa fitur janji temu dapat menjalankan fungsinya dengan benar pada setiap fungsionalitas, maka dapat disimpulkan bahwa fitur janji temu pada aplikasi HiVet! untuk pemilik hewan dapat berjalan dengan baik dan layak digunakan.

### **Pengujian SUS**

Pengujian SUS dilakukan dengan membagikan kuesioner beserta aplikasi HiVet! kepada para responden untuk mencoba aplikasi. Dari hasil pembagian kuesioner, diperoleh responden sebanyak 5 orang. Tersedia lima pilihan jawaban menggunakan skala likert 1 sampai 5 dengan gradasi Sangat Tidak Setuju (STS), Tidak Setuju (TS), Netral (N), Setuju (S), dan Sangat Setuju (SS). Hasil pengujian aplikasi yang dilakukan oleh para responden seperti pada [Tabel](#page-65-0)  [4.6.](#page-65-0)

<span id="page-65-0"></span>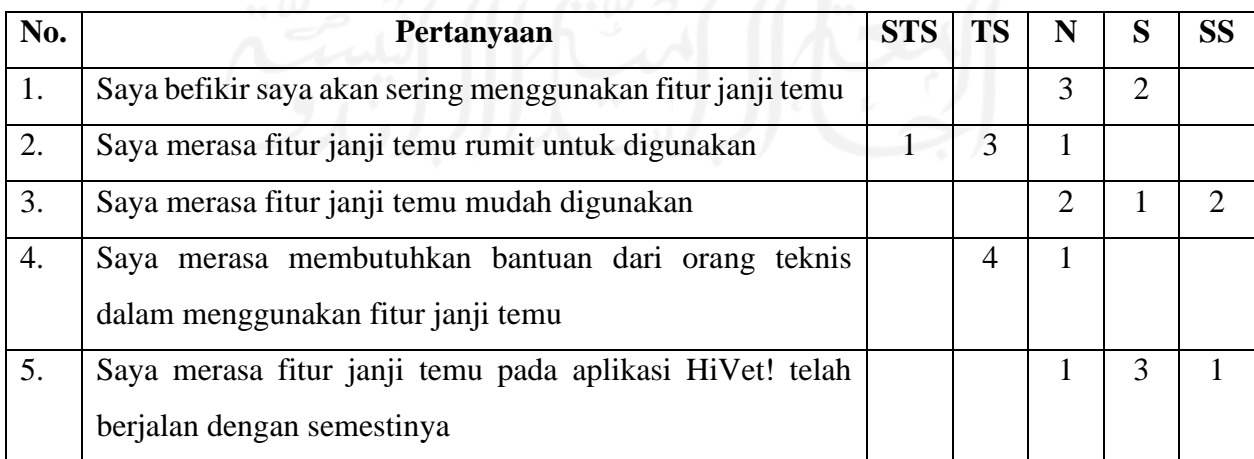

#### Tabel 4.6 Pengujian SUS Fitur Janji Temu

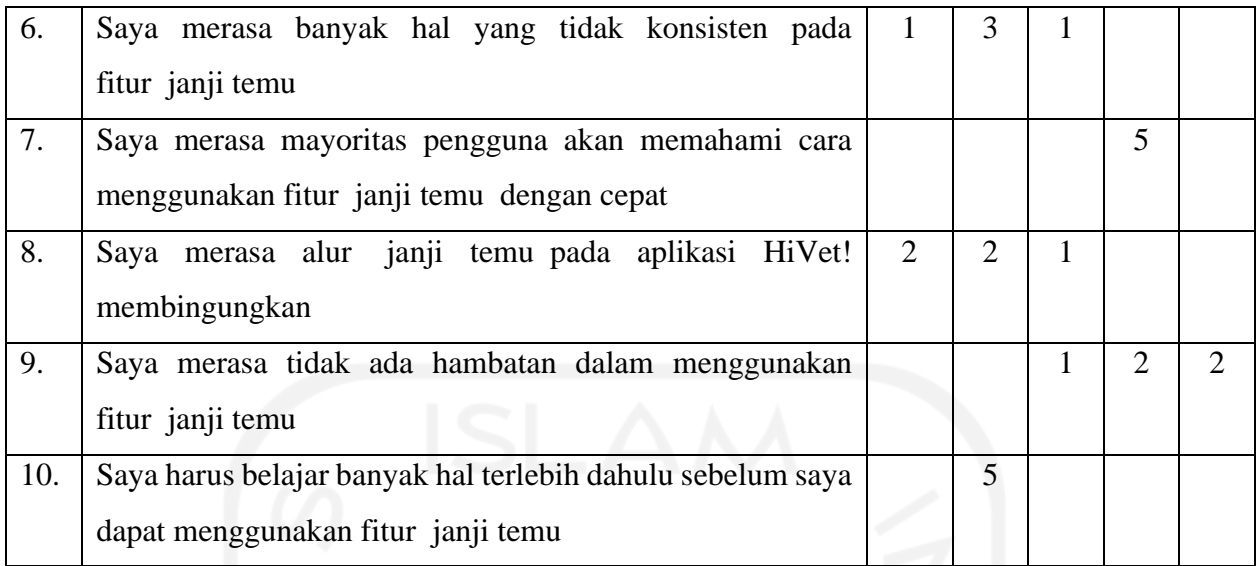

### **Hasil Rekapitulasi perhitungan skor SUS**

Hasil pengujian kemudian dihitung dengan menggunakan rumus yang telah untuk memperoleh skor SUS. Rekapitulasi hasil kuesioner *System Usability Scale* (SUS) ditampilkan pada [Tabel 4.7](#page-66-0)

<span id="page-66-0"></span>

| <b>Responden</b> | Pertanyaan     |                |                |                |                |                |    |                |                |            | <b>Skor</b> |
|------------------|----------------|----------------|----------------|----------------|----------------|----------------|----|----------------|----------------|------------|-------------|
|                  | <b>P1</b>      | P <sub>2</sub> | P <sub>3</sub> | <b>P4</b>      | P <sub>5</sub> | <b>P6</b>      | P7 | <b>P8</b>      | <b>P9</b>      | <b>P10</b> | <b>SUS</b>  |
| $R1$             | $\overline{2}$ | 3              | $\overline{4}$ | 3              | 4              | $\overline{4}$ | 3  | 3              | $\overline{4}$ | 3          | 82,5        |
| R2               | $\overline{2}$ | 3              | $\overline{2}$ | $\overline{2}$ | $\overline{2}$ | 3              | 3  | 3              | 3              | 3          | 65,0        |
| R3               | 3              | $\overline{4}$ | $\overline{4}$ | 3              | 3              | 3              | 3  | $\overline{4}$ | $\overline{4}$ | 3          | 85,0        |
| R4               | 3              | 3              | 3              | 3              | 3              | 3              | 3  | $\overline{4}$ | 3              | 3          | 77,5        |
| R5               | $\overline{2}$ | $\overline{2}$ | $\overline{2}$ | 3              | 3              | $\overline{2}$ | 3  | $\overline{2}$ | $\overline{2}$ | 3          | 60,0        |
| <b>Total</b>     |                |                |                |                |                |                |    |                |                |            | 370         |
| Rata-rata        |                |                |                |                | 9.9            |                |    | ь              |                |            | 74,0        |

Tabel 4.7 Rekapitulasi Pengujian SUS Fitur Janji Temu

Dari rekapitulasi hasil pengujian SUS didapatkan skor SUS sebesar 74,0 yang masuk dalam kategori B. Kategori B menggambarkan penilaian subjektif pengguna bahwa pengguna merasa aplikasi HiVet! dianggap layak dan dapat memenuhi kebutuhan pengguna dalam melakukan janji temu dengan dokter hewan.

### **Wawancara**

Setelah pengujian Black box dan pengujian SUS, dilakukan wawancara kepada dua orang pengguna untuk mengetahui pendapat mereka mengenai aplikasi HiVet!. Wawancara dilakukan via *online* menggunakan Zoom. Hasil dari wawancara yang dilakukan adalah

- 1. Pemilik hewan merasa perlu adanya pencarian jadwal janji temu berdasarkan tanggal dan tempat domisili pemilik hewan untuk memudahkan pemilik hewan menemukan jadwal yang diinginkan.
- 2. Pemilik hewan merasa data dokter hewan harus lebih diperinci seperti asal lulusan, surat ijin praktek, dan lain sebagainya.
- 3. Pemilik hewan merasa perlu ditambahkan kolom keluhan dari hewan tersebut agar dapat diisi oleh pemilik hewan sebelum melakukan reservasi.
- 4. Pemilik hewan merasa perlu menampilkan jadwal konsultasi yang tersedia pada daftar dokter hewan.

### **4.2.2 Dokter Hewan**

### a. Menu Janji Temu

Pada menu janji temu dokter hewan dapat mengubah jadwal janji temu dan melihat janji temu yang telah dibuat oleh pemilik hewan. Untuk melihat rincian janji temu yang telah dipesan, dokter hewan dapat menekan tombol rincian yang selanjutnya akan diarahkan ke halaman rincian janji temu. Halaman janji temu dapat dilihat pada [Gambar 4.21.](#page-68-0)

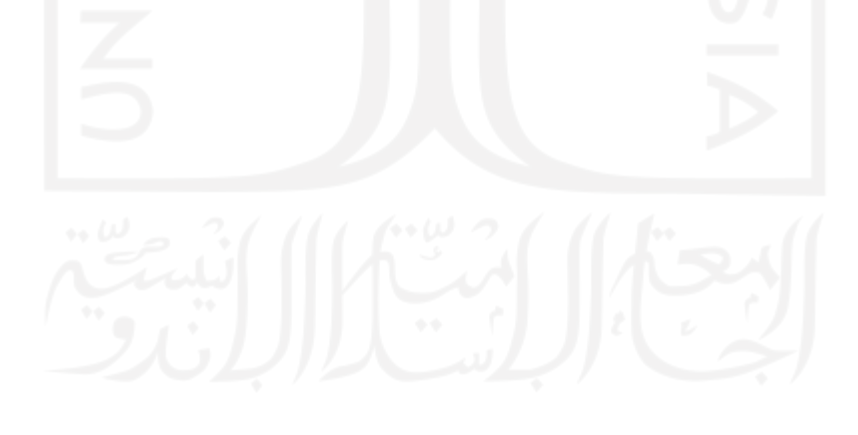

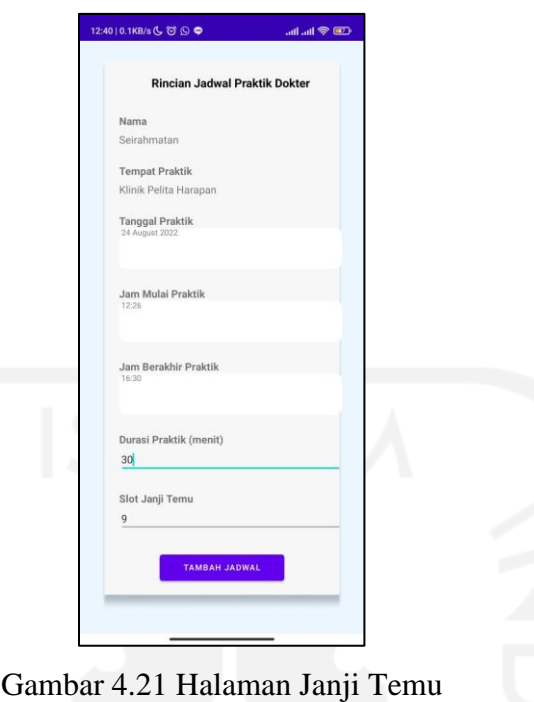

# <span id="page-68-0"></span>**Pengujian Black box**

Pengujian *black box* untuk fitur janji temu pada aplikasi HiVet! untuk dokter hewan dapat dilihat pada [Tabel 4.8.](#page-68-1)

<span id="page-68-1"></span>

| No. | <b>Skenario</b>                         | Reaksi yang diharapkan      | <b>Hasil</b>    |
|-----|-----------------------------------------|-----------------------------|-----------------|
| 1.  | Mengakses menu janji temu yang ada      | Menampilkan jadwal janji    | Berhasil        |
|     | pada halaman home                       | temu dan daftar janji temu  |                 |
|     |                                         | yang telah dibuat.          |                 |
| 2.  | Mengisi form dengan data yang benar     | Sistem<br>data<br>menyimpan | Berhasil        |
|     | kemudian menekan tombol "Tambah         | yang telah diisi            |                 |
|     | Jadwal"                                 |                             |                 |
| 3.  | Mengosongkan form jadwal janji temu     | Sistem menampilkan pesan    | <b>Berhasil</b> |
|     | kemudian menekan tombol "Tambah         | kesalahan                   |                 |
|     | Jadwal"                                 |                             |                 |
| 4.  | Menekan tombol "Rincian" pada salah     | Menampilkan rincian data    | Berhasil        |
|     | satu janji temu dalam daftar janji temu | janji temu                  |                 |
|     | yang telah dibuat                       |                             |                 |

Tabel 4.8 Pengujian *Black Box* Fitur Janji Temu Untuk Dokter Hewan

Dari pengujian yang telah dilakukan dapat disimpulkan bahwa kebutuhan fungsional aplikasi telah tervalidasi berjalan sesuai dengan perancangan.

### **4.3 Iterasi 3**

Pada iterasi ketiga pengembang menambahkan fitur mencari jadwal dokter hewan berdasarkan tempat dan tanggal yang telah dipilih oleh pemilik hewan. Penambahan fitur dilakukan berdasarkan umpan balik dari pengguna pada iterasi kedua. Pemilik hewan merasa perlu penambahan fitur pencarian jadwal dokter hewan berdasarkan tempat dan tanggal yang telah dipilih untuk memudahkan pemilik hewan menemukan jadwal yang diinginkan. Fitur pencarian jadwal berdasarkan tempat dan tanggal dapat dilihat pada [Gambar 4.22.](#page-69-0)

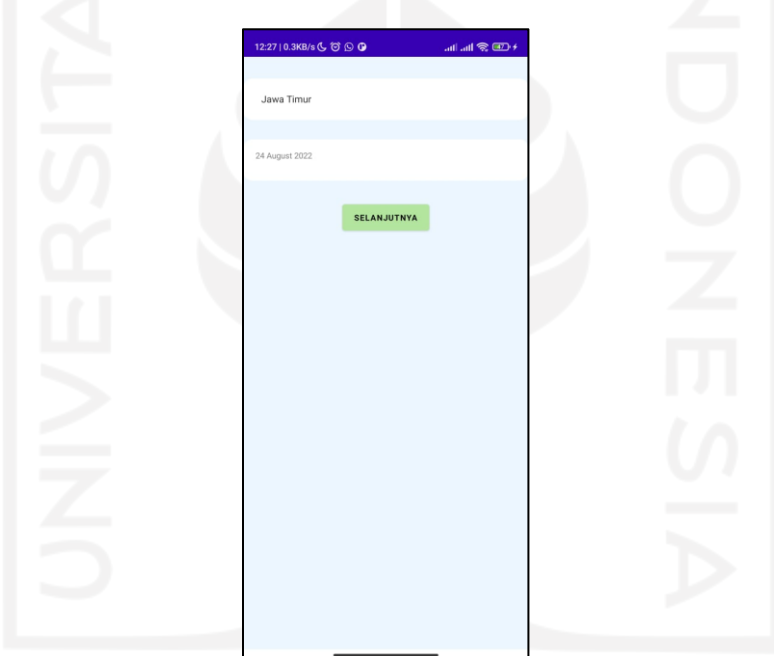

Gambar 4.22 Halaman Pencarian Jadwal Dokter Hewan

#### <span id="page-69-0"></span>**Pengujian Black box**

Pengujian fitur pencatatan data hewan peliharaan untuk pemilik hewan pada aplikasi HiVet! menggunakan metode pengujian *black box* dengan cara menguji setiap fungsi pada aplikasi. Pengujian ini dilakukan untuk mengetahui apakah aplikasi dapat memberikan respon sesuai dengan yang telah dirancang. Pengujian *black box* dapat dilihat pada [Tabel 4.9.](#page-70-0)

<span id="page-70-0"></span>

| N <sub>0</sub>   | <b>Skenario</b>                          | Reaksi yang diharapkan        | <b>Hasil</b> |
|------------------|------------------------------------------|-------------------------------|--------------|
| 1.               | Pemilik hewan memilih daerah janji       | Menampilkan daftar daerah     | Berhasil     |
|                  | temu                                     | janji temu yang tersedia      |              |
| 2.               | Pemilik hewan memilih tanggal janji      | kalender<br>Menampilkan       | Berhasil     |
|                  | temu                                     | untuk memilih tanggal         |              |
| 3.               | Pemilik<br>menekan<br>tombol<br>hewan    | Sistem menampilkan daftar     | Berhasil     |
|                  | "Selanjutnya" setelah mengisi daerah dan | dokter hewan yang tersedia    |              |
|                  | tanggal janji temu                       | pada tempat dan tanggal       |              |
|                  |                                          | telah dipilih<br>oleh<br>yang |              |
|                  |                                          | pemilik hewan                 |              |
| $\overline{4}$ . | Pemilik<br>menekan<br>tombol<br>hewan    | Sistem menampilkan pesan      | Berhasil     |
|                  | "Selanjutnya" tanpa mengisi daerah dan   | bahwa pemilik hewan harus     |              |
|                  | tanggal janji temu                       | mengisi daerah dan tanggal    |              |
|                  |                                          | janji temu terlebih dahulu    |              |

Tabel 4.9 Pengujian *Black Box* Halaman Cari Jadwal Janji Temu

Berdasarkan hasil pengujian yang telah dilakukan, didapatkan hasil bahwa penambahan fitur pencarian jadwal dokter hewan peliharaan dapat berjalan dengan skenario pengujian pada setiap fungsionalitasnya dengan benar. Maka dapat disimpulkan bahwa fitur pencarian jadwal jani temu dengan dokter hewan pada aplikasi HiVet! dapat berjalan dengan baik dan layak digunakan.

### **Pengujian SUS**

Pengujian SUS dilakukan dengan membagikan kusioner beserta aplikasi kepada para responden untuk mencoba aplikasi. Dari hasil pembagian kuesioner, diperoleh responden sebanyak 10 orang. Tersedia lima pilihan jawaban menggunakan skala likert 1 sampai 5 dengan gradasi Sangat Tidak Setuju (STS), Tidak Setuju (TS), Netral (N), Setuju (S), dan Sangat Setuju (SS). Adapun hasil pengujian aplikasi yang dilakukan oleh para responden seperti pada [Tabel 4.10.](#page-71-0)

<span id="page-71-0"></span>

| No. | Pertanyaan                                                | <b>STS</b>     | <b>TS</b>      | $\mathbf{R}$   | N              | <b>SS</b> |
|-----|-----------------------------------------------------------|----------------|----------------|----------------|----------------|-----------|
| 1.  | Saya merasa interaksi pengguna jelas dan dapat dipahami   |                |                |                | 4              | 6         |
|     | dengan jelas pada aplikasi HiVet!                         |                |                |                |                |           |
| 2.  | Saya merasa sistem yang digunakan pada aplikasi HiVet!    | 3              | 7              |                |                |           |
|     | adalah sistem yang rumit                                  |                |                |                |                |           |
| 3.  | Saya merasa adanya aplikasi HiVet! membantu aktivitas     |                |                |                | 5              | 5         |
|     | semakin cepat dan efektif                                 |                |                |                |                |           |
| 4.  | Saya merasa secara keseluruhan aplikasi HiVet! tidak      | 8              | $\overline{2}$ |                |                |           |
|     | bermanfaat                                                |                |                |                |                |           |
| 5.  | Saya merasa fitur aplikasi HiVet! sudah berjalan dengan   |                |                |                | 6              | 4         |
|     | semestinya                                                |                |                |                |                |           |
| 6.  | hambatan<br>dalam<br>mendapatkan<br>Saya<br>merasa        | 3              | 5              | $\overline{2}$ |                |           |
|     | mengoperasikan aplikasi HiVet!                            |                |                |                |                |           |
| 7.  | Saya merasa perlu beradaptasi dan belajar terlebih dahulu |                | $\overline{2}$ | 6              | $\overline{2}$ |           |
|     | untuk menggunakan aplikasi HiVet!                         |                |                |                |                |           |
| 8.  | Saya merasa tidak puas akan adanya aplikasi HiVet!        | $\overline{7}$ | $\overline{4}$ |                |                |           |
| 9.  | Saya merasa aplikasi ini mudah untuk digunakan            |                |                | 1              | 4              | 5         |
| 10. | Saya merasa Aplikasi HiVet! tidak menampilkan informasi   | 5              | 5              |                |                |           |
|     | dengan jelas                                              |                |                |                |                |           |

Tabel 4.10 Pengujian SUS HiVet!

## **Hasil Rekapitulasi perhitungan skor SUS**

Hasil kuesioner kemudian dihitung untuk mendapatkan skor SUS. Rekapitulasi hasil kuesioner *System Usability Scale* (SUS) ditampilkan pada [Tabel 4.11](#page-71-1)

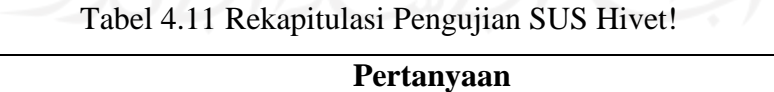

<span id="page-71-1"></span>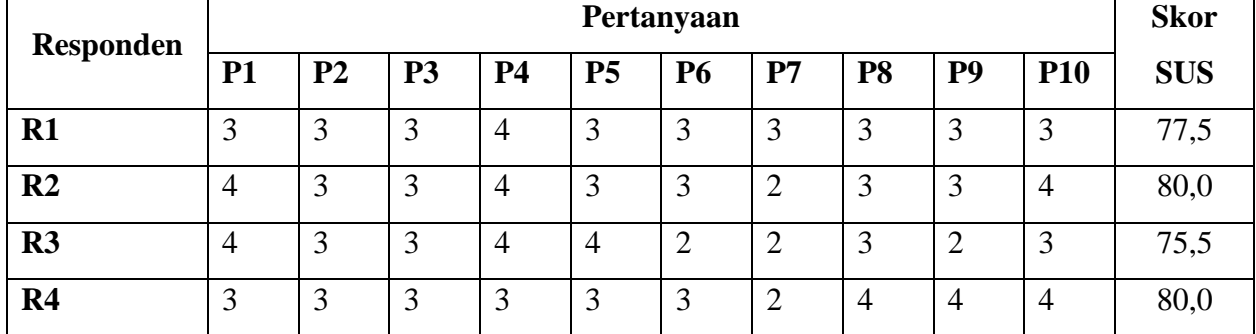
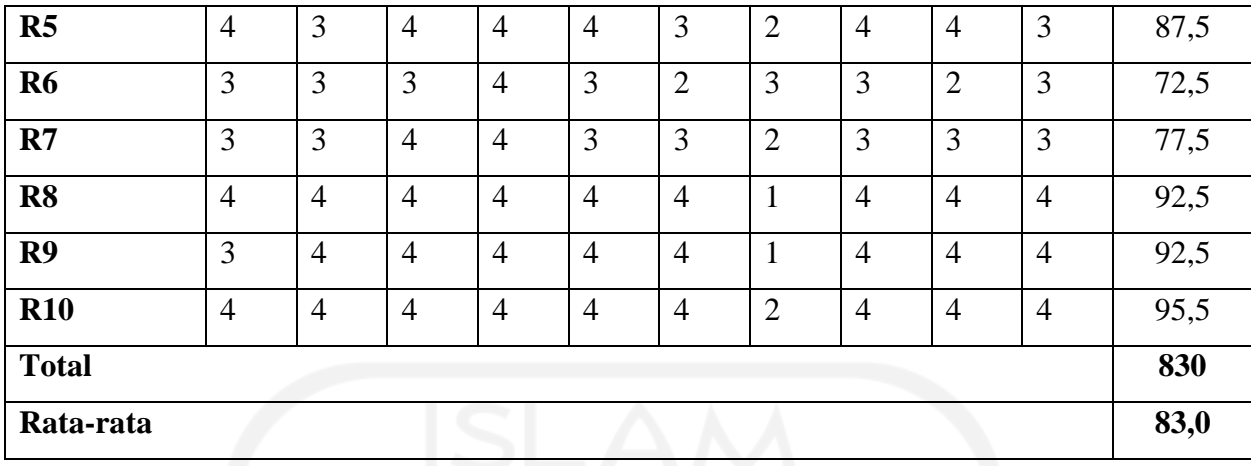

Dari rekapitulasi hasil pengujian SUS yang diujikan kepada sepuluh orang pengguna didapatkan skor SUS sebesar 83,0 yang masuk dalam kategori A. Kategori A menggambarkan penilaian subjektif pengguna bahwa pengguna merasa aplikasi HiVet! dianggap baik dan sangat layak serta dapat memenuhi kebutuhan pengguna dalam berkonsultasi dengan dokter hewan secara *online*.

## **4.4 Iterasi 4**

Pada iterasi ini, pengembang mengimplementasikan kebutuhan administrator ke dalam sistem website. Selain itu, website HiVet! memiliki fungsi lain sebagai media promosi mengapa konsumen harus menggunakan aplikasi HiVet!. Pasalnya banyak orang cenderung melakukan penelitian lewat internet terlebih dahulu mengenai suatu produk sebelum memutuskan untuk menggunakannya. Website HiVet! hadir sebagai sumber informasi bagi calon pengguna untuk mengetahui lebih mengenai HiVet! sebelum memutuskan menggunakannya. Bagi administrator, penggunaan website memudahkan administrator mengakses sistem dengan berbagai macam piranti.

### **Landing Page**

*Landing page* merupakan halaman awal yang tampil saat pengunjung mengakses website HiVet!. Halaman ini berisi penjelasan singkat mengenai aplikasi HiVet! yang nantinya akan diarahkan pada penjelasan yang lebih lengkap. *Landing page* dibagi menjadi tiga bagian. Pada bagian pertama berisi menu navigasi dan penjelasan singkat mengenai tujuan aplikasi HiVet! dibuat dan keunggulan aplikasi HiVet!. Bagian pertama dapat dilihat pada [Gambar 4.23.](#page-73-0)

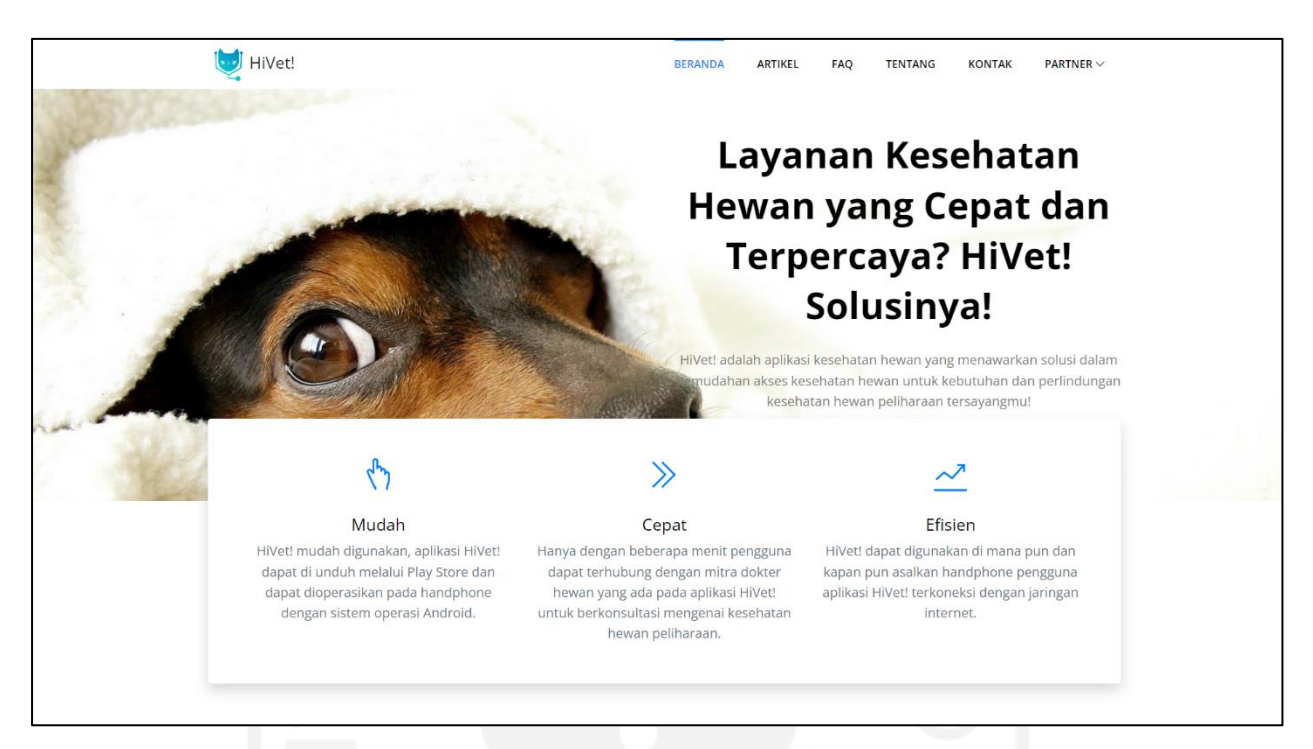

Gambar 4.23 Halaman *Landing Page* Bagian Satu

<span id="page-73-0"></span>Bagian kedua halaman *landing page* berisi informasi mengenai fitur-fitur yang terdapat pada aplikasi HiVet!. Bagian *landing page* kedua dapat dilihat pada [Gambar 4.24.](#page-74-0)

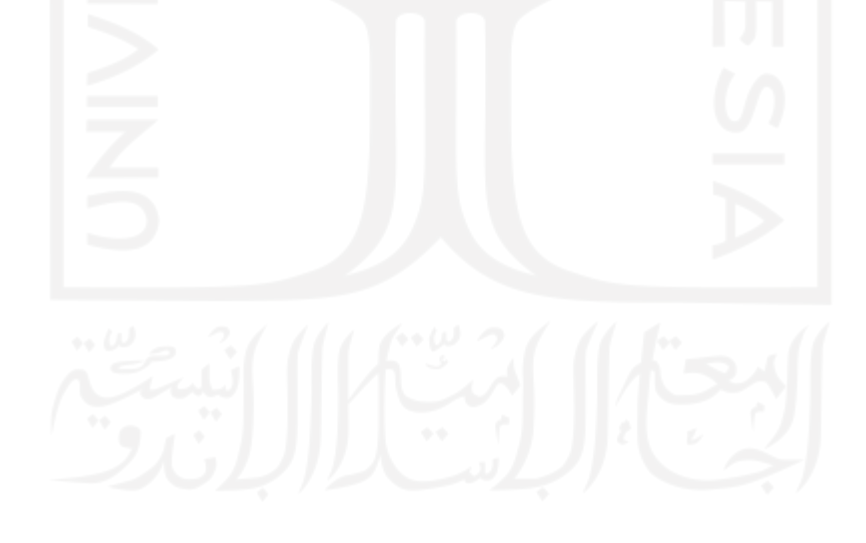

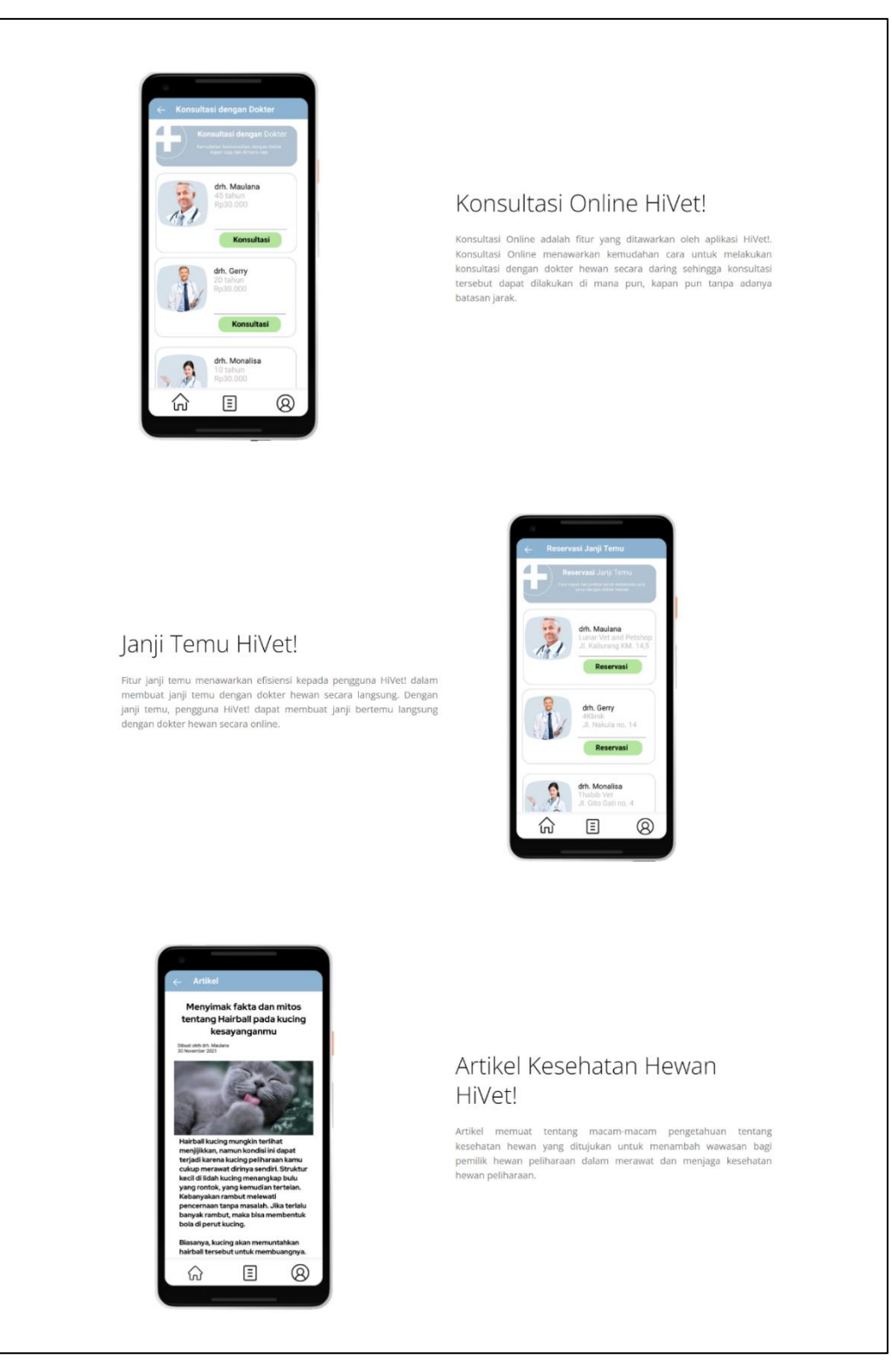

Gambar 4.24 Halaman *Landing Page* Bagian Dua

<span id="page-74-0"></span>Pada bagian ketiga terdapat informasi cara mendaftar sebagai mitra dokter hewan pada aplikasi HiVet!, video promosi aplikasi HiVet! dan artikel kesehatan hewan. Pada bagian ini juga terdapat cara mengunduh aplikasi HiVet! bagi pemilik hewan yang tertarik menggunakan aplikasi HiVet!. *Landing page* bagian ketiga dapat dilihat pada [Gambar 4.25.](#page-75-0)

<span id="page-75-0"></span>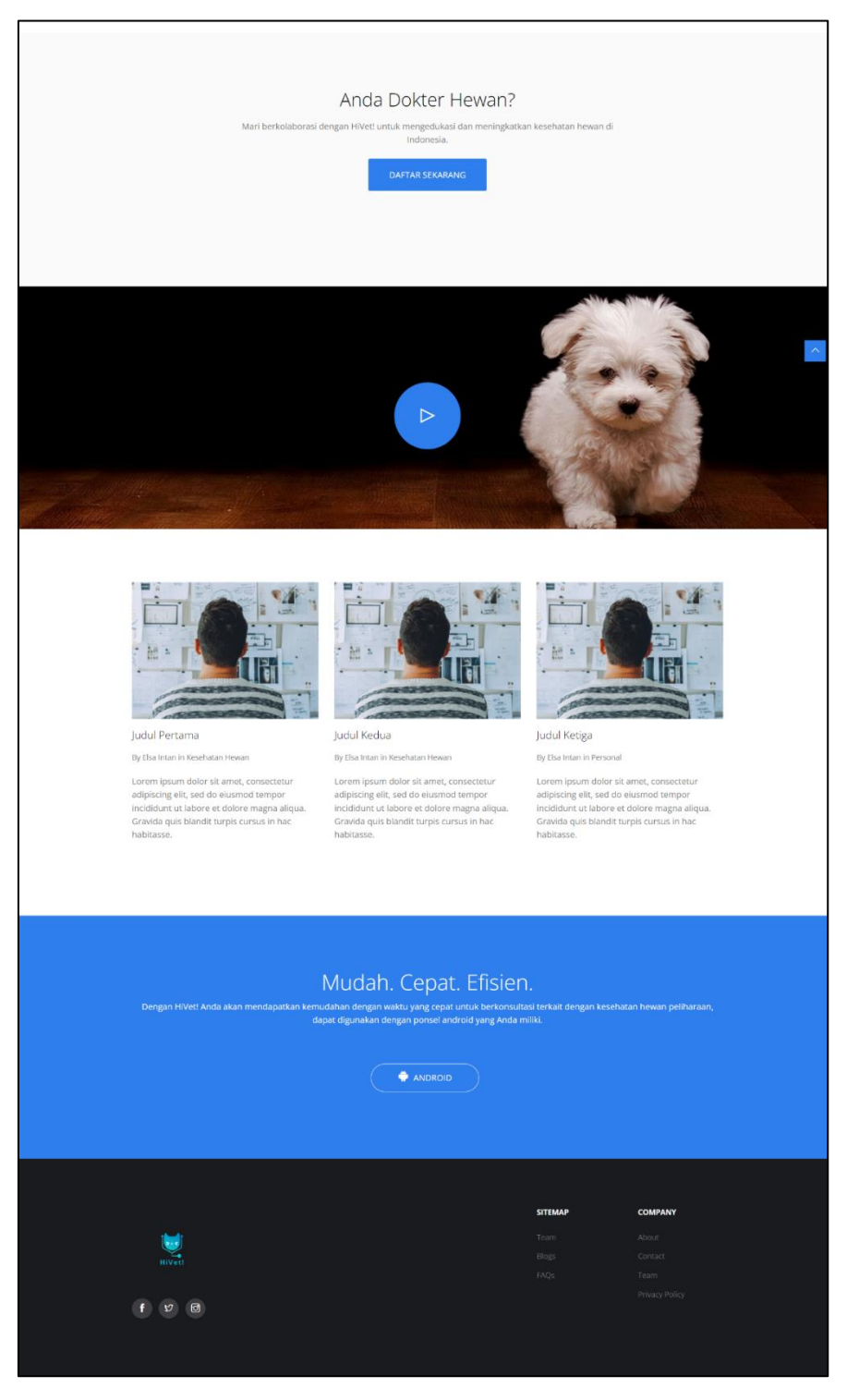

Gambar 4.25 Halaman *Landing Page* Bagian Tiga

## **Tampilan Menu Dokter Hewan**

Pada menu dokter hewan, administrator dapat melihat dan memanipulasi data dokter hewan. Pada [Gambar 4.26](#page-76-0) dapat dilihat halaman data dokter hewan yang berisi detail data dokter hewan yang menjadi mitra HiVet!.

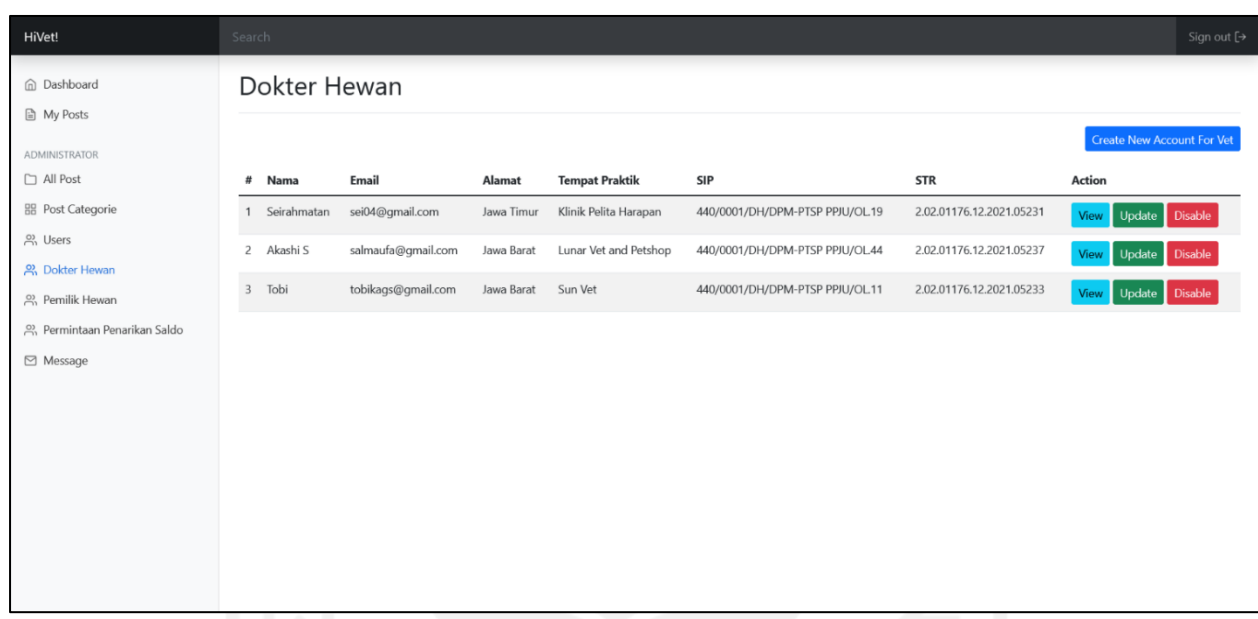

Gambar 4.26 Halaman Daftar Dokter Hewan

<span id="page-76-0"></span>Halaman input data dokter hewan merupakan halaman khusus bagi administrator untuk memasukan data lengkap dokter hewan yang akan menjadi mitra HiVet!. Halaman input data dokter hewan dapat dilihat pada [Gambar 4.27.](#page-77-0)

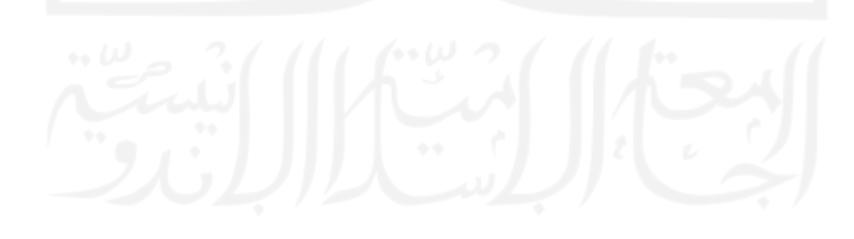

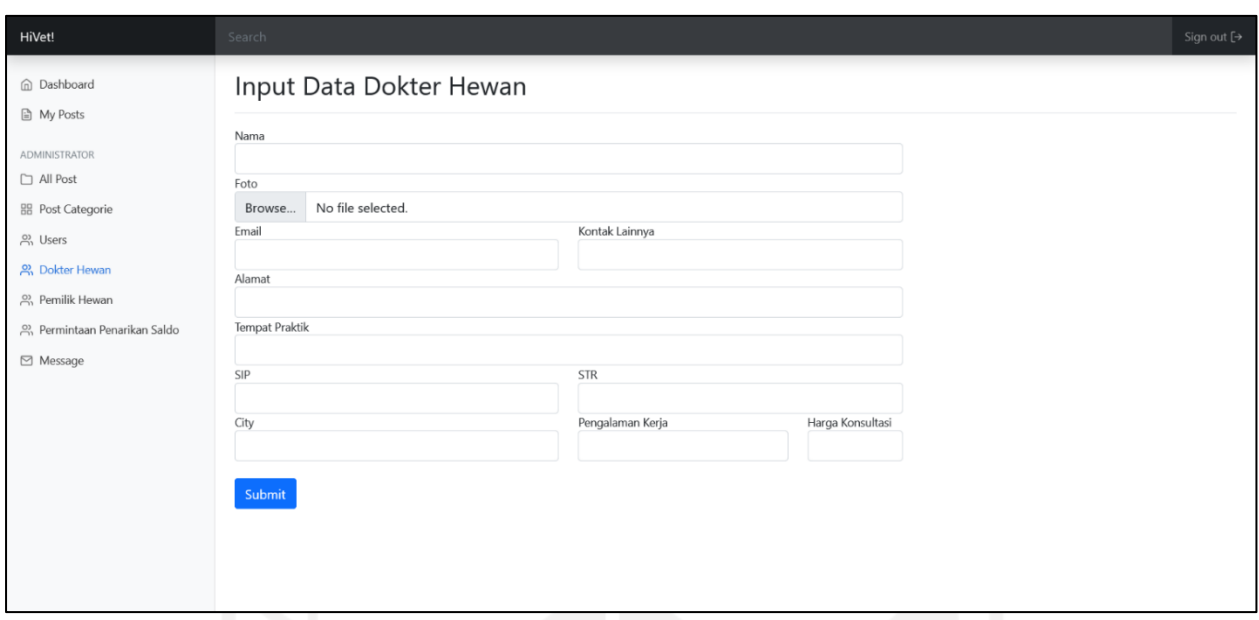

Gambar 4.27 Halaman *Input* Data Dokter Hewan

# <span id="page-77-0"></span>**Tampilan Menu Artikel**

Pada menu artikel, administrator dapat melihat, mengubah atau menghapus artikel yang ada pada website HiVet!. Halaman daftar artikel dapat dilihat pada [Gambar 4.28.](#page-77-1)

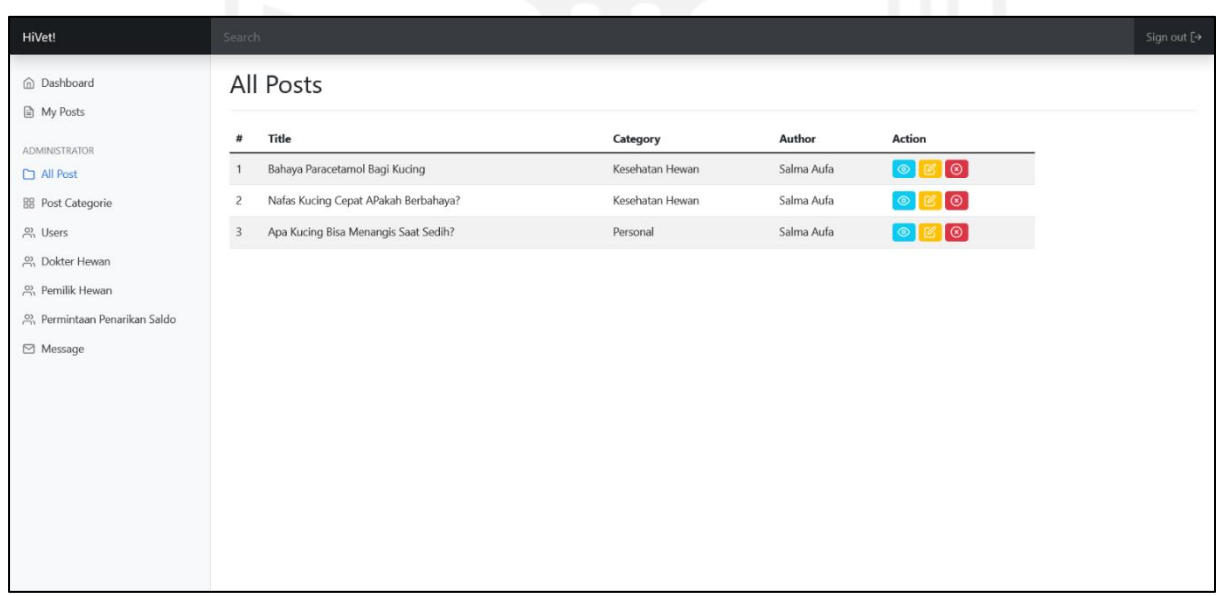

# Gambar 4.28 Halaman Daftar Artikel

<span id="page-77-1"></span>Untuk membuat artikel baru, administrator dapat menekan tombol "create a new post" pada halaman artikel. Dalam menulis artikel, administrator harus menulis judul artikel terlebih dahulu. Slug pada artikel digunakan untuk merujuk pada artikel dengan judul spesifik pada website dan membuat artikel pada halaman website HiVet! menjadi SEO (*Search Engine Optimization*) friendly. Halaman membuat artikel baru dapat dilihat pada [Gambar 4.29.](#page-78-0)

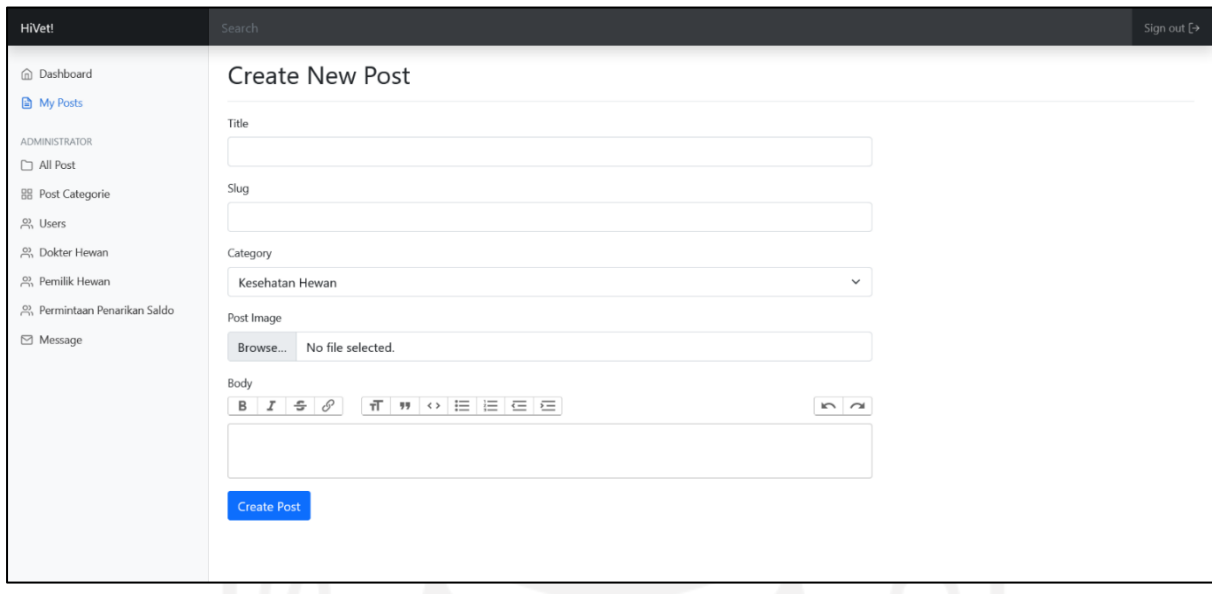

Gambar 4.29 Halamam Membuat Artikel

# <span id="page-78-0"></span>**Pengujian Black box website HiVet!**

Pengujian website HiVet! menggunakan metode pengujian *black box* dengan cara menguji setiap fungsi pada sistem. Pengujian ini dilakukan untuk mengetahui apakah sistem dapat memberikan respon sesuai dengan yang telah dirancang. Pengujian black box dapat dilihat pada [Tabel 4.12.](#page-78-1)

<span id="page-78-1"></span>

| N <sub>0</sub> | <b>Skenario</b>                      | Reaksi yang diharapkan      | <b>Hasil</b> |
|----------------|--------------------------------------|-----------------------------|--------------|
| 1.             | Pengunjung website dapat mengakses   | Sistem<br>menampilkan       | Berhasil     |
|                | landing page                         | landing<br>saat<br>page     |              |
|                |                                      | mengakses<br>pengunjung     |              |
|                |                                      | website HiVet!              |              |
| 2.             | Pengunjung website dapat membaca     | Sistem menampilkan artikel  | Berhasil     |
|                | artikel yang tersedia                | yang tersedia pada website  |              |
|                |                                      | HiVet!                      |              |
| 3.             | Pengunjung website melihat informasi | Sistem<br>menampilkan       | Berhasil     |
|                | tentang aplikasi HiVet!              | informasi berupa penjelasan |              |

Tabel 4.12 Pengujian *Black Box* Website HiVet!

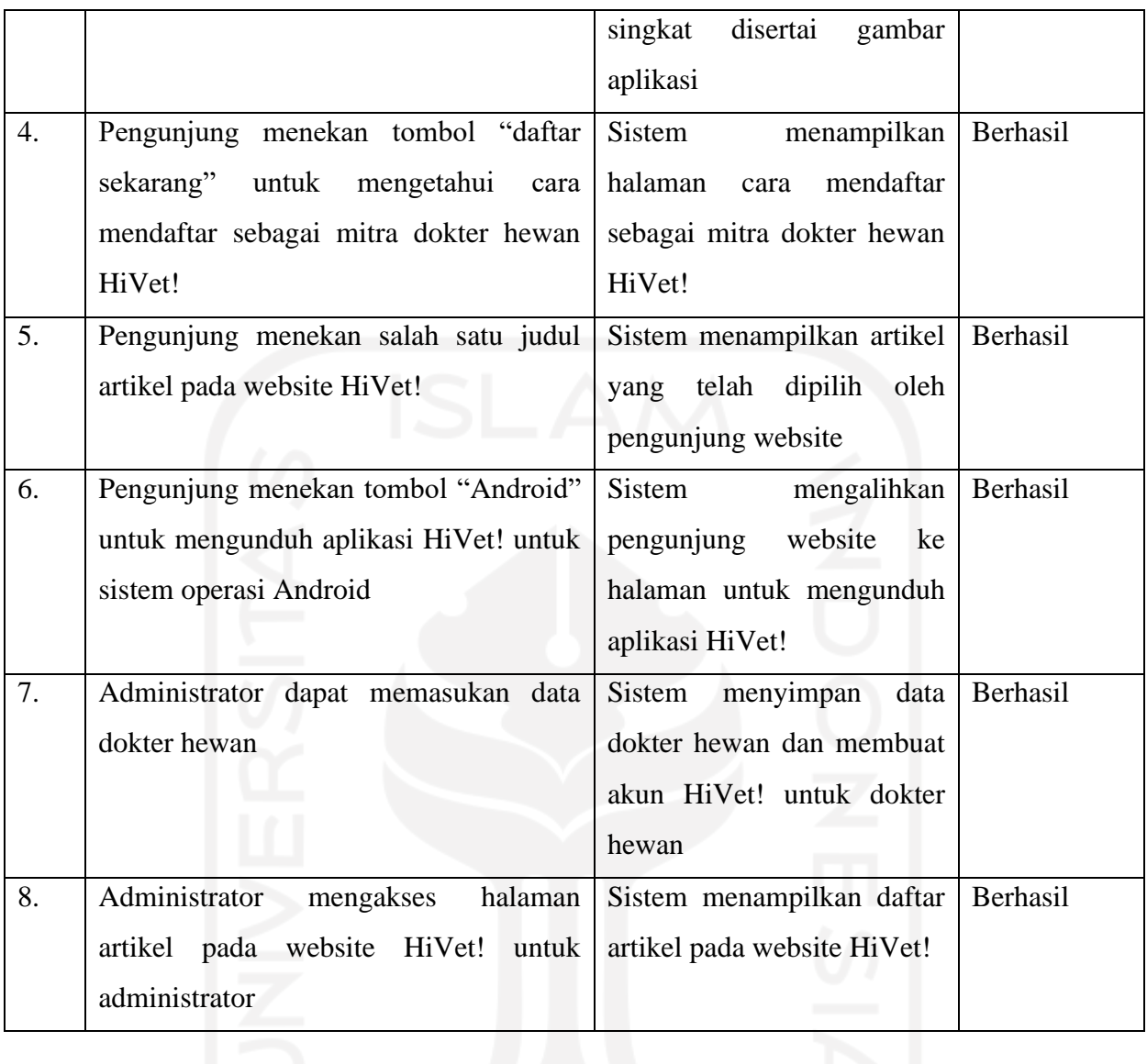

Berdasarkan hasil pengujian yang telah dilakukan, didapatkan hasil bahwa website HiVet! dapat berjalan dengan skenario pengujian pada setiap fungsionalitasnya dengan benar. Dapat disimpulkan bahwa website HiVet! dapat berjalan dengan baik dan layak digunakan.

#### **BAB V**

### **KESIMPULAN DAN SARAN**

### **5.1 Kesimpulan**

Berdasarkan hasil pengembangan aplikasi HiVet! maka dapat disimpulkan sebagai berikut:

- a. Hasil dari pengembangan HiVet! berbasis Android ini didapati penentuan target bisnis kepada pemilik hewan dan juga dokter hewan yang berperan sebagai mitra dalam menjalankan roda bisnis HiVet!.
- b. Interaksi konstan antara pengembang dan pengguna pada metode LSD memungkinkan pengembang dapat merumuskan fitur-fitur aplikasi yang sesuai dengan kebutuhan pengguna.
- c. Metode LSD memungkinkan mendapat umpan balik dengan cepat sehingga pengembang dapat melakukan evaluasi dan mengeliminasi hal yang tidak efisien.
- d. Metode LSD cocok digunakan dalam pengembangan aplikasi dengan durasi singkat namun sumber daya terbatas dan mementingkan kepuasan pengguna.
- e. Berdasarkan hasil pengujian yang dilakukan dapat disimpulkan bahwa aplikasi HiVet! telah berhasil berjalan dengan baik pada sistem operasi Android.
- f. Aplikasi HiVet! masih berupa MVP atau produk dengan fitur dasar yang dibutuhkan oleh pengguna.

## **5.2 Saran**

Dari pengembangan dan pengujian yang telah dilakukan, dapat diberikan beberapa saran untuk pengembangan aplikasi agar lebih baik lagi, di antaranya adalah:

- a. Dengan kebutuhan pengguna yang terus berubah ubah, pengembang perlu mengevaluasi dan memilah *requirement* guna menghasilkan produk akhir yang benarbenar menyelesaikan masalah pengguna.
- b. Perlu dilakukan pengujian aplikasi HiVet! untuk dokter hewan untuk mengevaluasi apakah aplikasi telah sesuai dengan kebutuhan dokter hewan.
- c. Untuk pengembangan selanjutnya diharapkan HiVet! dapat ditingkatkan dari segi fitur untuk selalu menyesuaikan dengan kebutuhan pengguna

### **DAFTAR PUSTAKA**

- Alodokter. (2021). *Memahami Konsultasi Dokter Online*. https://www.alodokter.com/konsultasi-dokter-online
- Android Open Source Project. (2022). *Set up for Android Development*. https://source.android.com/docs/setup/about
- Arora, T., Jusi, I., Kartawidjaja, A., & Potia, A. (2022). *Survey: Indonesian consumer sentiment during the coronavirus crisis*. https://www.mckinsey.com/capabilities/growth-marketingand-sales/our-insights/survey-indonesian-consumer-sentiment-during-the-coronaviruscrisis
- Arya, S. (2022). *Entity in DBMS*. https://www.scaler.com/topics/entity-in-dbms/
- Aulia, M. F., Budinuryanto, D. C., & Wismandanu, O. (2021). Persepsi Dokter Hewan Praktisi Hewan Kecil terhadap Telemedicine di Masa Pandemi Covid-19. *Acta VETERINARIA Indonesiana*, *9*(2), 82–86. https://doi.org/10.29244/avi.9.2.82-86
- Azizah, H., & Putra, S. D. (2019). Penerapan E-Health Pada Sistem Reservasi Perawatan Kulit Wajah Di Klinik Kecantikan Dokter Mirda Berbasis Android. *Journal of Information System, Applied, Management, Accounting, And Research*, *3*(2), 121–133. https://journal.stmikjayakarta.ac.id/index.php/jisamar/article/view/97
- Bangor, A., Kortum, P., & Miller, J. (2009). Determining what individual SUS scores mean; adding an adjective rating. *Journal of Usability Studies*, *4*(3), 114–123.
- Cirebon Satu Data. (2020). *Jumlah dokter hewan di Kota Cirebon*. https://data.cirebonkota.go.id/dataset/0290f302-97c9-50a4-9901- 8adcb997d137/dokumen/5bdf19ea-c1ee-504e-aa9c-b8882dbc35b6
- Dinisari, M. C. (2022). *Layanan Telemedisini Meningkat 40 Kali Lipat Selama Pandemi*. https://lifestyle.bisnis.com/read/20220314/106/1510553/layanan-telemedisinimeningkat-40-kali-lipat-selama-pandemi
- Ependi, U., Panjaitan, F., & Hutrianto, H. (2017). System Usability Scale Antarmuka Palembang Guide Sebagai Media Pendukung Asian Games XVIII. *Journal of Information Systems Engineering and Business Intelligence*, *3*(2), 80. https://doi.org/10.20473/jisebi.3.2.80-86
- Galiero, R., Pafundi, P. C., Nevola, R., Rinaldi, L., Acierno, C., Caturano, A., Salvatore, T., Adinolfi, L. E., Costagliola, C., & Sasso, F. C. (2020). The Importance of Telemedicine

during COVID-19 Pandemic: A Focus on Diabetic Retinopathy. *Journal of Diabetes Research*, *2020*. https://doi.org/10.1155/2020/9036847

- Harrison, R., Flood, D., & Duce, D. (2013). Usability of mobile applications: literature review and rationale for a new usability model. *Journal of Interaction Science*, *1*(1), 1. https://doi.org/10.1186/2194-0827-1-1
- Hervina, Nasution, H., & Astuti, N. K. A. (2021). *KONSULTASI DAN EDUKASI MASALAH KESEHATAN GIGI DAN MULUT SERTA PROTOKOL KESEHATAN SELAMA MASA PANDEMI COVID-19 SECARA ONLINE MELALUI TELEDENTISTRY*. *4*, 299–306.
- Indonesian Ministry of Health. (2019). *Peraturan menteri kesehatan republik indonesia nomor 20 tahun 2019 tentang penyelenggaraan pelayanan*. *August*, *7 2019*, 1–15. https://persi.or.id/wp-content/uploads/2020/11/pmk202019.pdf
- Jadhav, J. D., Pratiksha, S., Ashwini, S., Sunita, G., & Kumari, D. (2016). Map Application Using Augmented Reality Technology for Smart Phones. *International Journal of Science and Engineering Applications*, *5*(8), 421–424. https://doi.org/10.7753/ijsea0508.1003
- Janes, A., & Succi, G. (2014). Lean software development in action. In *Lean Software Development in Action* (Vol. 9783642005). https://doi.org/10.1007/978-3-642-00503-9
- Kaban, E., Brata, K. C., & Brata, A. H. (2020). Evaluasi Usability Menggunakan Metode System Usability Scale (SUS) Dan Discovery Prototyping Pada Aplikasi PLN Mobile (Studi Kasus Pt. PLN). *Jurnal Pengembangan Teknologi Informasi Dan Ilmu Komputer; Vol 4 No 10 (2020)*, *4*(10), 3281–3290. https://j-ptiik.ub.ac.id/index.php/jptiik/article/view/7941
- Lazar, J., Feng, J. H., & Hochheiser, H. (2017). Research Methods in Human-Computer Interaction. In *Research Methods in Human-Computer Interaction*. https://doi.org/10.1016/b978-0-444-70536-5.50047-6
- Mihardi. (2021, December 8). *Gandeng Dokter Hewan, Royal Canin Edukasi Masyarakat tentang Kesehatan Hewan Kesayangan*. https://lifestyle.sindonews.com/read/621755/166/gandeng-dokter-hewan-royal-caninedukasi-masyarakat-tentang-kesehatan-hewan-kesayangan-1638907975
- Nidhra, S. (2012). Black Box and White Box Testing Techniques A Literature Review. *International Journal of Embedded Systems and Applications*, *2*(2), 29–50. https://doi.org/10.5121/ijesa.2012.2204
- Nugroho, D. C. A. (2019). Perkembangan Telemedis Sebagai Pendukung Pelayanan Kesehatan: Telaah Pustaka. In *Berkala Ilmiah Kedokteran Duta Wacana* (Vol. 4, Issue 1,

p. 37). https://doi.org/10.21460/bikdw.v4i1.141

- Oktavira, B. A. (2019). *Aturan tentang Konsultasi Dokter Jarak Jauh (Telemedicine)*. https://www.hukumonline.com/klinik/a/aturan-tentang-konsultasi-dokter-jarak-jauhitelemedicine-i-lt5db2b3d5e618b
- Perhimpunan Dokter Hewan Indonesia. (2020). *Jumlah Dokter Hewan di Indonesia Tak Sampai Setengah dari yang Dibutuhkan*. https://portal.pdhi.or.id/berita/detail/jumlahdokter-hewan-di-indonesia-tak-sampai-setengah-dari-yang-dibutuhkan
- Poppendieck, B. M., & Poppendieck, T. (2003). Lean software development: an agile toolkit Software Development Managers. In *Computer* (Vol. 36, Issue 8).
- Poppendieck, M. (2016). Lean software development. *The Routledge Companion to Lean Management*, *July*, 392–402. https://doi.org/10.4324/9781315686899
- Prawiroharjo, P., Pratama, P., & Librianty, N. (2019). Layanan Telemedis di Indonesia: Keniscayaan, Risiko, dan Batasan Etika. *Jurnal Etika Kedokteran Indonesia*, *3*(1), 1. https://doi.org/10.26880/jeki.v3i1.27
- Rakuten Insight. (2021). *Pet ownership in Asia*. https://insight.rakuten.com/pet-ownership-inasia/
- Sauro, J. (2011). *Measuring Usability with the System Usability Scale (SUS)*. https://measuringu.com/sus/
- Sauro, J. (2018). *5 Ways to Interpret a SUS Score*. https://measuringu.com/interpret-sus-score/
- Simplilearn. (2021). *Lean Software Development: Definition, Principles, and Benefits*. https://www.simplilearn.com/what-is-lean-software-development-article
- StatCounter. (2022). *Mobile Operating System Market Share Indonesia*. https://gs.statcounter.com/os-market-share/mobile/indonesia
- Statista. (2022). *Market share of mobile operating systems in Indonesia from January 2013 to August 2022, by operating system*. https://www.statista.com/statistics/262205/marketshare-held-by-mobile-operating-systems-in-indonesia/
- Tanggerang Kota. (2021). *Pelayanan Klinik Hewan Pada Masa PPKM Darurat Jawa - Bali*. https://tangerangkota.go.id/berita/detail/27281/pelayanan-klinik-hewan-pada-masappkm-darurat-jawa-bali
- Virdhani, M. H. (2021). *Hobi Merawat Hewan Peliharaan Jadi Tren Selama Pandemi, Ini Alasannya*. https://www.jawapos.com/hobi-kesenangan/02/11/2021/hobi-merawathewan-peliharaan-jadi-tren-selama-pandemi-ini-alasannya/
- Wang, H.-Y., Liao, C., & Yang, L.-H. (2013). What Affects Mobile Application Use? The

Roles of Consumption Values. *International Journal of Marketing Studies*, *5*(2), 11–22. https://doi.org/10.5539/ijms.v5n2p11

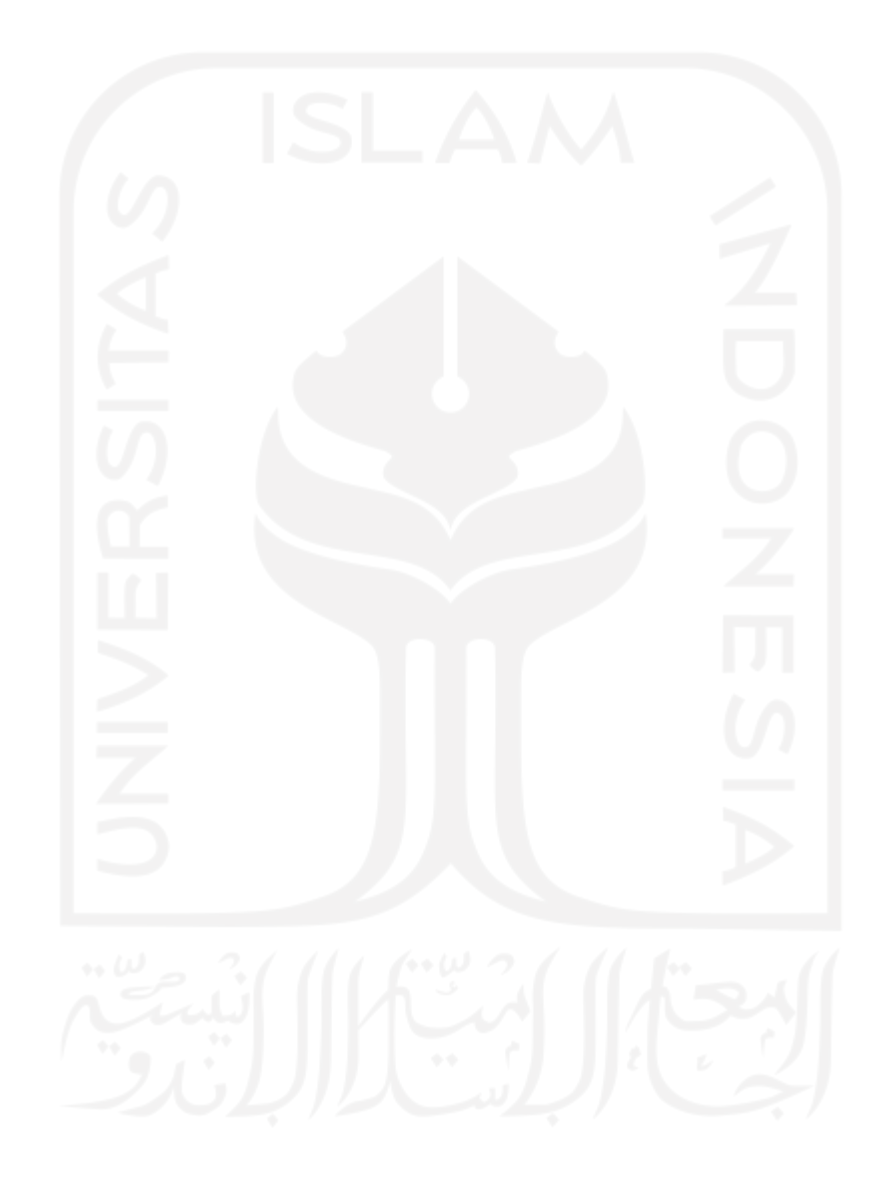